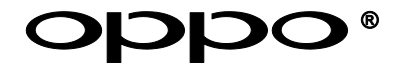

# **MANUEL D'UTILISATION A LIRE ATTENTIVEMENT AVANT UTILISATION**

# Lecteur Blu-ray ULTRA HD **UDP-205(EU)**

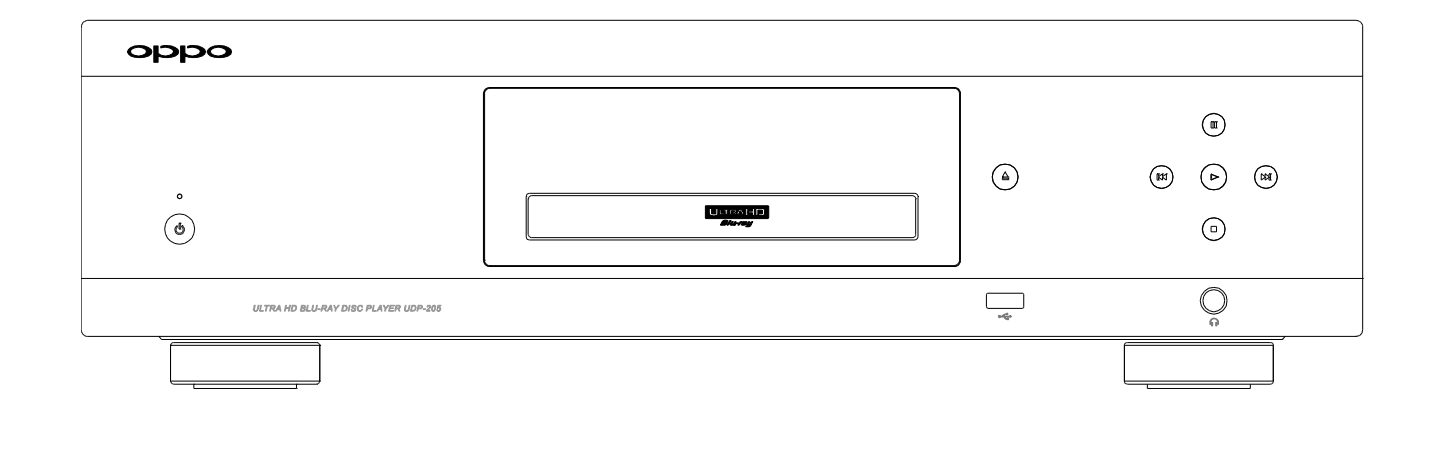

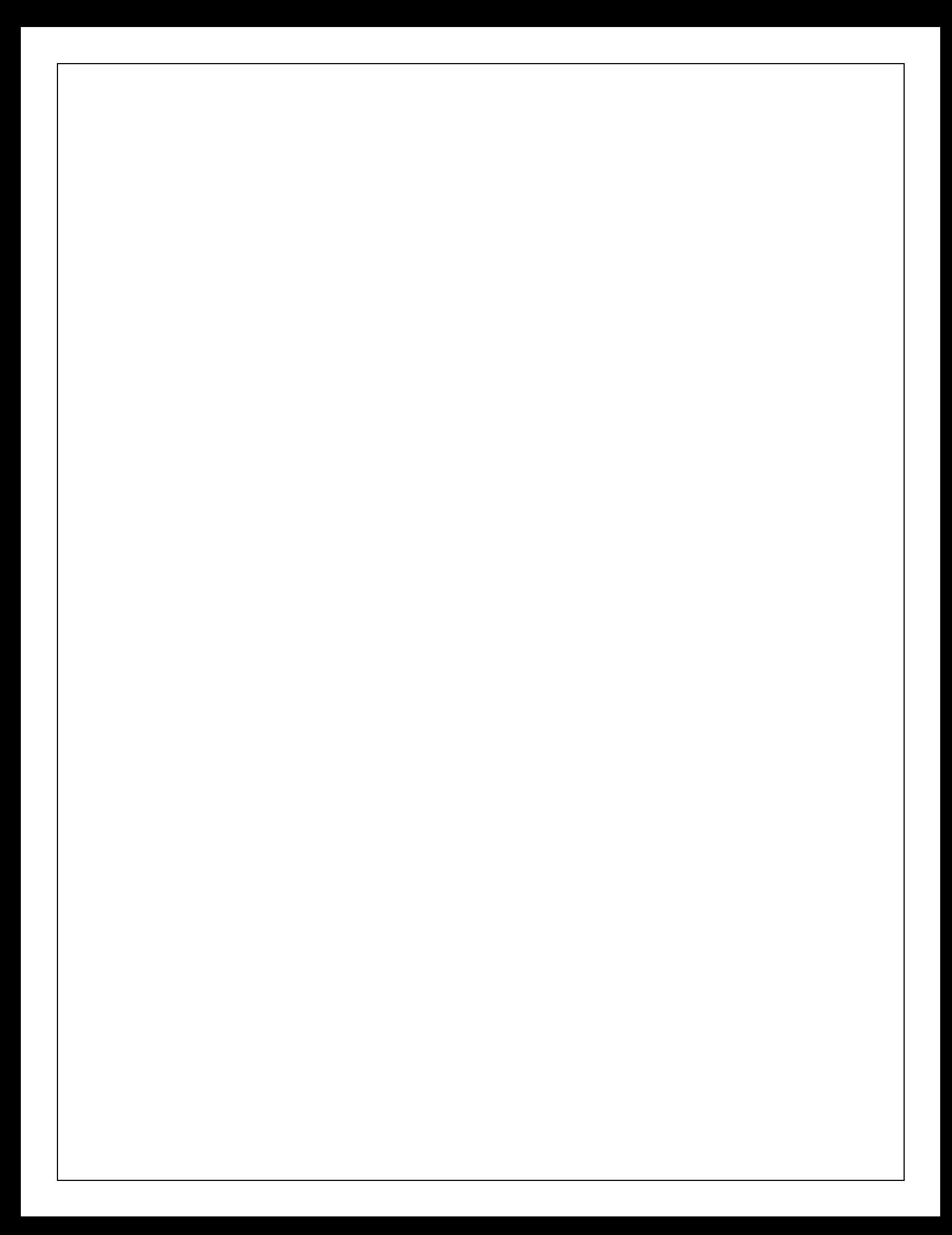

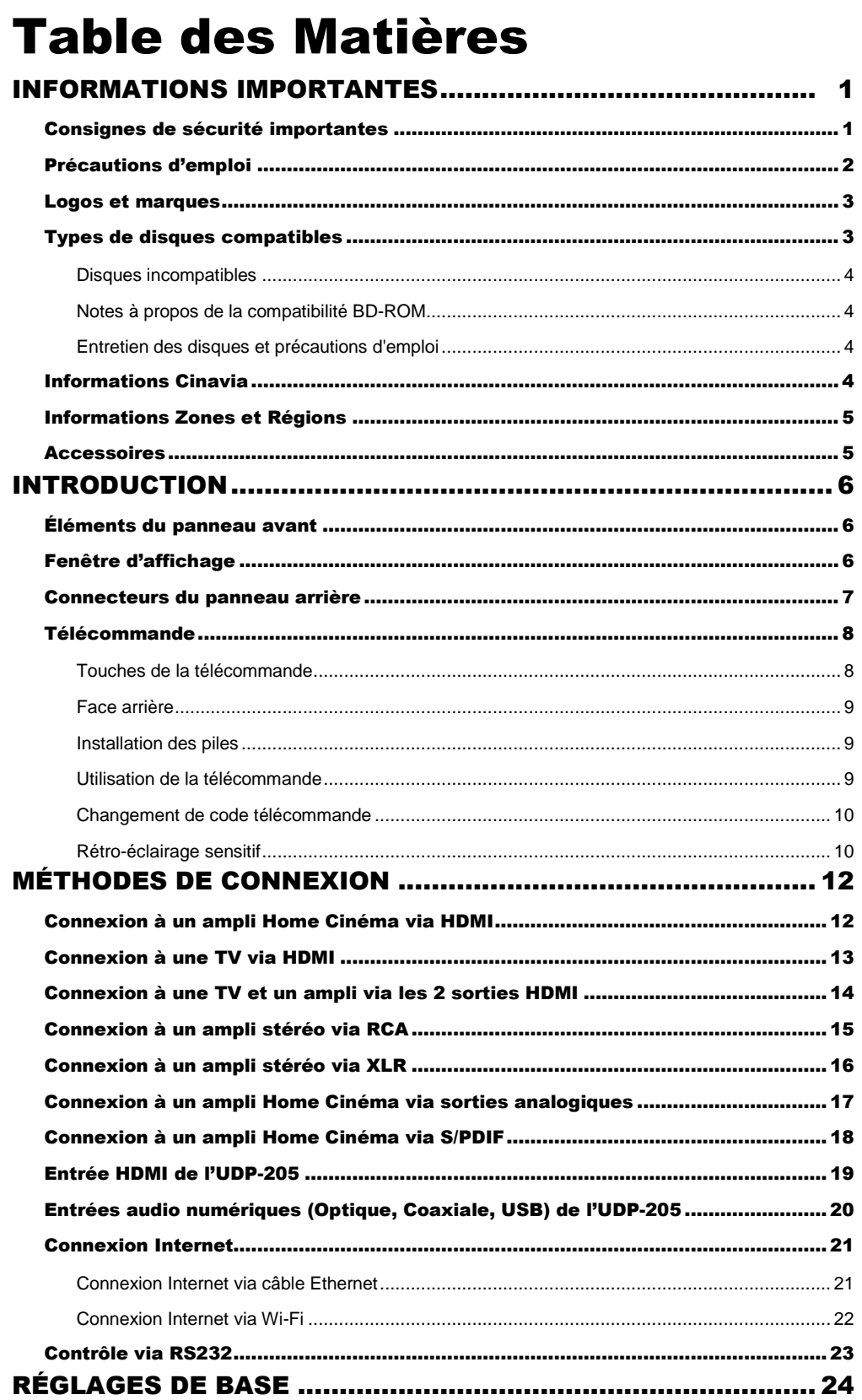

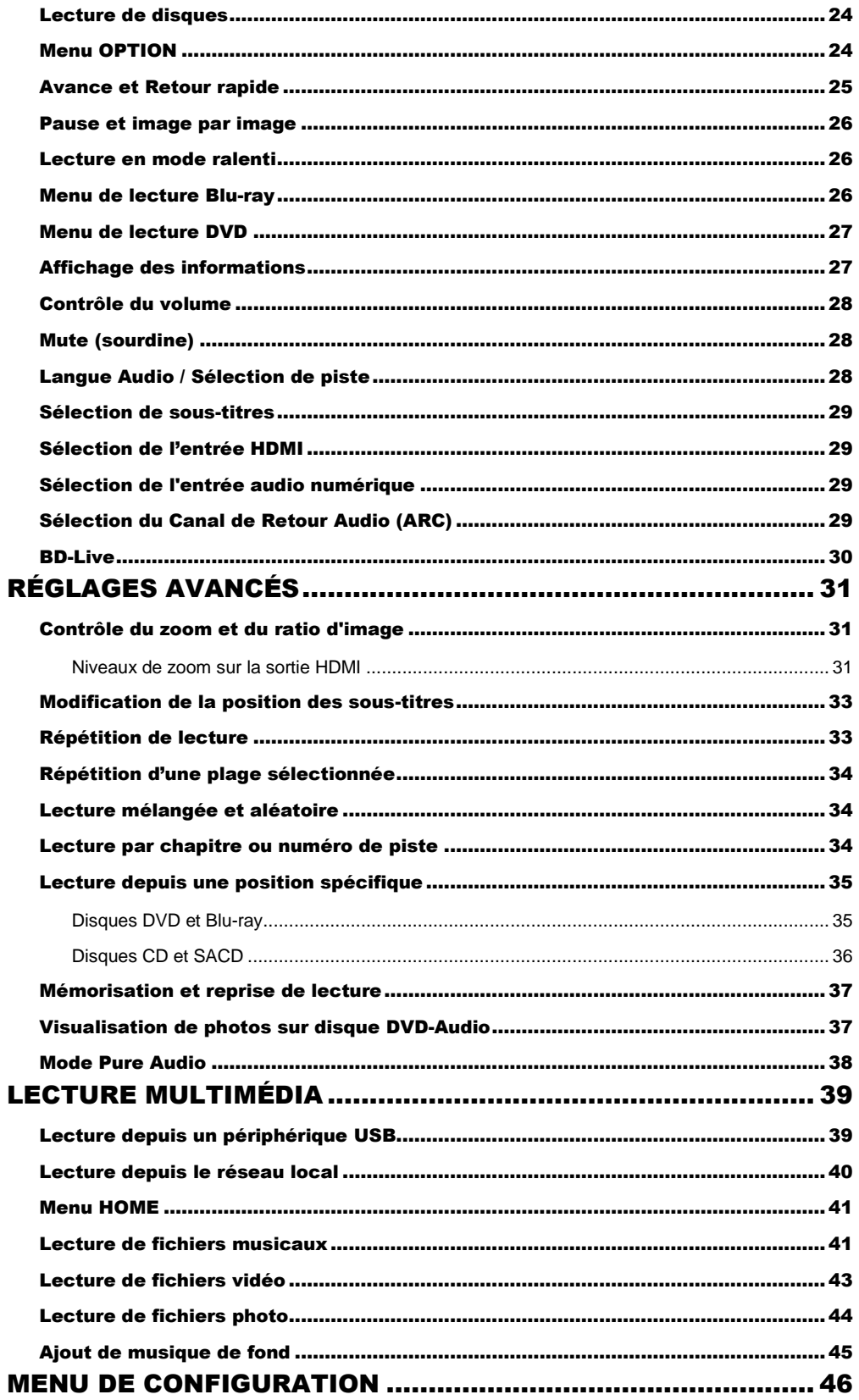

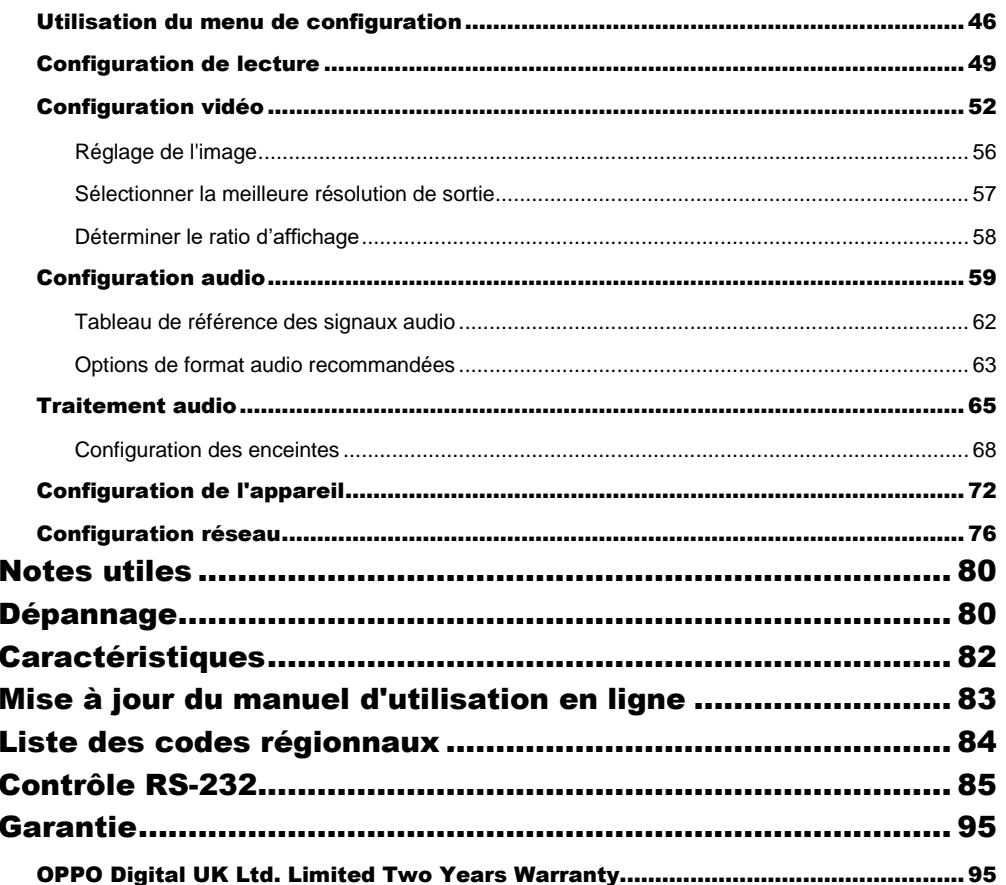

# <span id="page-5-0"></span>INFORMATIONS IMPORTANTES

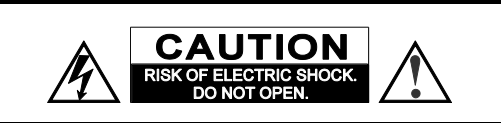

**CAUTION**: TO REDUCE THE RISK OF ELECTRIC SHOCK, DO NOT REMOVE COVER (OR BACK). NO USER-SERVICEABLE PARTS INSIDE. REFER SERVICING TO QUALIFIED SERVICE PERSONNEL.

The lightning flash with arrowhead symbol, within an equilateral triangle, is intended to alert the user to the presence of uninsulated "dangerous voltage" within the product's enclosure that may be of sufficient magnitude to constitute a risk of electric shock to persons.

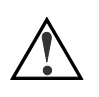

The exclamation point within an equilateral triangle is intended to alert the user to the presence of important operation and maintenance (servicing) instruction in the literature

accompanying the appliance.

#### **WARNING:**

TO REDUCE THE RISK OF FIRE OR ELECTRIC SHOCK, DO NOT EXPOSE THIS APPLIANCE TO RAIN OR MOISTURE. DANGEROUS HIGH VOLTAGES ARE PRESENT INSIDE THE ENCLOSURE. DO NOT OPEN THE CABINET. REFER SERVICING TO QUALIFIED PERSONNEL ONLY.

THE APPARATUS SHALL NOT BE EXPOSED TO DRIPPING OR SPLASHING AND THAT NO OBJECTS FILLED WITH LIQUIDS, SUCH AS VASES SHALL BE PLACED ON THE APPARATUS.

## Consignes de sécurité importantes

- 1) Lisez attentivement les instructions de ce manuel.
- 2) Conservez précieusement ce manuel.<br>3) Respectez toutes les recommandation
- Respectez toutes les recommandations.
- 4) Suivez toutes les instructions.
- 5) Ne pas utiliser cet appareil près de l'eau.
- 6) Nettoyez seulement avec un chiffon sec.<br>
7) Ne pas bloquer les ouvertures de ventilat
- Ne pas bloquer les ouvertures de ventilation. Installer conformément aux instructions du manuel.
- 8) Ne pas installer près de sources de chaleur telles que radiateurs, poêles ou autres appareils (y compris les amplificateurs) produisant de la chaleur.
- 9) Ne supprimez jamais la fiche de terre. Si la prise du câble fourni ne rentre pas dans votre prise secteur, veuillez consulter un électricien pour remplacer la prise obsolète.
- 10) Protégez le cordon d'alimentation et vérifiez son état.
- 11) Le câble d'alimentation (tension) doit être correctement connecté aux deux extrêmités.

#### **CAUTION:**

DANGER OF EXPLOSION IF BATTERY IS INCORRECTLY REPLACED. REPLACE ONLY WITH THE SAME OR EQUIVALENT TYPE.

THIS PRODUCT UTILIZES A LASER. USE OF CONTROLS OR ADJUSTMENTS OR PERFORMANCE OF PROCEDURES OTHER THAN THOSE SPECIFIED HEREIN MAY RESULT IN HAZARDOUS RADIATION EXPOSURE. DO NOT OPEN COVERS AND DO NOT REPAIR YOURSELF. REFER SERVICING TO QUALIFIED PERSONNEL.

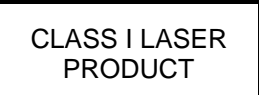

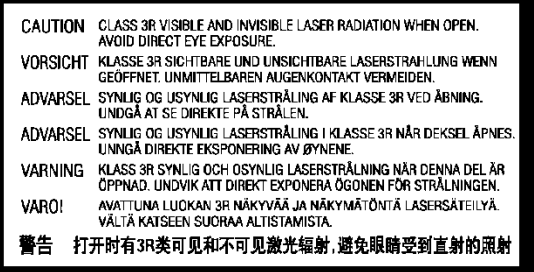

This label is located on the laser protective housing inside the product.

- 12) Utilisez seulement les fixations / accessoires spécifiés par le fabricant.
- 13) Utilisez uniquement les chariots, stands, trépieds supports ou tables spécifiés par le fabricant ou vendus avec l'appareil. Lorsque vous utilisez un chariot, soyez prudent quand vous déplacez l'ensemble chariot / appareil pour éviter toute blessure en cas de chute.

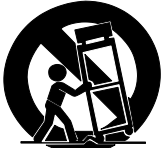

- 14) Débranchez cet appareil pendant les orages ou lorsque l'appareil n'est pas utilisé pendant de longues périodes.
- 15) Confiez toute réparation à un personnel qualifié. Une réparation est nécessaire lorsque l'appareil a été endommagé de quelque façon que ce soit : alimentation défectueuse, fiche d'entrée endommagée ou lorsque du liquide a été renversé sur l'appareil, que des objets sont tombés à l'intérieur, lorsque le lecteur a été exposé à la pluie ou à l'humidité, lorsqu'il ne fonctionne pas normalement, ou s'il est tombé.
- 16) Les piles fournies ne doivent pas être exposées à une chaleur excessive comme le soleil, le feu etc…

# Précautions d'emploi

- Avant de brancher le cordon d'alimentation de l'appareil, assurez-vous que la désignation de tension de l'appareil corresponde bien à la spécification de l'électricité locale. Si vous n'êtes pas sûr du type de courant, contactez votre compagnie d'électricité locale. Puissance d'entrée acceptable : AC 100V-240V~, 50/60Hz.
- Cet appareil est de CLASSE I. Il doit être raccordé à une prise secteur avec une prise de terre.
- Le lecteur est toujours alimenté par la source d'alimentation secteur tant qu'il est connecté à la prise murale, même s'il a lui-même été éteint.
- Si vous n'utilisez pas l'appareil durant une période de temps prolongée, débranchez le cordon d'alimentation. Ne tirez pas sur le cordon mais sur le connecteur.
- La prise principale est utilisée pour couper complètement l'alimentation. Assurez-vous donc qu'elle soit facile d'accès afin de pouvoir la débrancher au besoin.
- Pour assurer une bonne ventilation, ne pas placer ce produit sur un canapé, un lit ou un tapis. Lors de l'installation de cet appareil dans un rack ou sur une étagère, vous devez laisser un espace suffisant. (minimum 10cm de chaque côté)
- Une température ambiante trop élevée peut amener à un fonctionnement anormal de l'appareil. Ne pas exposer cet appareil ou les piles directement au soleil ou à proximité d'appareils de chauffage.
- Lors d'un déplacement du lecteur depuis un endroit froid vers un endroit chaud, ou vice-versa, l'humidité peut générer de la condensation sur le bloc optique laser à l'intérieur de l'appareil. Le lecteur peut alors ne pas fonctionner correctement. Dans ce cas, veuillez éteindre l'appareil pendant 1-2 heures (sans disque) pour faciliter l'évaporation de l'humidité.

# **CE mark**

This product compiles with European Low Voltage (2006/95/EC), Electromagnetic Compatibility (2004/108/EC) and Environmentally-friendly design of Energy-related Products (2009/125/EC) Directives when used and installed according to this instruction manual.

This equipment complies with CE radiation exposure limits set forth for an uncontrolled environment. This equipment should be installed and operated withminimum distance 20cm between the radiator & your body

**WEEE symbol** 

Correct Disposal of This Product. (Waste Electrical & Electronic Equipment) Applicable in the European Union and other European countries with separate collection systems. This marking on the product, accessories or literature indicates that the product and its electronic accessories ( e.g. remote handset) should not be disposed of with other household waste at the end of their working life. To prevent possible harm to the environment or human health from uncontrolled waste disposal, please separate these items from other types of household waste and recycle them responsibly to promote the sustainable reuse of material resources. Users should contact either the retailer where they purchased this product, or OPPO Digital UK Ltd, for details of where and how they can arrange for environmentally safe recycling.

# Logos et Marques

- "ULTRA HD Blu-ray", "Blu-ray Disc", "Blu-ray 3D", "BONUSVIEW" and "BD-Live" are trademarks of Blu-ray Disc Association.
- Java and all Java-based trademarks and logos are trademarks or registered trademarks of Sun Microsystems, Inc. in the United States and other countries.
- DVD Logo is a trademark of DVD Format/Logo Licensing Corp., registered in the U.S., Japan and other countries.
- Super Audio CD, SACD and the SACD logo are joint trademarks of Sony Corporation and Philips Electronics N.V. Direct Stream Digital (DSD) is a trademark of Sony Corporation.
- "AVCHD" and the "AVCHD" logo are trademarks of Panasonic Corporation and Sony Corporation.
- "480i/480p/720p/1080i/1080p" up-converting arrow logo, "Source Direct" and "True 24p" logos are trademarks of OPPO Digital, Inc.

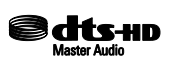

 For DTS patents, see http://patents.dts.com. Manufactured under license from DTS Licensing Limited. DTS, the Symbol, DTS in combination with the Symbol, the DTS-HD logo, and DTS-HD Master Audio are registered trademarks or trademarks of DTS, Inc. in the United States and/or other countries. © DTS, Inc. All Rights Reserved.

## **IXI DOLBY AUDIO"**

- Manufactured under license from Dolby Laboratories. Dolby, Dolby Audio and the double-D symbol are trademarks of Dolby Laboratories.
- HDMI, the HDMI logo and High-Definition Multimedia Interface are trademarks or registered trademarks of HDMI Licensing LLC.
- "Cinavia" is trademark of Verance Corporation.
- All other trademarks are the properties of their respective owners.

## Types de disques compatibles

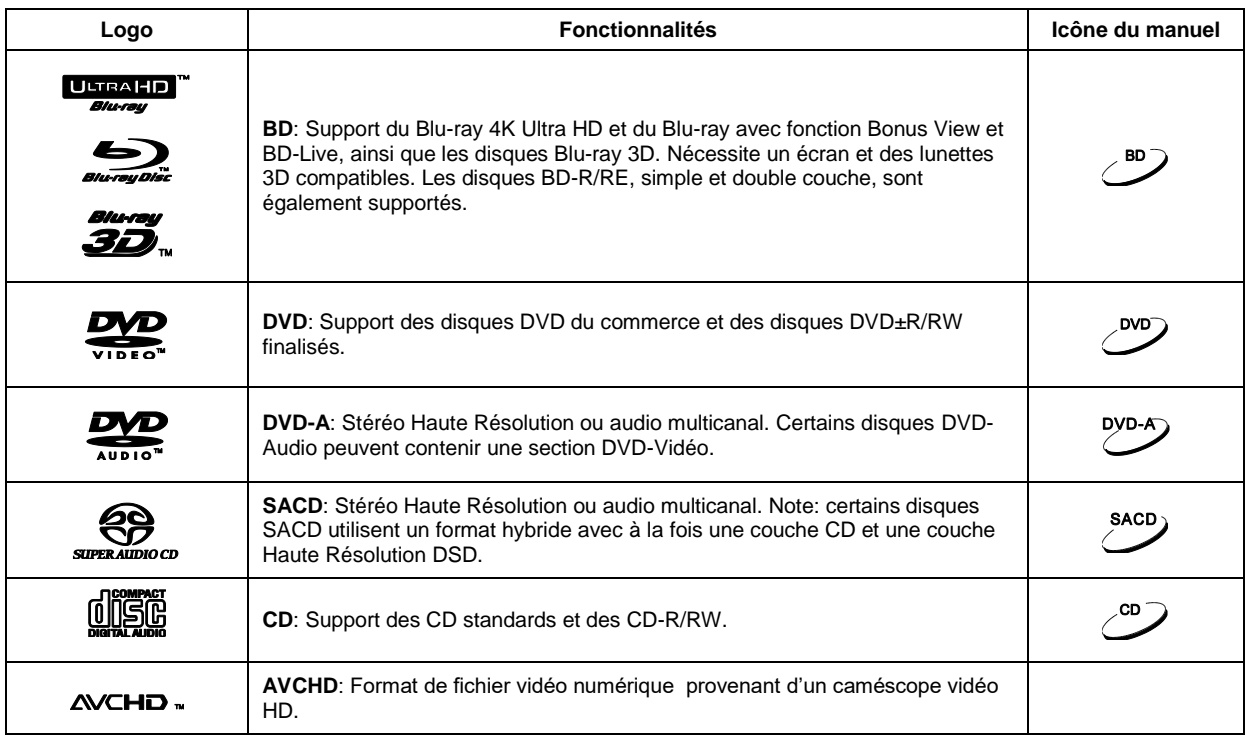

## Disques incompatibles

- BD dans cartouche
- DVD-RAM
- HD-DVD
- Section de données informatiques des CD
- DVD / Blu-Ray avec region / zone incompatible avec la region / zone du lecteur.
- Certains Dual-Discs: Un Dual-Disc est un disque à deux faces avec DVD d'un côté et audio numérique de l'autre. Le côté audio numérique ne répond pas aux spécifications techniques de la norme CD et la lecture n'est pas garantie.
- Certains disques audio avec système de protection anticopie peuvent ne pas être compatibles.

## Notes à propos de la compatibilité BD-ROM

Les spécifications du "Blu-ray Disc" sont continuellement en évolution et il est possible qu'un disque Blu-ray pressé après la fabrication du lecteur propose de nouvelles fonctionnalités basées sur de nouvelles spécifications du consortium "Blu-ray Disc" Pour garantir la meilleure lecture possible, le lecteur peut avoir besoin de mises à jour du firmware de temps en temps; le firmware étant le logiciel système du lecteur. Pour vérifier la disponibilité des mises à jour firmware et visualiser les instructions sur l'installation des mises à jour, veuillez consulter le site OPPO France à l'adresse suivante : www.oppo-bluray.fr

## Entretien des disques et précautions d'emploi

- Pour garder le disque propre, sans rayures ou traces de doigts, manipulez le disque par ses bords avec précaution. Ne touchez pas la surface enregistrée.
- Sur les disques Blu-ray à forte densité d'enregistrement de données, la couche enregistrée est très proche de la surface du disque. Pour cette raison les disques Bluray sont plus sensibles à la poussière et aux empreintes digitales que les DVD. Si vous rencontrez des problèmes de lecture et que vous détectez des tâches de saleté sur la surface du disque, nettoyez-le avec un chiffon propre. Essuyez le disque du centre vers l'extérieur. Ne pas essuyer le disque dans un mouvement circulaire.
- Ne pas utiliser de nettoyant volatile ou de solvant tels que le benzène, du diluant, ou de l'anti-statique par pulvérisation.

## Informations Cinavia

Ce produit utilise la technologie Cinavia qui limite l'utilisation de copies non autorisées de films et vidéos du commerce et leurs bandes sonores. Lorsqu'une copie non autorisée est détectée, un message sera affiché à l'écran et la lecture ou la copie sera interrompue.

Pour plus d'informations concernant la technologie Cinavia, veuillez consulter le Cinavia Online Consumer Information Center à l'adresse suivante: http://www.cinavia.com. Pour obtenir des informations supplémentaires par courrier, veuillez envoyer une carte postale contenant votre adresse à: Cinavia Consumer Information Center, P.O. Box 86851, San Diego, CA, 92138, USA.

- Ne collez pas d'étiquettes ou d'autocollants sur les disques car cela pourrait causer un déséquilibre lors de la rotation qui entraînerait des problèmes de lecture.
- Evitez d'exposer les disques à des sources de chaleur directes ou au soleil.
- Ne pas utiliser les disques suivants:
	- o Disques avec adhésif ou étiquette. Le disque pourrait rester coincé dans le lecteur.
	- o Disques gondolés ou fissurés.
	- o Disques de forme irrégulière, non ronde.

#### INFORMATIONS IMPORTANTES

## Informations Zones et Régions

Ce lecteur est conçu et fabriqué afin de répondre aux exigences de gestion de régionalisation. Si le numéro de région ou zone d'un disque BD-Vidéo ou DVD-vidéo ne correspond pas au numéro de région ou zone de ce lecteur, il sera impossible de lire le disque.

BD-Vidéo : Ce lecteur est compatible avec les disques BD-Vidéo région B.

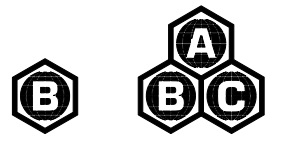

DVD-Vidéo: Ce lecteur est compatible avec les disques DVD-Vidéo Zone 2.

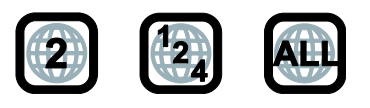

## <span id="page-9-0"></span>**Accessoires**

Assurez-vous que les éléments suivants sont inclus avec votre lecteur:

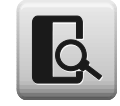

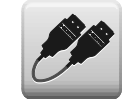

Manuel d'utilisation Manuel d'utilisation Cordon HDMI Premium High Speed, 183 cm env.

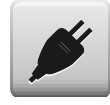

Cordon d'alimentation, 137 cm env. **Télécommande avec piles AA** 

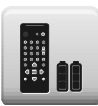

# <span id="page-10-0"></span>INTRODUCTION

## Éléments du panneau avant

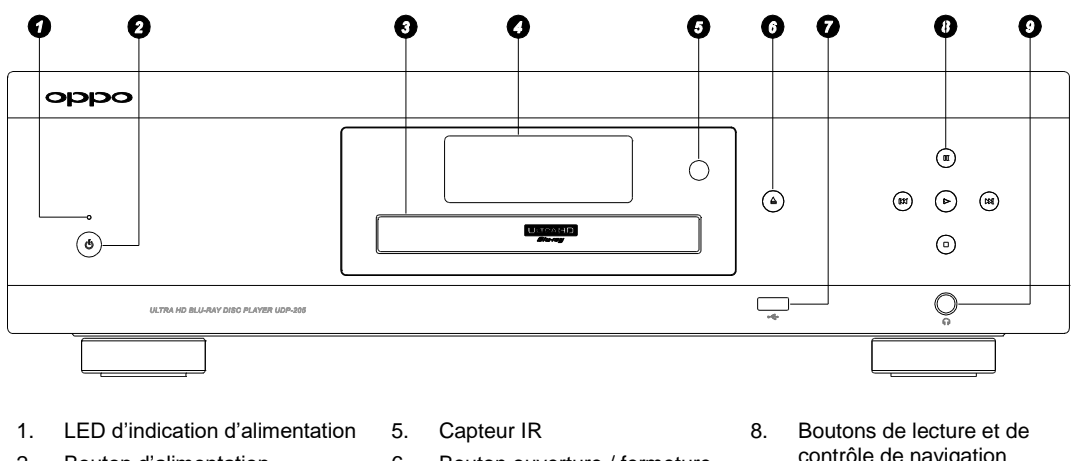

- 2. Bouton d'alimentation
- 3. Tiroir à disque
- 4. Fenêtre d'affichage principal
- 6. Bouton ouverture / fermeture
- 7. Port USB 2.0
	-
- contrôle de navigation
- 9. Sortie casque stéréo Jack (6.3mm)

## Fenêtre d'affichage

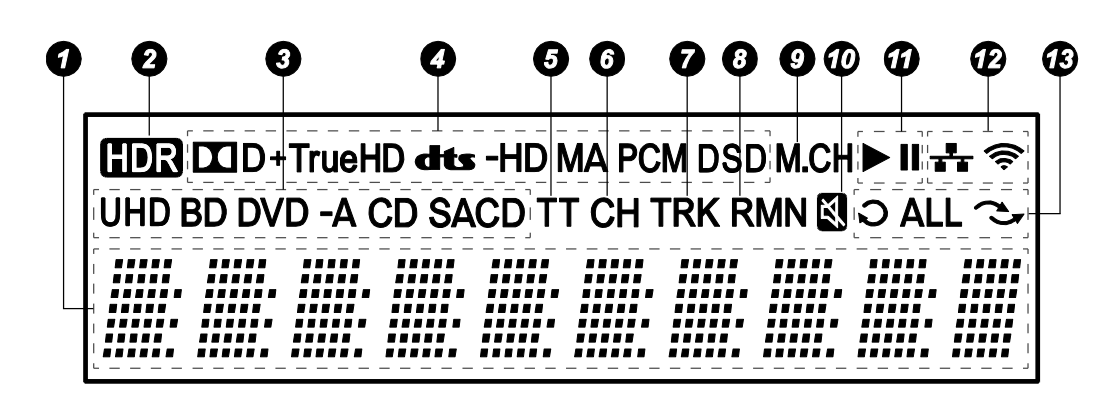

- 1. Écran principal Affiche des messages alphanumériques
- 2. Icône HDR Indique que le contenu en cours de lecture est HDR (High-Dynamic Range)
- 3. Indication du type de disque Indique le type de disque en cours de lecture
- 4. Indication de type audio Indique le type de piste audio en cours de lecture
- 5. Titre Quand allumé, l'indicateur de temps est associé au titre
- 6. Chapitre Quand allumé, l'indicateur de temps est associé à un chapitre
- 7. Track Quand allumé, l'indicateur de temps est associé à une piste
- 8. Remaining Quand allumé, l'indicateur de temps affiche la durée restante
- 9. Indication multicanal Indique si le son joué est en multicanal surround
- 10. Icône Mute Indique que le son est coupé
- 11. Statuts de lecture Indique le mode de lecture tel que Lecture, Pause
- 12. Statuts réseau Indique si le lecteur est connecté à un réseau filaire (Ethernet) ou sans fil (Wi-Fi)
- 13. Modes de lecture Indique les modes de lecture tels que Répétition, Tout répéter et Aléatoire

#### I N T R O D U C T I O N

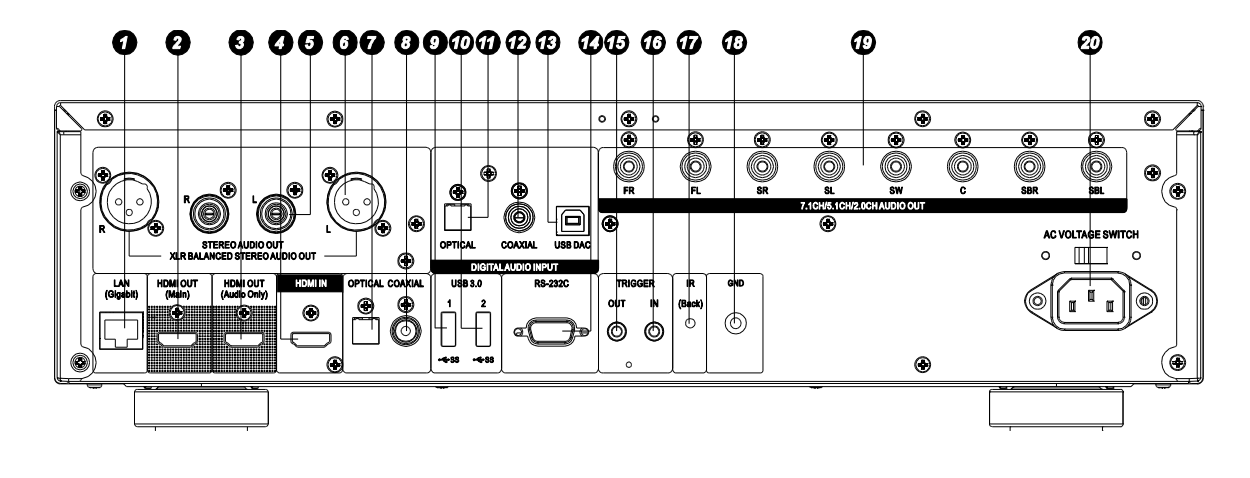

## Connecteurs du panneau arrière

- 1. Port Ethernet LAN Gigabit
- 2. Sortie HDMI (Principale)
- 3. Sortie HDMI (Audio uniquement)
- 4. Entrée HDMI
- 5. Sortie audio stéréo
- 6. Sortie audio stéréo XLR
- 7. Sortie audio numérique optique
- 8. Sortie audio numérique coaxiale
- 9. Port USB 3.0
- 10. Port USB 3.0
- 11. Entrée audio numérique optique
- 12. Entrée audio numérique coaxiale
- 13. Entrée audio USB DAC (Type B)
- 14. Port RS-232C
- 15. Sortie Trigger
- 16. Entrée Trigger
- 17. Entée IR (Infrarouge)
- 18. Sorties audio analogiques 7.1 / 5.1 / Stéréo
- 19. Connecteur d'alimentation

Le connecteur d'alimentation est de type IEC60-320 C14. Seul le cordon d'alimentation secteur fourni ou un cordon d'alimentation approuvé de type IEC60-320 C14 doit être utilisé.

## <span id="page-12-0"></span>Télécommande

### <span id="page-12-1"></span>Touches de la télécommande

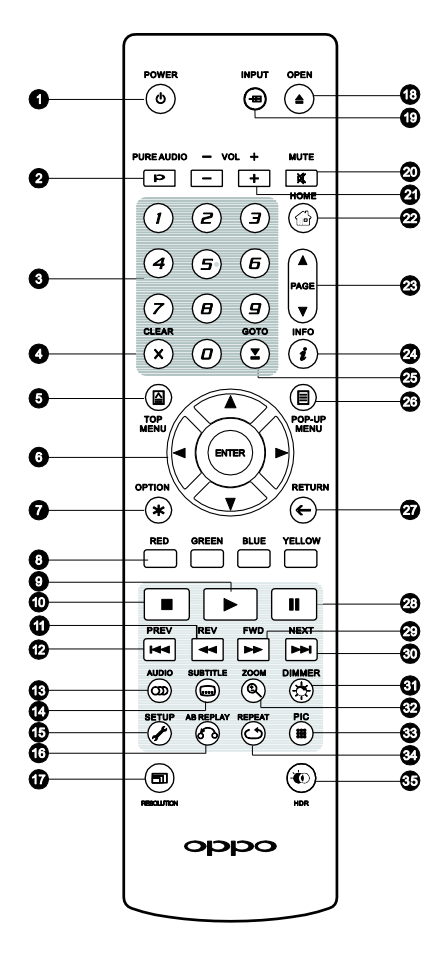

- 1. **POWER**: Allumage / Veille
- 2. **PURE AUDIO**: Active / Désactive la vidéo
- 3. **CHIFFRES**: Pour entrer des valeurs numériques
- 4. **CLEAR**: Efface la dernière valeur numérique saisie
- 5. **TOP MENU**: Affiche le menu principal d'un Bluray ou DVD
- 6. Boutons **FLÊCHES / ENTER** : Permet de naviguer dans le menu sélectionné
- 7. **OPTION**: Affiche le menu contextuel selon le contenu
- 8. Touches **COULEURS**: Fonctions variables selon le contenu
- 9. **PLAY**: Débute la lecture
- 10. **STOP**: Stoppe la lecture
- 11. **REV**: Retour rapide
- 12. **PREV**: Précédent
- 13. **AUDIO**: Change de langue ou de piste audio
- 14. **SUBTITLE**: Change de langue de sous-titres
- 15. **SETUP**: Affiche le menu de réglages du lecteur
- 16. **A-B REPLAY**: Répète la lecture de la sélection
- 17. **RESOLUTION**: Change la résolution de sortie
- 18. **OPEN**: Ouvre / ferme le tiroir du lecteur optique
- 19. **INPUT**: Sélectionne l'entrée source
- 20. **MUTE**: Désactive l'audio (sourdine)
- 21. **VOLUME +/-**: Augmente / Diminue le volume
- 22. **HOME**: Affiche le menu Home pour sélectionner le média source
- 23. **PAGE UP/DOWN**: Affiche la page suivante / précédente
- 24. **INFO**: Affiche / masque l'affichage écran
- 25. **GOTO**: Lecture à partir d'une postion spécifique
- 26. **POP-UP MENU**: Affiche le menu contextuel Bluray ou DVD
- 27. **RETURN**: Retour au précédent menu ou mode
- 28. **PAUSE**: Pause sur la lecture
- 29. **FWD**: Lecture accélérée
- 30. **NEXT**: Suivant
- 31. **DIMMER**: Désactive l'afficheur du panneau avant
- 32. **ZOOM**: Zoom avant / arrière et ajuste le ratio d'image
- 33. **PIC**: Accès rapide au menu réglages d'image
- 34. **REPEAT**: Répète la lecture
- 35. **HDR**: Choix du mode de sortie pour le contenu HDR

#### **NOTE**

 Quand une touche est pressée mais que sa fonction est invalide ou indisponible, un logo « Interdit » s'affiche à l'écran sur le téléviseur :

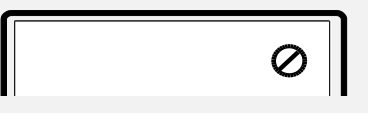

#### I N T R O D U C T I O N

## <span id="page-13-0"></span>Face arrière

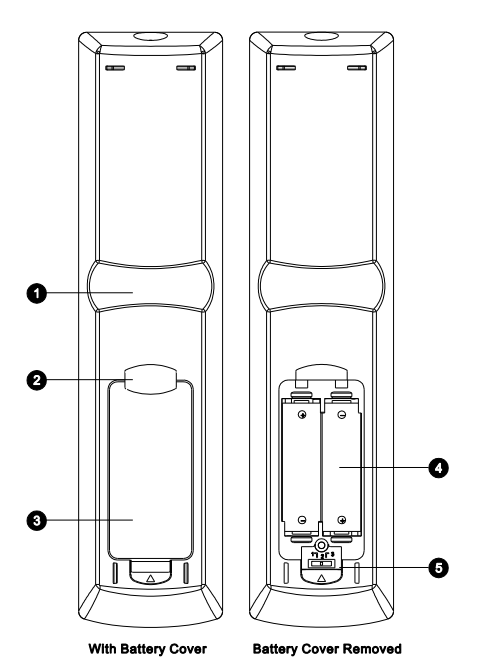

- 1. **Encoche pour Index 1**: Quand votre index est placé dans cette encoche tout en tenant la télécommande, votre pouce accède facilement aux boutons de navigation (FLÊCHES, ENTER, TOP MENU et POP-UP MENU).
- 2. **Encoche pour Index 2**: Quand votre index est placé dans cette encoche tout en tenant la télécommande, votre pouce accède facilement aux boutons de navigation (STOP, PLAY, PAUSE, PREV, NEXT, REV, FWD).
- 3. **Couvercle de protection des piles**: Retirer pour remplacer les piles ou paramétrer le code.
- 4. **Piles**: Utiliser 2 piles de type AA ou LR6.
- 5. **Commutateur de changement de code télécommande:** Commutateur permettant d'ajuster la position du curseur afin de paramétrer la télécommande pour utiliser le code indiqué (voir page 10 pour plus de détails).

## <span id="page-13-1"></span>Installation des piles

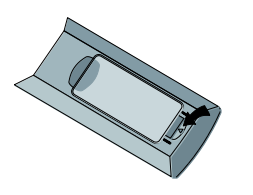

1. Retirez le couvercle du compartiment des piles

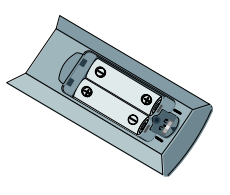

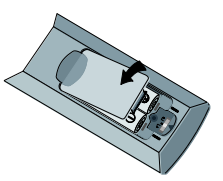

2. Insérez les piles 3. Replacez le couvercle du compartiment des piles

## Utilisation de la télécommande

Lorsque vous utilisez la télécommande, l'émetteur doit être pointé vers le capteur infrarouge du panneau avant du lecteur en respectant un angle maximum de ± 30 ° et une distance maximum d'environ 8 m.

#### I N T R O D U C T I O N

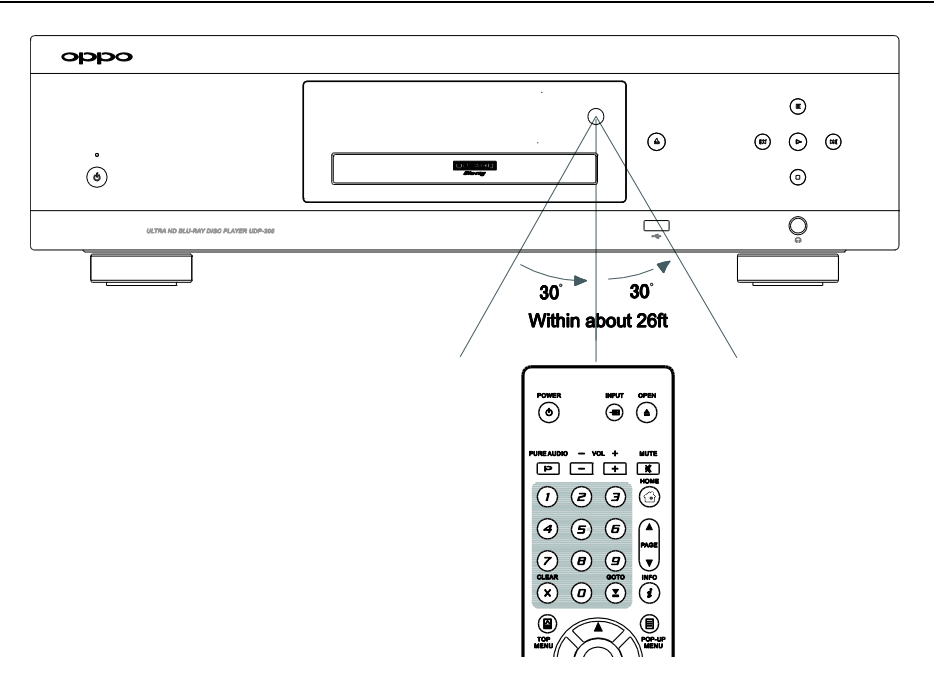

### Changement de code télécommande

La télécommande prend en charge 3 codes à distance OPPO. La valeur par défaut est « Code 1 ». Si vous avez d'autres produits OPPO placés à proximité du lecteur, ils peuvent par inadvertance répondre à la télécommande. Dans ce cas, vous pouvez sélectionner un code différent pour éviter les conflits.

Pour sélectionner un nouveau code à distance, ouvrez le couvercle du compartiment des piles, puis utilisez un stylo à bille pour faire basculer le commutateur sur l'une des positions marquées en « 1 », « 2 » ou « 3 ». Fermez le couvercle. Assurez-vous que le lecteur OPPO est allumé et que le tiroir est ouvert. Dirigez la télécommande vers le lecteur. Appuyez sur le bouton **ENTER** pendant 5 secondes. Le lecteur est prêt à utiliser le nouveau code à distance.

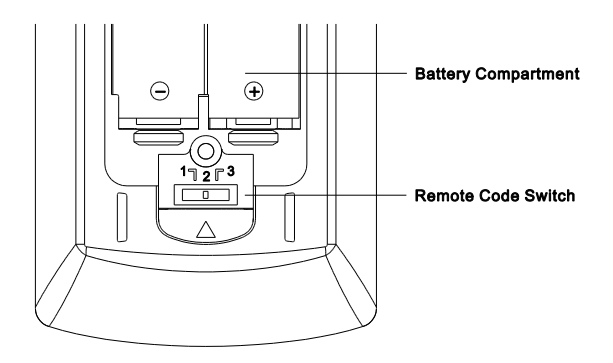

## Rétro-éclairage sensitif

La télécommande comporte un capteur sensitif pour activer le rétro-éclairage pendant 5 secondes lorsque vous prenez la télécommande ou lors de l'appui sur une touche.

Pour activer ou désactiver le rétro-éclairage, appuyez simultanément sur les touches **DIMMER** et **0** de la télécommande.

#### **ATTENTION**

- Ne jamais laisser tomber la télécommande ou l'exposer à l'humidité.
- Ne jamais exposer le capteur infrarouge du panneau avant à la lumière directe du soleil ou à d'autres sources de lumière forte.
- La télécommande peut ne pas fonctionner correctement lorsque les piles deviennent usées. Dans ce cas, remplacez-les.
- Si la télécommande n'est pas utilisée pendant une longue période, retirez les piles.
- Utilisez les piles correctement afin d'éviter toute fuite ou corrosion. Ne laissez pas les piles directement exposées au soleil ou dans un environnement à haute température durant une longue période. Ne pas chauffer ou exposer à une flamme. Ne pas mélanger piles neuves et anciennes. Ne pas utiliser des piles de type différent. Ne tentez pas de recharger les piles si elles ne sont pas rechargeables.
- En cas de fuite des piles, ne pas toucher le liquide à mains nues. Essuyez tout le liquide à l'intérieur du compartiment et insérez de nouvelles piles.

# MÉTHODES DE CONNEXION

# Connexion à un ampli Home Cinéma via HDMI

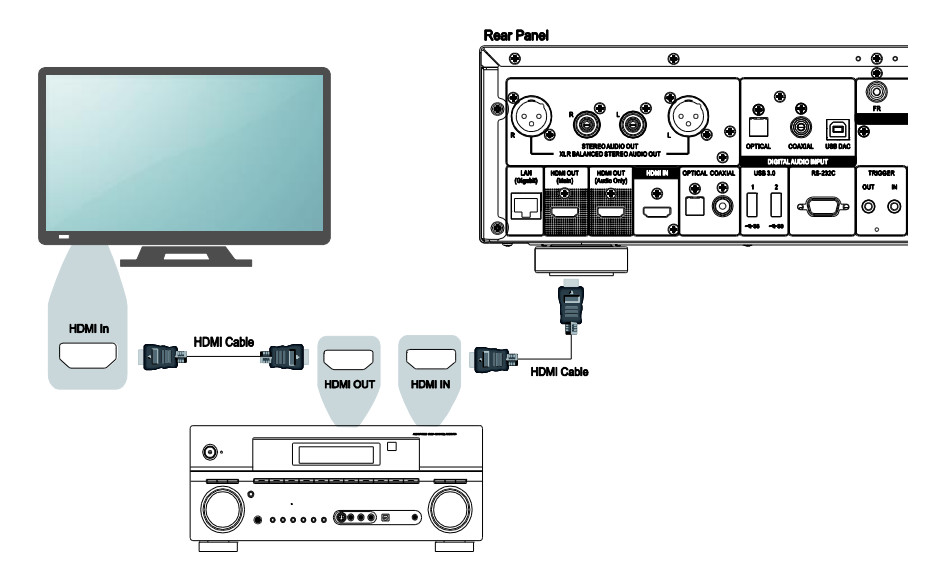

- Si vous avez un ampli compatible HDMI avec support du signal vidéo 4K HDR en mode passthrough (transit), il suffit simplement de relier un cordon HDMI du lecteur (HDMI OUT (Main)) à votre ampli (HDMI IN) et activer le pass-through vidéo HDMI (transit) sur ce dernier. (voir manuel d'utilisation de votre ampli). Les amplis disposent généralement d'une sortie HDMI que vous pourrez connecter à votre téléviseur pour passer le signal vidéo.
- Certains amplis possèdent des connecteurs HDMI 2.0 et HDMI 1.4. Pour apprécier le contenu 4K UHD, assurez-vous de connecter la sortie HDMI OUT (Main) de l'UDP-205 à une entrée compatible HDMI 2.0 et HDCP 2.2 de votre téléviseur 4K UHD.

- <span id="page-16-0"></span> HDMI (High-Definition Multimedia Interface) est une liaison numérique qui permet de transmettre à la fois l'audio et la vidéo de votre lecteur à votre écran. Soyez conscient toutefois que l'HDMI est un standard évolutif, et des problèmes de compatibilité pourraient survenir. Vous devez disposer d'un ampli HDMI qui supporte l'audio via HDMI. Si votre ampli ne dispose pas de capacités d'entrées HDMI, veuillez vous référer aux sections concernant les autres méthodes de connexion.
- Pour les disques Blu-ray, un ampli compatible HDMI 1.4 ou plus récent et capable de décoder les formats Dolby TrueHD et DTS-HD Master Audio est préférable (Bitsream).
- Pour les disques 4K UHD Blu-ray, vous devez disposer d'un ampli compatible HDMI 2.0 et HDCP 2.2 ou plus récent. Il est recommandé d'utiliser un cordon HDMI Premium High-Speed 18 Gps pour visionner des films 4K UHD.
- Le lecteur UDP-205 est compatible avec les derniers formats audio surround tels que le Dolby Atmos et le DTS:X (Bitsream). Un ampli compatible est nécessaire pour décoder ces formats.
- Veuillez vérifier que les caractéristiques de votre ampli répondent à ces conditions.

## Connexion à une TV via HDMI

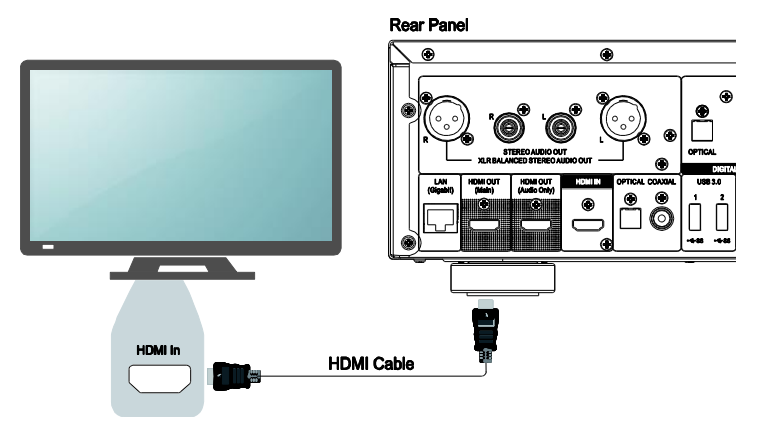

- Utilisez un cordon HDMI pour raccorder la sortie du lecteur HDMI OUT (Main) directement à votre TV. Cette méthode de connexion permet de transmettre à la fois les flux audio et vidéo dans un format numérique via un cordon unique.
- Pour visionner du contenu 4K UHD, vous devez raccorder la sortie HDMI OUT (Main) du lecteur UDP-205 à une entrée compatible HDMI 2.0 et HDCP 2.2 sur votre TV 4K UHD.

- Cette méthode de connexion fera sortir le son via les haut-parleurs de la TV. Pour obtenir un son de qualité optimale, il est recommandé que l'audio soit transmis depuis le lecteur UDP-205 vers un ampli audio/vidéo raccordé à des enceintes.
- Vous devez disposer d'une TV UHD compatible HDMI 2.0 et HDCP 2.2 pour visionner des disques Blu-Ray UHD et autres contenus UHD en résolution 4K.
- Vous devez disposer d'une TV compatible HDR pour visionner du contenu HDR.
- Vous devez disposer d'un cordon HDMI High-Speed 18 Gbps pour visionner des films UHD en 4K@60p.
- Ne pas raccorder la sortie HDMI OUT (Audio Only) au téléviseur.

## Connexion à une TV et un ampli via les 2 sorties HDMI

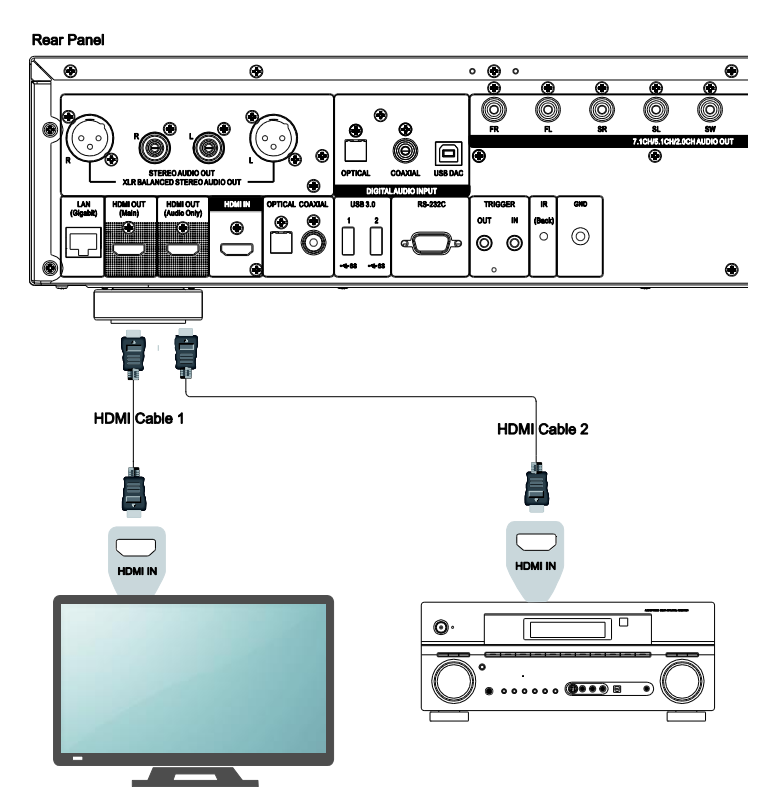

- Le lecteur UDP-205 est équipé d'une double sortie HDMI afin de proposer la meilleure qualité et définition vidéo possible, ainsi que le plus haut débit audio. Utilisez un cordon HDMI pour raccorder la sortie HDMI OUT (Main) au téléviseur, et un autre cordon HDMI pour raccorder la sortie HDMI OUT (Audio Only) à votre ampli.
- Cette configuration est recommandée lorsque vous disposez d'un écran compatible 3D ou UHD, mais que votre ampli ne l'est pas. Cela vous permet de faire parvenir le signal vidéo (3D ou UHD dans ce cas) directement à votre écran et le signal audio à votre ampli.

- Veuillez vous référer aux notes concernant les connexions HDMI disponibles en page 12.
- Si votre ampli n'est pas compatible HDMI, veuillez utiliser l'une des méthodes de connexion décrites pages 15 à 18.

# <span id="page-19-0"></span>Connexion à un ampli stéréo via RCA

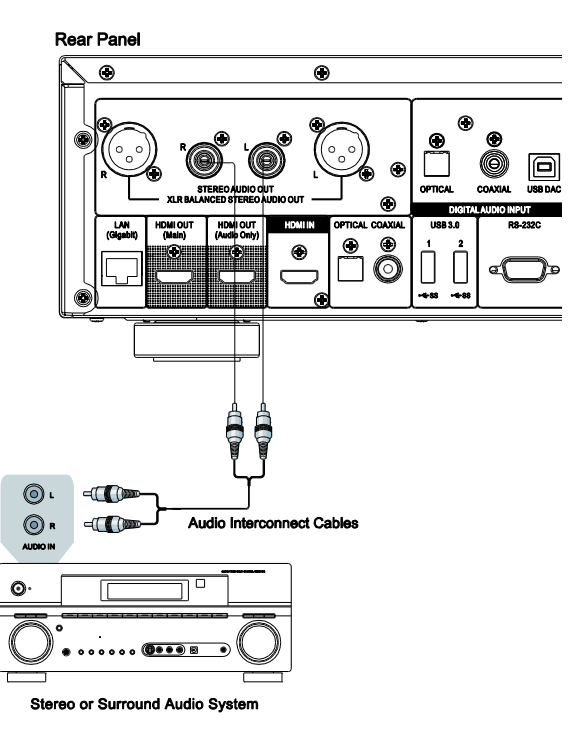

- Si votre système audio ne propose que des entrées audio stéréo ou si vous souhaitez connecter un système audio stéréo dédié en plus du système audio surround déjà raccordé aux sorties HDMI, coaxiale ou optique, vous pouvez connecter le système audio stéréo dédié aux bornes STEREO AUDIO OUT du lecteur.
- Deux ensembles de sorties audio stéréo dédiées sont disponibles sur le lecteur UDP-205: les connecteurs de type **RCA** et les connecteurs **XLR symétriques** (voir page suivante). Les connecteurs XLR doivent être privilégiés car ils peuvent améliorer le rejet du bruit et assurer l'intégrité du signal (voir page 17 pour plus de détails).

### NOTE

 Les bornes STEREO AUDIO OUT réduisent automatiquement la source audio multicanal dans les signaux stéréo. Cependant, STEREO AUDIO OUT NE sera PAS affecté par les modes "Down Mix" et autres réglages d'enceintes dans la section **Traitement audio** du **Menu de configuration** (voir page 65).

## <span id="page-20-0"></span>Connexion à un ampli stéréo via XLR

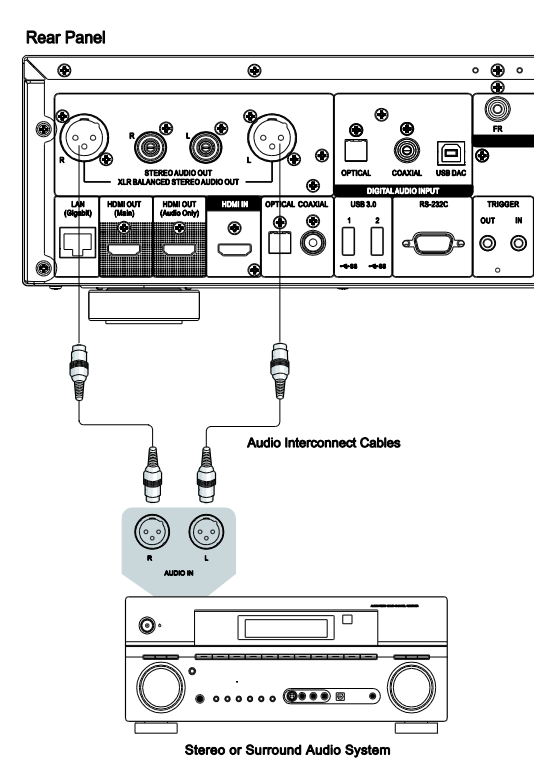

 Vous pouvez également connecter la sortie audio BALANCED STEREO à votre système audio stéréo. Des câbles à trois broches (XLR3) sont nécessaires et les bornes XLR du lecteur sont de type mâle.

- Les connecteurs audio symétriques sont utilisés principalement dans l'électronique audio professionnelle, tels que les microphones de haute qualité et les connexions interéquipements. Le lecteur UDP-205 utilise le connecteur XLR 3 broches (ci-dessous) qui transmet une paire de signaux différentiels (positif / négatif). L'amplificateur extrait la différence de tension entre les signaux différentiels, de sorte que le bruit commun peut être rejeté et l'intégrité du signal améliorée.
- Dans certains systèmes audio, la position des broches "hot" (positives) and "cold" (négatives) sont commutées. Dans ce cas, réglez "**Polarité terminal XLR**" sur "**Inversion**" dans la section **Traitement audio** du **Menu de configuration**.

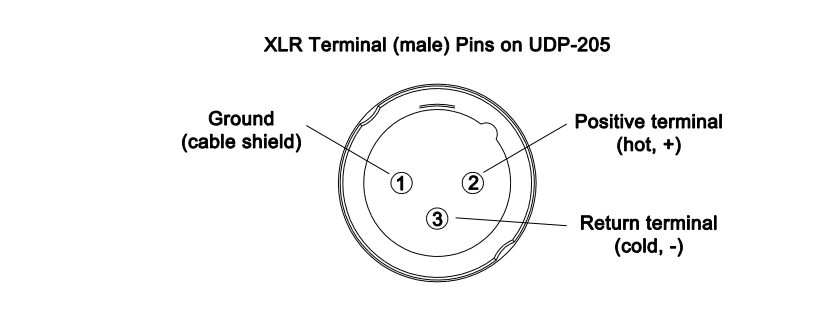

## <span id="page-21-0"></span>Connexion à un ampli Home Cinéma via sorties analogiques

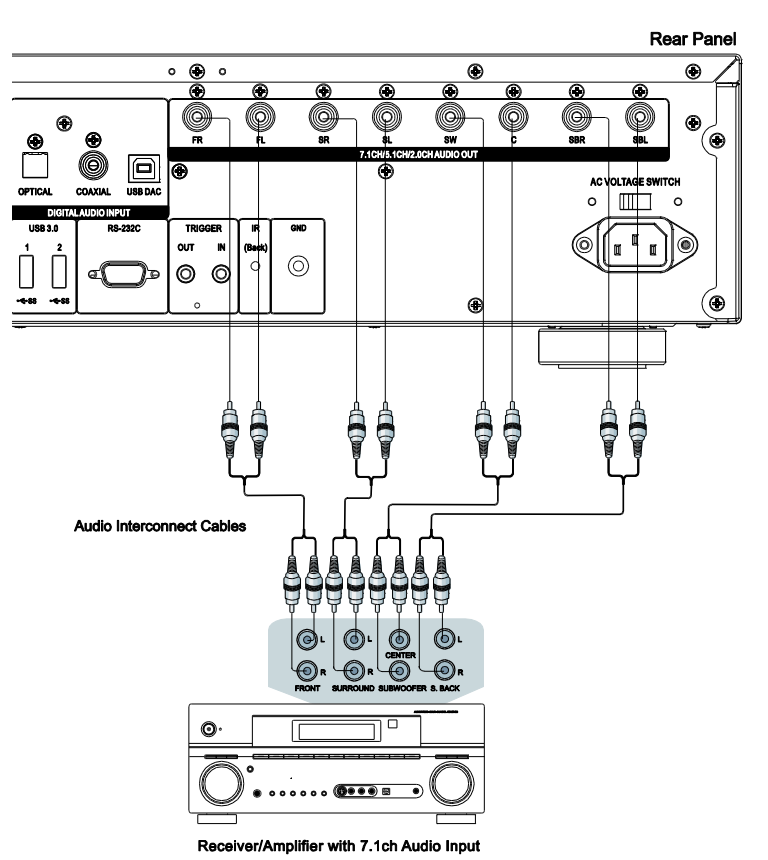

- Le lecteur UDP-205 est équipé de sorties analogiques audio 7.1 pouvant être raccordées aux entrées analogiques audio correspondantes d'un ampli Home Cinéma ou d'un amplificateur. Cette méthode est requise si votre ampli Home Cinéma ne dispose pas d'entrées HDMI. Cette méthode est également à privilégier pour bénéficier du convertisseur numérique-analogique supérieur (DAC) du lecteur UDP-205.
- <span id="page-21-1"></span> Utilisez 8 cordons audio de type RCA pour raccorder les différents canaux analogiques du lecteur UDP-205 aux entrées analogiques correspondantes de votre ampli Home Cinéma : FL (avant gauche), FR (avant droit), SL (surround gauche), SR (surround droit), C (Centre), SW (Subwoofer), SBL (surround arrière gauche) et SBR (surround arrière droit).
- Si l'ampli Home Cinéma ou l'amplificateur ne dispose que d'entrées audio 5.1, ne raccordez pas les sorties SBL (surround arrière gauche) et SBR (surround arrière droit). Dans le **Menu de Configuration**, paramétrez le mode **Down Mix** sur **5.1ch** dans la section **Configuration enceintes**  (Voir page 68 pour plus de détails).
- Si votre système audio ne propose que des entrées audio stéréo, ou si vous souhaitez connecter un système audio stéréo dédié en plus du système audio surround déjà raccordé aux sorties HDMI ou S/PDIF (coaxiale ou optique), vous pouvez connecter le lecteur au système audio stéréo via les sorties stéréo analogiques dédiées « FL » (avant gauche) et « FR » (avant droit). Dans le **Menu de Configuration**, paramétrez le mode **Down Mix** sur **Stéréo** dans la section **Configuration enceintes**  (voir page 68 pour plus de détails).

# Connexion à un ampli Home Cinéma via S/PDIF (Coaxial / Optique)

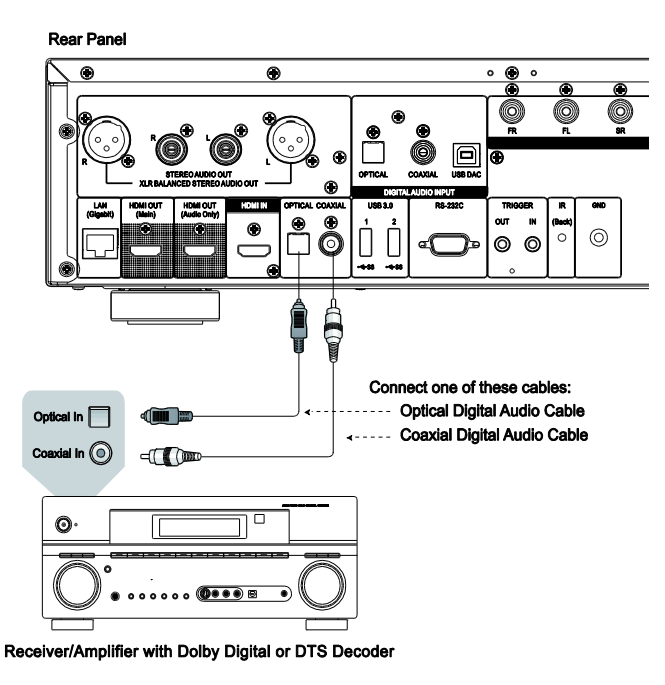

 Pour relier une des sorties audio numériques à la borne d'entrée correspondante de votre ampli Home Cinéma, utilisez un cordon audio numérique S/PDIF coaxial de type RCA de 75 ohms ou un cordon numérique S/PDIF optique (Toslink). Pour la configuration détaillée des signaux numériques coaxial / optique, veuillez vous référer à la page 60.

- En raison des limitations de bande passante, les formats audio haute résolution tels que le Dolby Digital Plus, Dolby TrueHD, DTS-HD High Resolution et DTS-HD Master Audio ne peuvent pas transiter via la sortie optique ou coaxiale audio numérique. Une version réduite de la piste audio haute résolution sera envoyée à la place. Pour bénéficier des formats audio haute résolution dans leur meilleure qualité, il est impératif d'utiliser la connexion HDMI. Vous devez pour cela être équipé d'un ampli compatible HDMI (voir page 12) ou utiliser les sorties analogiques (voir page 15).
- En raison de restrictions liées aux droits d'auteur, l'audio des SACD ne peut pas être envoyé par la sortie audio numérique coaxiale ou optique. Pour écouter des SACD, veuillez utiliser les sorties HDMI ou analogiques.
- En raison de restrictions liées aux droits d'auteur et de limitations de bande passante, l'audio pleine résolution des DVD-Audio ne peut pas être envoyé par la sortie audio numérique coaxiale ou optique. Pour écouter des DVD-Audio de manière optimale, veuillez utiliser les sorties HDMI ou analogiques.

# <span id="page-23-0"></span>ENTRÉE HDMI DE L'UDP-205

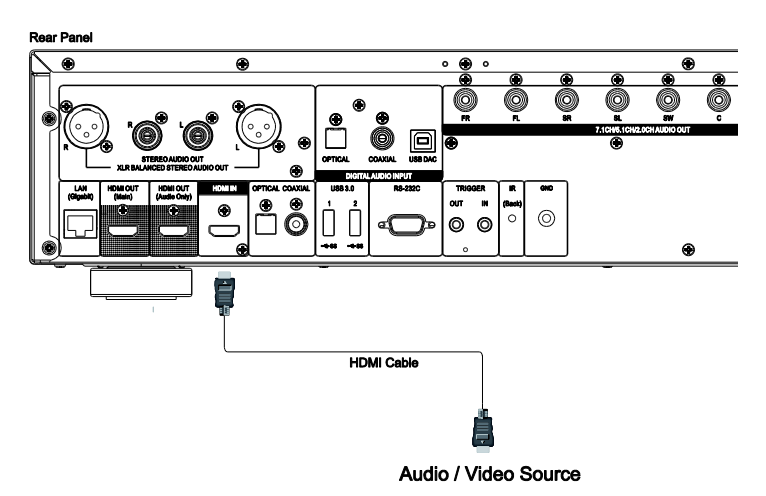

- L'entrée HDMI IN située à l'arrière du lecteur permet la connexion de contenus 4K natifs provenant de sources externes telles qu'une box TV, une console de jeux, un ordinateur et même un autre lecteur Blu-ray et UHD. Le signal reçu est alors traité par le lecteur puis envoyé aux appareils raccordés, vous permettant ainsi de bénéficier des capacités de traitement des signaux audio et vidéo du lecteur.
- Utilisez la touche **INPUT** de la télécommande OPPO pour accéder au menu **Entrée** et sélectionnez **Entrée HDMI**.

## <span id="page-24-0"></span>Entrées audio numériques (Optique, Coaxiale, USB) de l'UDP-205

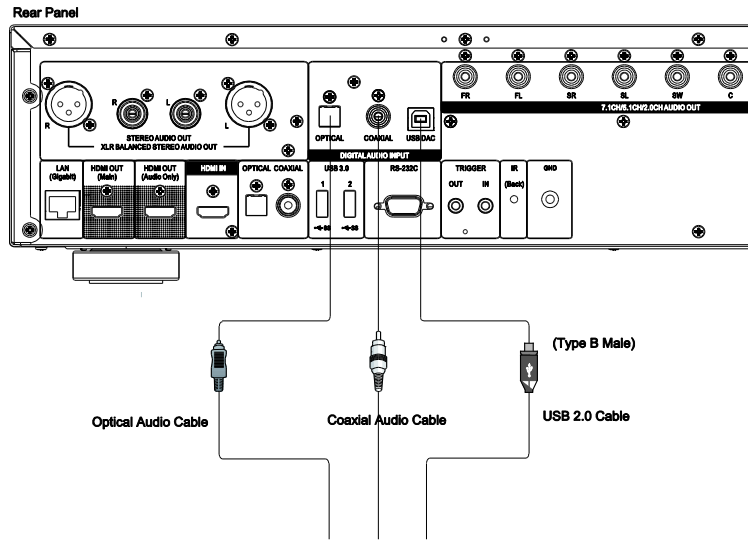

**Digital Audio Source** 

- Le lecteur UDP-205 peut fonctionner comme un convertisseur numérique / analogique dédié (DAC) et traiter des signaux audio numériques externes grâce à ses processeurs audio internes  $\mathsf{SABRE}^3$ Reference. Trois entrées audio numériques sont disponibles: OPTIQUE, COAXIALE et USB DAC, toutes situées sur le panneau arrière. L'audio analogique traité est disponible à partir des bornes stéréo dédiées (RCA et XLR) et multicanaux.
- Un périphérique audio numérique source (tel qu'un lecteur DVD/CD, une box TV, un PC ou un Mac) peut être connecté directement au port d'entrée par un câble optique, coaxial ou USB (non inclus). Certaines configurations peuvent être requises sur le périphérique source pour s'assurer que le signal audio est envoyé à partir de la correcte borne de sortie. Vous pourrez ensuite utiliser la touche **INPUT** de la télécommande OPPO pour accéder au menu **Entrée** et sélectionner l'entrée désirée.

- Le lecteur UDP-205 supporte les signaux audio jusqu'à 2ch/768kHz PCM et DSD512 via l'entrée USB DAC, ainsi que les signaux audio jusqu'à 2ch/96kHz PCM, Dolby Digital, DTS et AAC via les entrées audio numériques optique et coaxiale.
- Pour utiliser l'entrée USB DAC à partir d'un ordinateur Windows (XP, Vista, Windows 7, 8, 10), un pilote logiciel doit être installé sur l'ordinateur. Le pilote est disponible en ligne sur la page support de l'UDP-205 sur le site britannique OPPO : (www.oppodigital.co.uk).
- Aucun pilote logiciel n'est nécessaire pour les ordinateurs Mac.
- Nous recommandons de ne pas utiliser de câble audio numérique d'une longueur supérieure à 4 mètres afin de garantir des performances optimales.

#### **MÉTHODES DE CONNEXION**

# <span id="page-25-0"></span>Connexion internet

<span id="page-25-1"></span>Le lecteur UDP-205 peut lire des contenus audio, vidéo et photo via votre réseau local. Cette fonction est compatible avec les protocoles DLNA, SMB/CIFS et NFS.

Le lecteur UDP-205 est également compatible avec les fonctionnalités BD-Live proposées par certains titres Blu-ray. Le BD-Live offre des bonus supplémentaires téléchargeables via internet ainsi que des programmes interactifs en ligne. Le contenu proposé par le BD-Live varie selon les disques et peut inclure des sous-titres additionnels, commentaires audio, bandes annonces, et discussions en ligne.

Connecter le lecteur à internet permet d'autre part d'obtenir directement les mises à jour firmware du lecteur. (voir page 72 pour plus d'informations concernant les mises à jour firmware.)

Afin de pouvoir bénéficier des fonctionnalités BD-Live ou des mises à jour firmware directement depuis le lecteur, ce dernier doit être connecté à internet. Si vous ne souhaitez pas utiliser ces fonctions ni la lecture via réseau local, il n'est pas nécessaire de connecter le lecteur à internet.

Le lecteur UDP-205 propose deux méthodes de connexion internet: via Ethernet ou via Wi-Fi. Pour une connexion rapide et fiable, nous recommandons l'utilisation d'un câble Ethernet lorsque cela est possible.

## Connexion internet via câble Ethernet

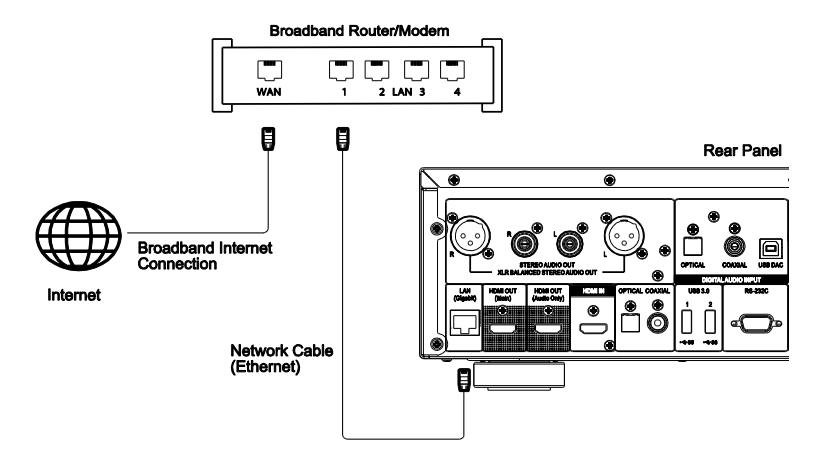

- Raccordez l'une des extrémités du câble réseau (câble droit catégorie 5/5E) au port LAN situé sur le panneau arrière du lecteur UDP-205.
- Raccordez l'autre extrémité du câble réseau au port LAN de votre routeur ou modem.
- Après avoir physiquement relié le lecteur au routeur ou modem, il peut être nécessaire de configurer le lecteur. Veuillez vous référer à la section **Config. du réseau** page 76 pour plus de détails.
- Pour les questions relatives à la configuration du routeur ou du modem, veuillez vous référer à leurs manuels d'utilisation respectifs ou contacter leurs services clients.

### <span id="page-25-2"></span>**NOTE**

 Le port LAN du lecteur doit être impérativement raccordé à un port Ethernet compatible 1000BASE-T ou 100BASE-TX ou 10BASE-T. Un autre type de port pourrait endommager le lecteur.

## Connexion internet via Wi-Fi

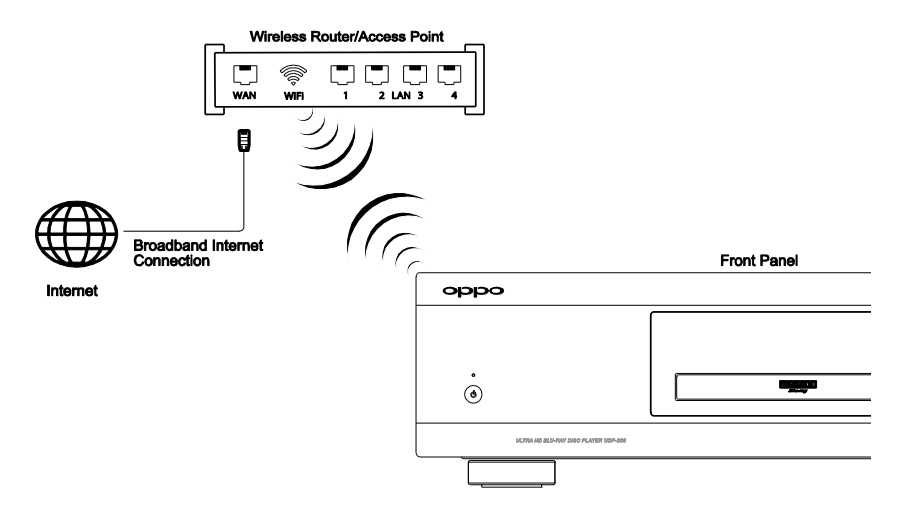

- Le lecteur UDP-203 est équipé d'un module Wi-Fi intégré compatible avec les normes 802.11A, B, G, N (2.4GHz et 5GHz) et 802.11 AC (5GHz).
- Assurez-vous que votre point d'accès internet est disponible et que la fonction Wi-Fi soit activée.
- Veuillez vous référer à la section **Config. du réseau** page 76 pour plus de détails.

# <span id="page-27-0"></span>Contrôle via RS232

Le lecteur UDP-205 est équipé d'un port RS232 qui peut être intégré à la plupart des systèmes de contrôle Home Cinéma. Le détail des protocoles de contrôle via RS232 est listé dans la section **Contrôle RS-232** du présent manuel.

# RÉGLAGES DE BASE

# Lecture de disques

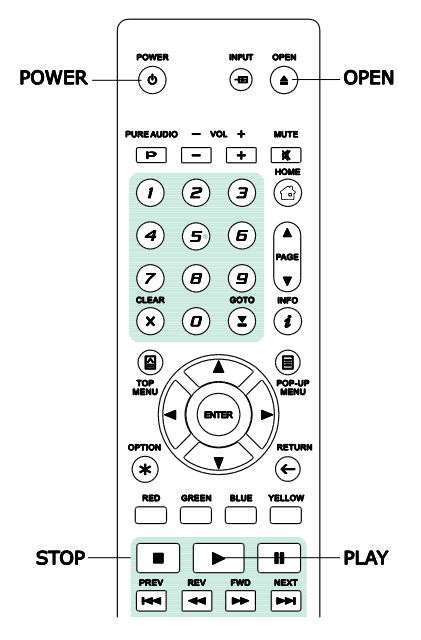

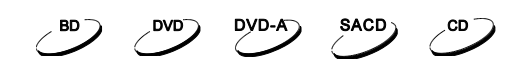

- 1. Appuyez sur la touche **POWER** pour allumer le lecteur.
- 2. Appuyez sur la touche **OPEN / CLOSE** pour ouvrir le tiroir.
- 3. Placez le disque face sérigraphiée vers le haut.

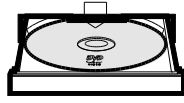

- 4. Appuyez de nouveau sur la touche **OPEN / CLOSE** pour fermer le tiroir.
- 5. Le lecteur va lire les informations du disque et débuter la lecture.
- 6. Selon le contenu du disque, un menu ou écran de navigation peut apparaître. Utilisez les flèches de navigation et la touche **SELECT** pour sélectionner le contenu à lire.
- 7. Pour arrêter la lecture, appuyez sur la touche **STOP**.
- 8. Pour éteindre le lecteur, appuyez sur la touche **POWER**.

# <span id="page-28-0"></span>Menu OPTION

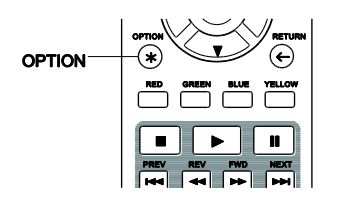

- 1. Pendant la navigation ou la lecture d'un contenu, appuyez sur la touche **OPTION** pour entrer dans le **MENU OPTION**, vous permettant d'accéder à divers réglages et options de lecture.
- 2. Lorsque le **MENU OPTION** est affiché, appuyez sur les touches **FLÊCHES GAUCHE/DROITE** pour sélectionner l'élément choisi, puis appuyez sur la touche **ENTER** pour confirmer votre choix.

Les éléments du **MENU OPTION** peuvent différer en fonction du contenu. Ces éléments et leurs fonctionnalités sont les suivants:

### **Lors de la lecture d'un fichier musical ou d'un disque (CD, SACD)**:

- Lecture en cours: Affiche l'interface de la piste en cours de lecture.
- Lect. aléatoire / désordre: Active le mode de lecture Aléatoire ou Désordre. Voir détails page 34.
- Répéter: Répétition de la piste en cours ou de toutes les pistes. Voir détails page 33.
- Ajouter aux favoris: Ajout de la piste en première position dans **Favoris**.
- Ajouter à playlist: Ajout de la piste à une playlist (liste de lecture).
- Ajouter tout: Ajout de toutes les pistes du répertoire à une playlist (liste de lecture).
- Aller à: Voir la playlist dont est issue la piste en cours de lecture.
- Emplac. chanson: Retour à l'interface MUSIQUE avec sélection de la piste en cours de lecture.
- Ordre lecture: Lecture des pistes dans l'ordre désiré (uniquement en lecture CD).
- Lecture gapless: Active le mode de lecture Gapless (sans interruption). Cette fonction est compatible avec les fichiers APE, WAV, et FLAC enregistrés sur un périphérique USB externe.
- CUE: Affiche la liste des titres du fichier CUE sélectionné.

#### RÉGLAGES DE BASE

#### **Lors de la lecture d'un fichier vidéo ou d'un disque (DVD, BD):**

- Réglages sous-titres: Affiche les options de sous-titres disponibles.
	- o Couleur: Choix de la couleur des sous-titres (uniquement sur fichiers de sous-titres externes).
	- o Couleur contour: Choix de la couleur du contour des sous-titres (uniquement sur fichiers de sous-titres externes).
	- o Taille: Réglage de la taille des sous-titres (uniquement sur fichiers de sous-titres externes).
	- o Position: Ajuste la position des sous-titres à l'écran.
	- o Sync: Ajuste le timing des sous-titres (uniquement sur fichiers de sous-titres externes).
	- o Défaut: Réinitialisation des réglages de sous-titres aux paramètres par défaut.
- Réglage des sous-titres: Choix de la langue des sous-titres parmi celles disponibles.
- Réglages audio: Choix de la piste audio parmi celles disponibles.
- Réglage image: Affiche le menu **Réglage de l'image**. Voir détails page 56.
- 3D: Active la conversion 2D->3D ou affiche le menu **Réglages 3D**.
- Zoom: Affiche le menu **Paramètres de zoom**. Voir détails page 31.
- Angle: Change l'angle de vue. Cette fonction n'est disponible que lorsque le DVD/BD est enregistré avec des angles multiples.
- Répéter: Répétition d'un chapitre, titre ou disque particulier. Voir détails page 33.
- Ajouter aux favoris: Ajout du fichier vidéo en première position dans **Favoris**.
- Synchro A/V: Ajuste la synchronisation audio / vidéo. Voir détails page 61.
- PIP (Picture in Picture): Change le mode d'affichage en mode picture in picture.
- SAP (Secondary Audio Program): Mixe l'audio secondaire et les sons des menus dans l'audio principal. Voir détails page 59.

#### **Lors de la lecture d'un fichier photo:**

- Zoom: Affiche l'image à différents niveaux de zoom.
- Transition: Change l'effet de transition entre les photos du diaporama.
- Rotation Gauche / Droite / Miroir / Flip: Rotation de l'image à l'écran.
- 3D: Active la conversion 2D->3D ou affiche le menu Réglages 3D.
- Lect. aléatoire / désordre: Active le mode de lecture aléatoire ou désordre.
- Répéter: Répétition de la photo ou de toutes les photos.
- Ajouter aux favoris: Ajout de la photo en première position dans **Favoris**.

## <span id="page-29-0"></span>Avance et retour rapide

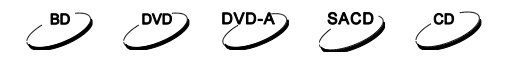

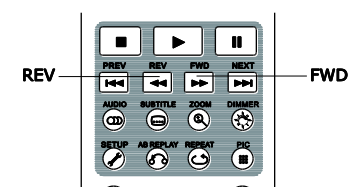

Permet d'avancer ou reculer rapidement pendant la lecture.

1. Appuyez sur la touche **FWD** de la télécommande pour activer l'avance rapide. Chaque pression successive de la touche **FWD** commutera la vitesse de lecture dans la séquence suivante:

 $\star$  ND1  $\equiv$  1 ND2  $\equiv$  1 ND3  $\equiv$  1 ND4  $\equiv$  1 ND5

2. Appuyez sur la touche **REV** de la télécommande pour activer le retour rapide. Chaque pression successive de la touche **REV** commutera la vitesse de lecture dans la séquence suivante:

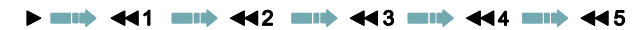

#### **NOTE**

 Certains disques Blu-ray utilisant la technologie BD-Java peuvent avoir leurs propres fonctions d'avance et retour rapide. La vitesse réelle varie en fonction du disque, et une échelle de progression peut être affichée par le disque.

## <span id="page-30-0"></span>Pause et image par image

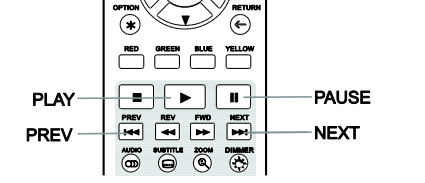

- 1. Pendant la lecture, appuyez sur la touche **PAUSE** pour interrompre temporairement le programme. Une icône **PAUSE** apparaît alors sur l'écran du téléviseur.
- 2. Lorsqu'un disque DVD ou Blu-ray est en pause, appuyez sur la touche **PREV** ou **NEXT** pour reculer ou avancer image par image.
- 3. Appuyez sur la touche **PLAY** pour reprendre la lecture normale.

## Lecture en mode ralenti

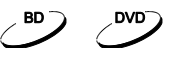

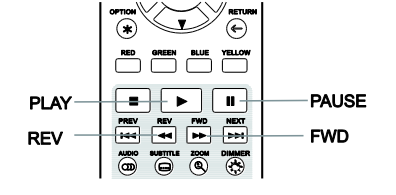

Pour lire la vidéo en mode ralenti, veuillez suivre les étapes suivantes:

- 1. Appuyez sur la touche **PAUSE** pour mettre en pause la lecture.
- 2. Pressez la touche **FWD** pour sélectionner une vitesse de lecture lente. Chaque pression successive change la vitesse de lecture dans la séquence suivante:

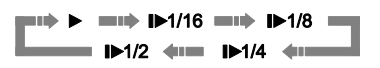

3. Pressez la touche **REV** pour sélectionner une vitesse de lecture arrière lente. Chaque pression successive change la vitesse de lecture dans la séquence suivante:

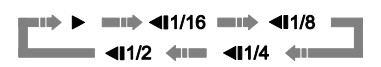

4. Pour quitter la lecture en mode ralenti, appuyez sur la touche **PLAY**.

### **NOTE**

TOP<br>IENI

ARROW<br>BUTTONS

COLOR<br>BUTTONS

- Certains disques Blu-ray utilisant la technologie BD-Java peuvent ne pas être compatibles.
- Le lecteur ne prend pas en charge le recul image par image ou la lecture en mode ralenti lorsqu'un disque Blu-ray 4K UHD est en pause.

## <span id="page-30-1"></span>Menu de lecture Blu-ray

G

OP-UI<br>IENII

ENTED

 $\circledcirc$   $\circledcirc$   $\ddot{\circ}$ 

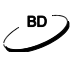

- 1. Les disques Blu-ray contiennent généralement un menu principal et un menu pop-up. Le menu principal apparaît normalement au début de la lecture. Le menu pop-up peut être consulté pendant le film sans interrompre la lecture. 2. Pendant la lecture, appuyez sur la touche **POP-UP MENU** 
	- pour accéder au menu pop-up. Appuyez sur la touche **TOP MENU** pour accéder au menu principal.
	- 3. Naviguez dans le menu avec les **touches fléchées**, puis appuyez sur la touche **ENTER** pour valider la sélection.
	- 4. Certains menus nécessitent l'utilisation des **touches de couleurs**. Vous pouvez sélectionner les fonctions du menu en pressant la **touche couleur** correspondante sur la télécommande.

## <span id="page-31-0"></span>Menu de lecture DVD

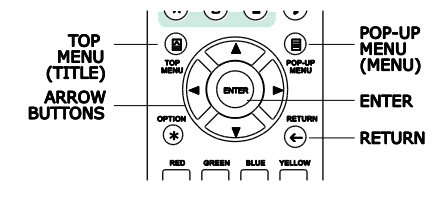

DVD<sup>-</sup>

DYD-A

- 1. Certains DVD contiennent un menu titre ou un menu chapitres.
- 2. Pendant la lecture, appuyez sur la touche **TOP MENU** pour revenir au menu titre du disque. Appuyez sur la touche **POP-UP MENU** pour afficher le menu chapitres. Selon le disque, l'un ou l'autre des menus peut ne pas exister.
- 3. Naviguez dans le menu avec les **touches fléchées**, puis appuyez sur la touche **ENTER** pour valider la sélection.
- 4. Appuyez sur la touche **RETURN** pour revenir au menu précédent. La destination de retour varie selon les disques.

## Affichage des informations

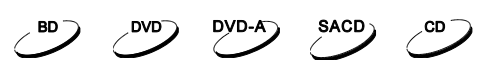

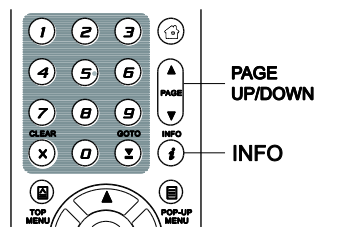

- 1. Pendant la lecture d'un disque DVD ou Blu-ray, appuyez sur la touche **INFO** pour afficher les informations d'état. Pour les CD et SACD, ces informations sont automatiquement affichées.
- 2. Lorsque les informations d'état sont affichées, appuyez sur les touches **PAGE UP / DOWN** pour faire défiler les différents formats d'affichage Les informations affichées sur le panneau avant changent simultanément à l'écran.
- 3. Pressez et maintenez la touche **INFO** durant 3 secondes pour afficher plus de détails sur la lecture de contenus média, leurs informations, et les informations de sortie HDMI.
- 4. Pressez de nouveau la touche **INFO** pour cacher l'affichage des informations. L'affichage de la durée de lecture sur le panneau avant restera dans le mode sélectionné.

Les modes d'affichage suivants sont disponibles:

Disques DVD et Blu-ray:

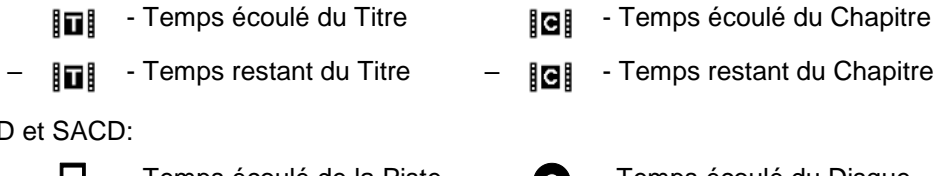

Disques CD

- Temps écoulé de la Piste  $\qquad \qquad \bullet$  Temps écoulé du Disque
	- Temps restant de la Piste  $\qquad \quad \circ$  Temps restant du Disque

En plus de la durée de lecture, l'affichage à l'écran peut également contenir les informations suivantes sur le contenu en cours de lecture:

- État de lecture: icône indiquant lecture, pause, avance / retour rapide.
- Compteur de débit: indication du débit audio et vidéo.
- Nombre actuel et total de titres. (DVD et Blu-ray)
- Nombre actuel et total de chapitres. (DVD et Blu-ray)
- Nombre actuel et total de pistes. (CD et SACD)
- Information de format vidéo: résolution, taux de rafraîchissement, format HDR, espace colorimétrique, codec, format d'image.
- Information sous-titres: nombre actuel et total de sous-titres disponibles et leurs langues.
- Information audio: nombre actuel et total de pistes audio disponibles, langues, formats, et canaux.
- Information de sortie HDMI: résolution, taux de rafraîchissement, format HDR, espace colorimétrique, format d'image, format audio, échantillonnage, profondeur de couleur et canaux

## <span id="page-32-0"></span>Contrôle du volume

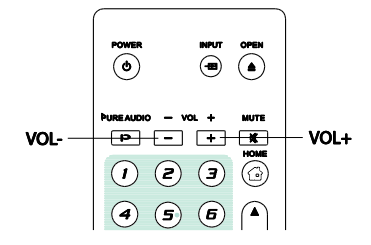

1. Sur le lecteur UDP-205, le contrôle du volume ne concerne que la sortie audio analogique et ne s'applique pas aux sorties numériques (HDMI, Coaxiale et Optique) que ce soit au format bitstream ou LPCM.

**DVD** 

, BD  $\supset$ 

- 2. Les touches **VOL +/-** du lecteur sont proposées comme un moyen alternatif de contrôle du volume audio. Il est recommandé d'utiliser cette commande pour rendre le volume audio du lecteur identique aux autres sources, telles qu'un LaserDisc ou un magnétoscope.
	- Appuyez sur la touche **VOL –** pour diminuer le volume.
	- Appuyez sur la touche **VOL +** pour augmenter le volume.

## <span id="page-32-1"></span>Mute (sourdine)

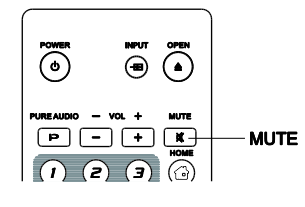

SACD

 $DVD-A$ 

SACD<sub>1</sub>

.CD -

**SACD** 

- 1. Appuyez sur la touche **MUTE** de la télécommande pendant la lecture pour désactiver la sortie audio. L'écran du téléviseur affiche une icône « Muet ». L'indicateur MUTE de la face avant s'allume simultanément.
- 2. Appuyez de nouveau sur la touche **MUTE** pour reprendre la sortie audio.

#### **NOTE**

 Lorsqu'il n'y a pas d'audio en sortie, vérifiez la présence de l'icône « Muet » sur le panneau avant du lecteur. Vous pouvez également appuyer sur la touche **MUTE** pour vérifier l'état du mode sourdine.

## <span id="page-32-2"></span>Langue audio / Sélection de piste

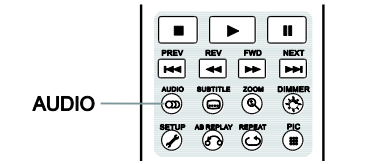

- 1. Pour sélectionner la piste audio ou la langue, appuyez sur la touche **AUDIO** de la télécommande pendant la lecture.
- 2. Appuyez de nouveau sur la touche **AUDIO** ou utilisez les touches **UP/DOWN (HAUT / BAS)** pour choisir parmi toutes les langues ou pistes audio disponibles.

#### **NOTE**

 La disponibilité des langues et canaux audio varie selon les disques. Certains disques DVD-Audio permettent la sélection des pistes audio avec la touche **AUDIO**, tandis que d'autres imposent à l'utilisateur de passer par le menu audio du disque. Lorsque vous lisez un SACD contenant des pistes multicanaux et stéréo, la touche **AUDIO** peut être utilisée pour basculer entre les deux formats.

## <span id="page-33-0"></span>Sélection de sous-titres

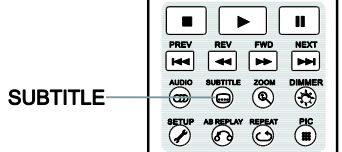

- 
- 1. Lors de la lecture d'un DVD, Blu-ray ou fichier vidéo enregistré avec sous-titres, appuyez sur la touche **SUBTITLE** de la télécommande pour sélectionner les sous-titres désirés.
- 2. Appuyez de nouveau sur la touche **SUBTITLE** ou utilisez les touches **UP/DOWN (HAUT / BAS)** pour choisir parmi tous les sous-titres disponibles.
- 3. Pour désactiver les sous-titres, sélectionnez l'option **Arrêt**.

## <span id="page-33-1"></span>Sélection entrée HDMI

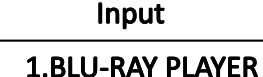

• 2.HDMI IN

3.ARC: HDMI OUT

- 1. Lorsqu'une source externe est raccordée au lecteur UDP-205 à travers l'entrée HDMI IN, appuyez sur la touche **INPUT** de la télécommande pour afficher le menu **Entrée**.
- 2. Utilisez les touches **UP/DOWN (HAUT / BAS)** pour sélectionner l'entrée HDMI IN.
- 3. Vous pouvez revenir au menu **HOME** à tout moment en sélectionnant **LECTEUR BLU-RAY**.

# <span id="page-33-2"></span>Sélection entrée audio numérique

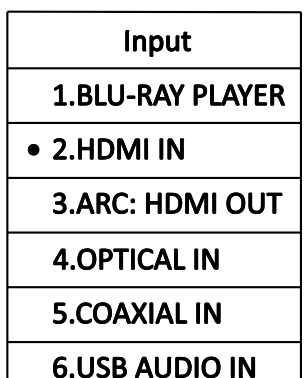

- 1. Lorsque des sources audio numériques externes sont raccordées au lecteur UDP-205 via les entrées OPTIQUE, COAXIALE et USB DAC, appuyez sur la touche **INPUT** de la télécommande pour afficher le menu **Entrée**.
- 2. Utilisez les touches **UP/DOWN (HAUT / BAS)** pour sélectionner l'entrée HDMI IN.
- 3. Vous pouvez revenir au menu **HOME** à tout moment en sélectionnant **Lecteur BLU-RAY.**

## <span id="page-33-3"></span>Sélection du Canal de Retour Audio (ARC)

Input

**1.BLU-RAY PLAYER** 

2.HDMI IN

- 3.ARC: HDMI OUT
- 1. Lorsqu'un signal audio numérique est émis depuis une TV vers le lecteur UDP-205 au travers de la connexion HDMI, appuyez sur la touche **INPUT** de la télécommande pour afficher le menu **Entrée**.
- 2. Utilisez les touches **UP/DOWN (HAUT / BAS)** pour sélectionner le Canal de Retour Audio (ARC) correspondant.
- 3. Vous pouvez revenir au menu **HOME** à tout moment en sélectionnant **LECTEUR BLU-RAY**

#### **NOTE**

- Le Canal de Retour Audio (ARC) est une fonction introduite par l'HDMI v1.4, permettant l'envoi de signaux audio numérique depuis le téléviseur vers le lecteur ou l'ampli. Au lieu d'écouter le son à travers les enceintes de la TV, l'ARC permet au signal sonore d'être traité et reproduit par le système home cinéma.
- Un cordon HDMI 1.4 est requis et assurez-vous que l'entrée HDMI de votre TV est compatible ARC. En général, l'ARC doit être activé dans les réglages du téléviseur.

## <span id="page-34-0"></span>BD-Live

Certains titres Blu-ray proposent la fonction BD-Live. Le BD-Live offre des contenus supplémentaires téléchargeables et des programmes en ligne interactifs. Les fonctionnalités BD-Live disponibles varient selon le contenu des disques et selon les éditeurs, pouvant inclure des sous-titres supplémentaires, commentaires, bandes annonces, jeux et discussions en ligne. Une connexion internet est nécessaire pour accéder aux contenus BD-Live.

Selon la façon dont les éditeurs organisent leurs contenus BD-Live, certains disques Blu-ray peuvent commencer à télécharger le contenu BD-Live lorsque la lecture débute, ou peuvent proposer une option BD-Live dans le menu principal. D'autres peuvent afficher une invitation au démarrage du téléchargement. Enfin, certains peuvent vous demander de souscrire un abonnement ou ouvrir un compte en ligne. Pour profiter des contenus BD-Live, veuillez suivre les instructions selon les disques.

Votre vitesse de connexion internet et la capacité des serveurs de contenus BD-Live peuvent affecter la vitesse de téléchargement des contenus BD-Live. Si vous rencontrez des problèmes de lenteur de téléchargement ou de lecture intermittente, veuillez lire le disque sans tenter d'accéder aux contenus BD-Live, ou réessayez à un autre moment.

Lorsque vous utilisez la fonction BD-Live, l'identifiant du lecteur ou du disque et votre adresse IP (Internet Protocol) peuvent être envoyés au fournisseur de contenus via internet. En général, aucune information personnelle identifiable n'est envoyée. Cependant, l'adresse IP pourra être utilisée pour localiser votre zone géographique. Votre fournisseur d'accès internet a également connaissance des personnes qui utilisent l'adresse IP. Si le fournisseur de contenus BD-Live vous oblige à vous connecter en utilisant un abonnement ou un compte, le fournisseur de contenus aura accès à votre adhésion ou votre compte. Pour toute question relative à la sécurité, veuillez vous référer aux politiques de confidentialité de votre fournisseur d'accès internet et des fournisseurs de contenus BD-Live.

Vous pouvez choisir de restreindre l'accès BD-Live à l'aide du Menu de configuration du lecteur (voir détails page 79).

# <span id="page-35-0"></span>RÉGLAGES AVANCÉS

# <span id="page-35-1"></span>Contrôle du zoom et du ratio d'image

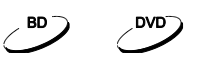

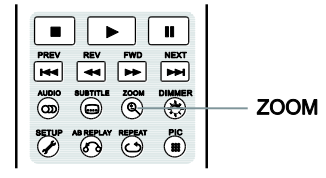

Cette fonctionnalité permet de zoomer en avant ou en arrière sur l'image affichée et également de changer le ratio d'image (largeur de l'image par rapport à sa hauteur).

Pour changer le niveau de zoom, pressez la touche **ZOOM** de la télécommande. Chaque pression sur la touche change le niveau de zoom.

## <span id="page-35-2"></span>Niveaux de zoom sur la sortie HDMI

Les niveaux de zoom disponibles dépendent du réglage du **Ratio d'image TV** dans le **Menu de configuration** et du ratio encodé sur le disque BD/DVD:

1:1 (sans zoom), déformé / écrasé, plein écran, bords coupés, 1.2X, 1.3X, 1.5X, 2X, 1/2X

Le niveau de zoom est réinitialisé à 1:1 lorsque le disque est éjecté, ou lorsque le lecteur est éteint.

Les niveaux de zoom suivants peuvent être utiles lors d'applications particulières:

- 1) Lecture BD ou DVD 16:9 lorsque **Ratio d'image TV** est réglé sur **16:9 Large** ou **16:9 Large/Auto**
- **Étirer (Stretch)** L'image est étirée verticalement 1.33 fois. Pour les films avec un ratio d'image de 2.35:1, ce niveau de zoom coupe les bords noirs en haut et en bas de l'image. Les utilisateurs de projecteur avec lentille anamorphique peuvent trouver ce mode utile.

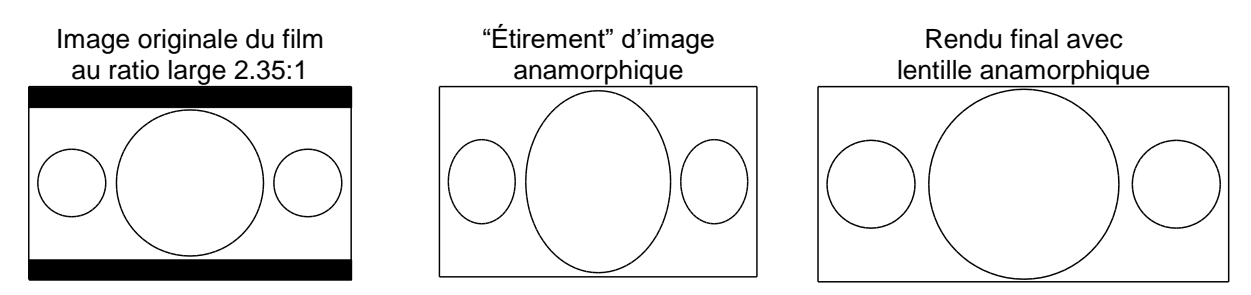

 **Plein** – L'image est étirée de 1.33 fois au niveau de la largeur et de la hauteur. Pour les films avec un ratio d'image de 2.35:1, ce niveau de zoom coupe les bords noirs en haut et en bas de l'image tout en conservant un ratio d'image correct. Les côtés gauche et droit de l'image sont légèrement coupés (image recadrée).

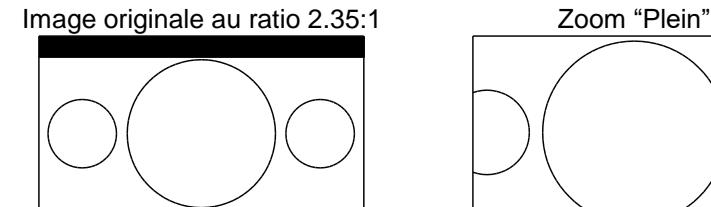

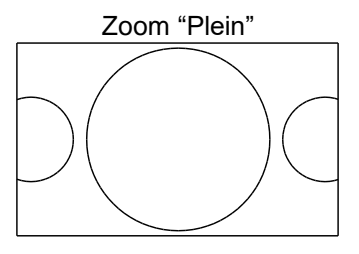
#### R É G L A G E S A V A N C É S

#### 2) Lecture BD ou DVD 4:3 lorsque **Ratio d'image TV** est réglé sur **16:9 Large**

- **1:1** L'image remplit l'ensemble de l'écran 16:9 mais est étirée horizontalement. Les personnages du film diffusé peuvent paraître moins hauts et plus larges qu'ils ne devraient.
- **Compression** Le lecteur maintient le bon ratio d'image 4:3 et ajoute des bords noirs sur les côtés gauche et droit de l'image.
- **Plein** Ce niveau de zoom conserve les proportions correctes mais coupe légèrement le haut et le bas de l'image afin de l'ajuster à l'écran 16:9.

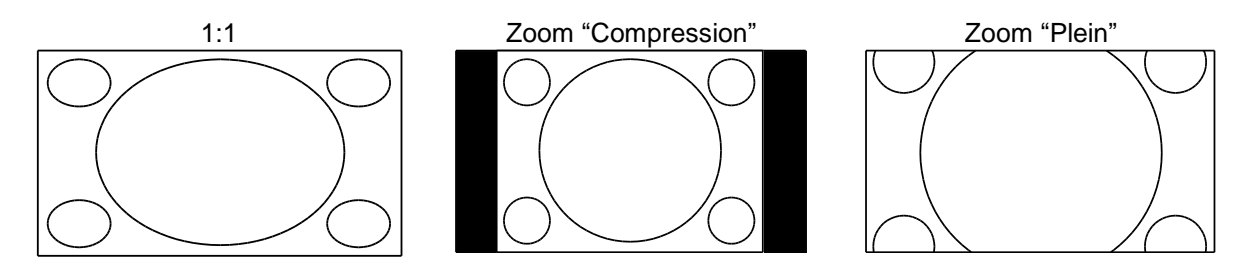

- 3) Lecture BD ou DVD 4:3 lorsque **Ratio d'image TV** est réglé sur **16:9 Large/Auto**
- **1:1** Le lecteur maintient le ratio d'image correct 4:3 et ajoute des bords noirs sur les côtés gauche et droit de l'image.
- **Étirer (Stretch)** L'image est étirée horizontalement de 1.33 fois. Ce niveau de zoom remplit l'écran mais les personnages du film diffusé peuvent paraître moins hauts et plus larges qu'ils ne devraient.
- **Plein** Ce niveau de zoom conserve des proportions correctes mais coupe légèrement le haut et le bas de l'image afin de l'ajuster à l'écran 16:9.

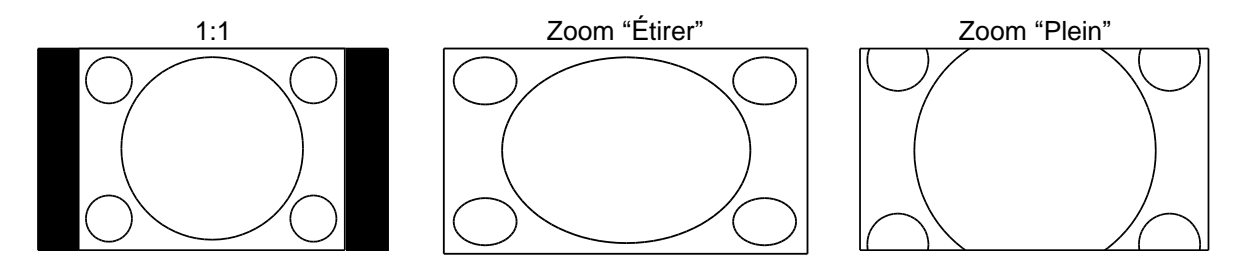

Le mode de zoom "Under Scan" rétrécit l'image de 5%. Ce niveau de zoom peut être utilisé pour compenser les téléviseurs où l'option « Over Scan » est activée, afin de voir l'intégralité de l'image, sans recadrage. Tous les autres niveaux de zoom sont affichés avec leurs ratios respectifs.

- Certains titres DVD anciens (distribués de 1997 à 2000) utilisent un ratio 4:3 non-anamorphique. Lors de la lecture sur un écran 16:9, l'image est affichée dans une petite fenêtre avec des bords noirs tout autour. Les bords hauts et bas sont encodés dans la vidéo. Les bords gauche et droit sont ajoutés par le lecteur pour maintenir le bon ratio d'image. Pour ce type de disque, le mode zoom **Plein** peut être utilisé pour éliminer les bords noirs.
- La fonction ZOOM peut ne pas être disponible si l'éditeur a choisi délibérément de désactiver cette fonction sur certains disques DVD ou Blu-ray.

# Modifier la position des sous-titres

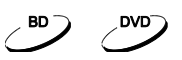

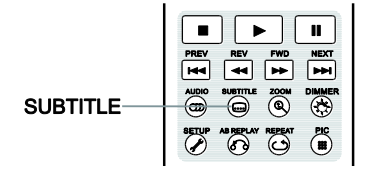

Pour les utilisateurs de vidéoprojecteurs au format 2.35:1 à hauteur d'image constante (Constant Image Height), les sous-titres peuvent être coupés car ils sont positionnés à l'extérieur de la zone vidéo active.

La fonction de modification de la position des sous-titres permet de les déplacer de sorte qu'ils soient affichés dans la zone vidéo active.

Pour modifier la position des sous-titres, veuillez procéder comme suit:

- 1. Lors de la lecture d'un DVD, Blu-ray ou autre programme enregistré avec sous-titres, sélectionnez les sous-titres désirés à partir du menu du disque ou à l'aide de la télécommande. (Voir page 29 pour plus d'informations.)
- 2. Pressez et maintenez la touche **SUBTITLE** de la télécommande jusqu'à ce que l'indication **Déplacer les sous-titres** apparaisse à l'écran.
- 3. Attendez l'apparition des textes à l'écran puis utilisez les touches **HAUT / BAS** pour déplacer le texte des sous-titres jusqu'à la position désirée.
- 4. Appuyez sur la touche **ENTER** pour valider la position des sous-titres.

Une fois la position validée, celle-ci est mémorisée dans le lecteur dans le menu **Configuration lecture > Position sous-titres**. Le réglage sera appliqué aux sous-titres de tous les disques DVD et Blu-ray. Vous pouvez également accéder directement à ce menu de configuration pour effectuer des modifications.

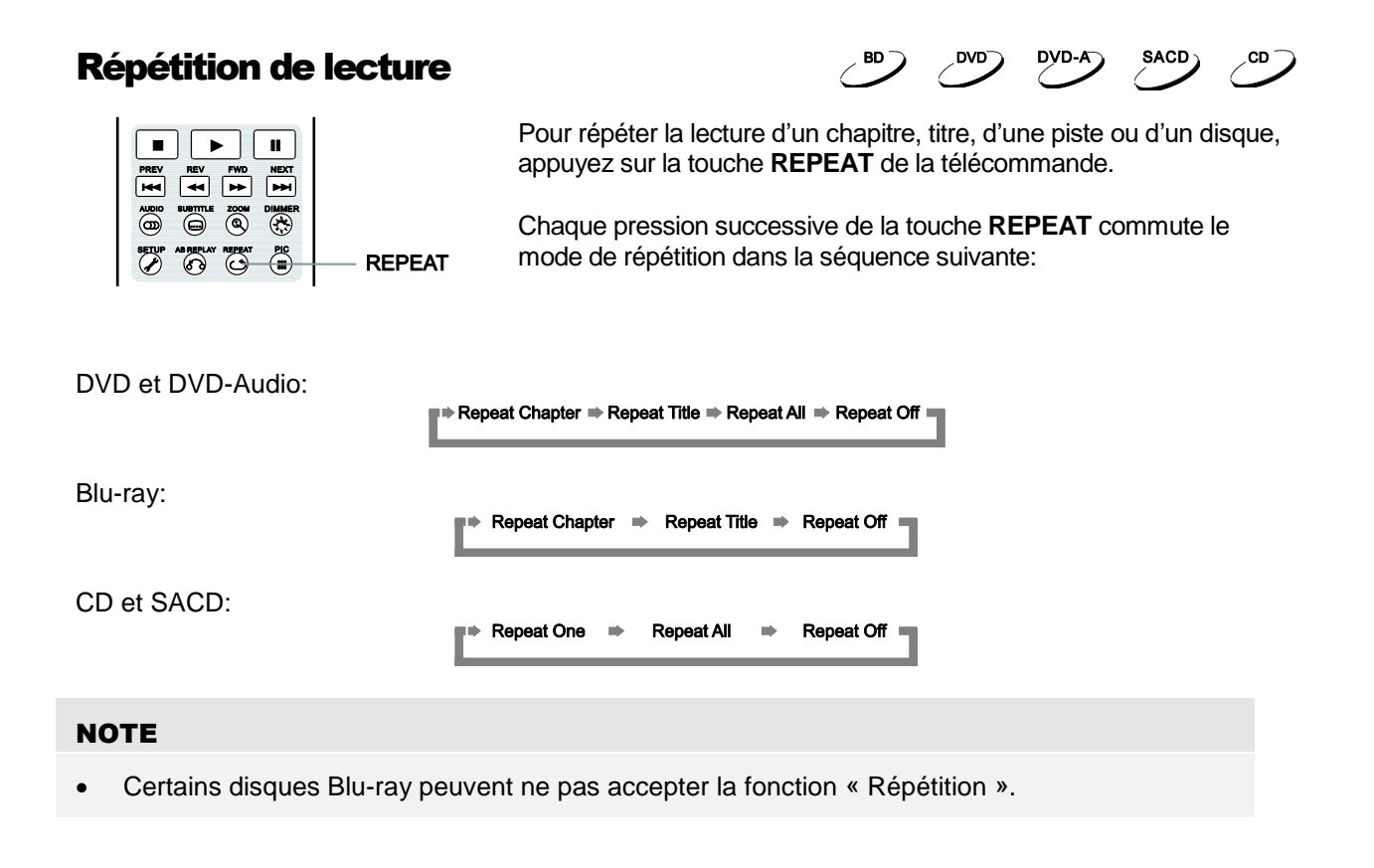

# Répétition d'une plage sélectionnée

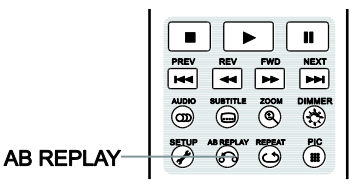

Pour répéter la lecture d'une plage spécifique, suivez les étapes suivantes:

DVD-A

SACD<sub>)</sub>

SACD

CD

CD.

CD.

- 1. Pendant la lecture, appuyez sur la touche **AB REPLAY** de la télécommande au point de départ souhaité (Point A) pour la lecture répétée. L'écran de la TV affiche "A-".
- 2. Lorsque la lecture atteint le point d'arrivée désiré (Point B), appuyez de nouveau sur la touche **AB REPLAY**. Le lecteur lira en boucle la section spécifiée (A-B). L'écran TV affichera alors "A-B".
- 3. Pressez la touche **AB REPLAY** une troisième fois pour reprendre la lecture normale.

#### **NOTE**

- Fonction non disponible sur certains contenus ou disques.
- Si vous pressez deux fois la touche AB REPLAY en 1 seconde, la lecture est reculée automatiquement de 10 secondes.

# Lecture mélangée et aléatoire

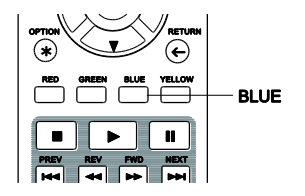

Lors de la lecture d'un CD ou SACD, pressez la touche **BLUE** de la télécommande pour activer les modes mélange (Shuffle) et aléatoire (Random). Chaque pression sur la touche **BLUE** commute le mode de lecture dans la séquence suivante:

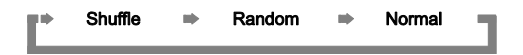

En mode de lecture normale, chaque piste est lue en ordre séquentiel. Le mode de lecture aléatoire (Random) sélectionne au hasard une piste à lire. Le mode mélange (Shuffle) lit également les pistes dans un ordre aléatoire, mais garantit que chaque morceau ne soit joué qu'une seule fois.

La sélection des modes **Shuffle** ou **Random** annule tout mode de répétition en cours. De même, la sélection d'un mode de répétition annule les modes **Shuffle** ou **Random** en cours.

### Lecture par chapitre ou n° de piste

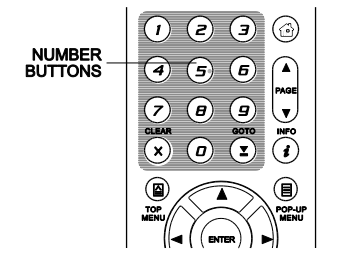

Pendant la lecture d'un disque, vous pouvez utiliser les touches numériques de la télécommande pour passer directement à un chapitre spécifique ou numéro de piste. Par exemple:

- Pour sélectionner la piste 7, appuyez sur la touche **[7]**.
	- $(7)$
- Pour sélectionner la piste16, appuyez sur **[1]** puis rapidement sur **[6]**:

 $\widehat{I}(t) + \widehat{I}(t)$ 

### **NOTE**

Certains disques DVD-Audio et Blu-ray peuvent ne pas supporter cette fonction.

# Lecture depuis une position spécifique

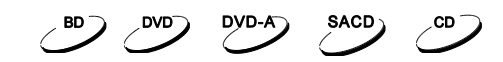

### Disques DVD et Blu-ray

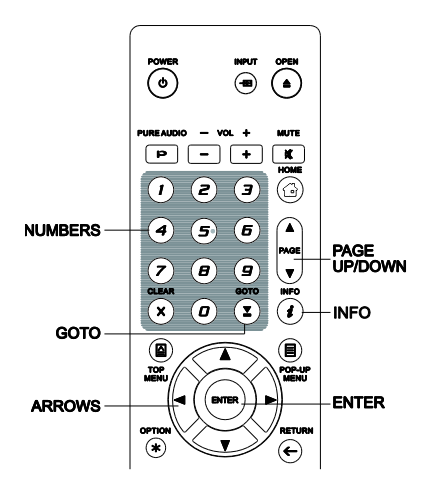

Pendant la lecture d'un disque DVD ou Blu-ray, vous pouvez spécifier un emplacement afin de lancer directement la lecture d'un titre, chapitre ou position de lecture. Pressez la touche **GOTO** pour afficher l'interface.

 $\text{III} 1/7$   $\text{III} 5/25$   $\text{III} 00:22:14$   $\text{III} 1/7$  $= 00:40:06$ 

En haut de l'écran, l'interface propose des informations comportant les éléments suivants: Indicateur de lecture, Titre, Chapitre, Compteur de temps, Indicateur de progression et Durée totale. Appuyez sur la touche **GOTO** et le curseur sera positionné sur le compteur de temps. C'est le mode **Recherche**. Chaque pression successive de la touche **GOTO** change le mode de recherche de position de lecture dans la séquence suivante:

Title or Chapter) Time Search **The Search & Chapter Search** On-Screen Display <a>immum</a> Title Search

- 1. **Recherche par Titre.** Recherche d'une position spécifique dans le titre en cours de lecture.
	- Appuyez sur la touche **GOTO** pour faire apparaître les informations à l'écran. Le curseur sera positionné sur le compteur de temps. Utilisez les touches numériques ou fléchées pour entrer les heures, minutes et secondes et appuyez sur la touche **ENTER** pour lancer la recherche.

 $\boxed{u}$  1/7  $\boxed{e}$  5/25  $\boxed{u}$   $\boxed{0}$  322:14 00:40:06

- 2. **Recherche dans le chapitre.** Recherche d'une position spécifique dans le chapitre en cours.
	- Appuyez sur la touche **INFO** pour faire apparaître les informations à l'écran. Utilisez les touches **PAGE HAUT / BAS** pour basculer l'affichage en mode **Recherche temporelle de chapitre**  (l'icône **Titre** se transformera en icône **Chapitre**). Appuyez sur la touche **GOTO** pour positionner le curseur sur le compteur de temps. Utilisez les touches numériques ou fléchées pour entrer les heures, minutes et secondes et appuyez sur la touche **ENTER** pour lancer la recherche.

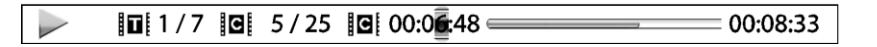

3. **Recherche de chapitre.** Permet la recherche d'un chapitre particulier.

#### R É G L A G E S A V A N C É S

 Appuyez plusieurs fois sur la touche **GOTO** jusqu'à ce que le curseur soit positionné sur **Chapitre**. Utilisez les touches numériques ou fléchées pour saisir ou sélectionner le chapitre puis appuyez sur la touche **ENTER**.

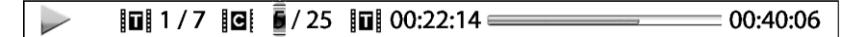

- 4. **Recherche par titre.** Permet la recherche d'un titre particulier.
	- Appuyez plusieurs fois sur la touche **GOTO** jusqu'à ce que le curseur soit positionné sur **Titre**. Utilisez les touches numériques ou fléchées pour saisir ou sélectionner le titre puis appuyez sur la touche **ENTER**.

```
\blacksquare \blacksquare / 7 \blacksquare 5 / 25 \blacksquare 00:22:14 =00:40:06
```
### **NOTE**

- Certains disques peuvent interdire l'opération de recherche. Vous pourrez aussi obtenir une icône "opération invalide" après avoir spécifié un emplacement de recherche.
- Certains disques Blu-ray disposent de leurs propres fonctions de recherche. Veuillez suivre les instructions à l'écran pour utiliser la fonction de recherche présente sur ces disques.

### Disques CD et SACD

Vous pouvez spécifier une position de lecture en entrant la position temporelle sur le disque, de la piste ou directement le numéro de piste. Lors de la lecture de CD et SACD, l'affichage à l'écran indique automatiquement les informations suivantes:

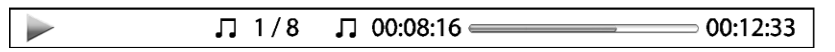

Les éléments suivants (de gauche à droite) apparaissent à l'écran: Indicateur de lecture, Numéro de piste, Compteur de temps, Indicateur de progression et Durée totale.

Pour spécifier un emplacement de lecture, appuyez sur la touche **GOTO**. Chaque pression sur la touche **GOTO** change le mode recherche dans la séquence suivante:

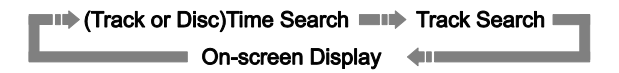

- 1. **Recherche piste.** Recherche d'une position de lecture spécifique dans la piste en cours de lecture.
	- Appuyez sur la touche **GOTO** pour placer le curseur sur le compteur de temps de la piste. Utilisez les touches numériques ou fléchées pour entrer les heures, minutes et secondes de votre recherche puis appuyez sur la touche **ENTER**.

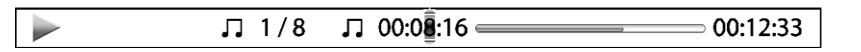

- **2. Recherche disque.** Recherche temporelle sur un disque en cours de lecture.
	- Lorsque le panneau d'information de lecture est affiché à l'écran, appuyez sur la touche **PAGE HAUT** ou **PAGE BAS** pour basculer le compteur de temps en mode durée de disque. Appuyez sur la touche **GOTO** pour placer le curseur sur le compteur de temps **Disque**. Utilisez les touches numériques ou fléchées pour entrer les heures, minutes et secondes de votre recherche puis appuyez sur la touche **ENTER**.

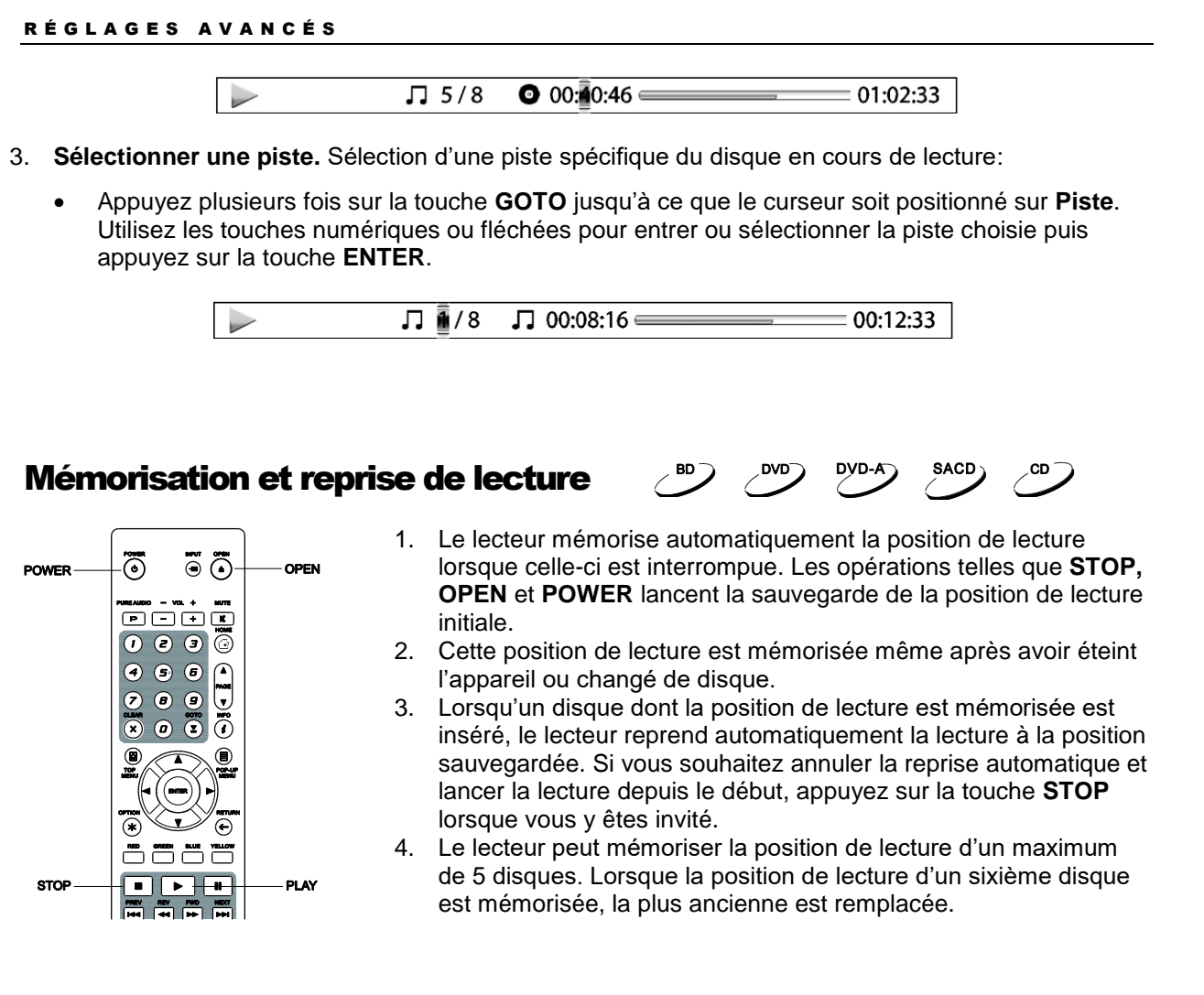

### NOTE

Certains disques Blu-ray ne sont pas compatibles avec cette fonction.

# Visualisation des photos sur disque DVD-Audio

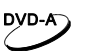

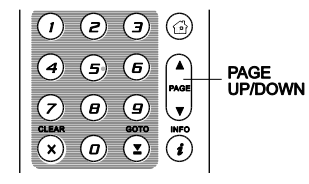

Certains disques DVD-Audio contiennent des images statiques, telles que des photos de l'album ou de l'artiste. Lorsqu'une piste DVD-Audio est lue, vous pouvez utiliser les touches **PAGE HAUT / PAGE BAS**  pour faire défiler les images en avant ou en arrière.

### **NOTE**

La disponibilité des images statiques dépend du disque DVD-Audio.

# Mode Pure Audio

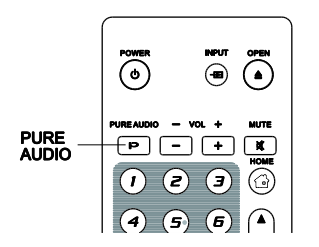

Vous pouvez profiter d'une qualité audio supérieure en désactivant le traitement et la sortie vidéo. Le mode **Pure Audio** réduit toute interférence potentielle entre les signaux audio et vidéo.

1. Appuyez sur la touche **PURE AUDIO** de la télécommande pour désactiver la vidéo et passer en mode **Pure Audio**. La sortie vidéo cessera d'émettre et les voyants du panneau avant seront désactivés.

 $DVD-A$ 

**SACD** 

CD.

2. Appuyez de nouveau sur la touche **PURE AUDIO** pour réactiver la vidéo et annuler le mode **Pure Audio**.

- Le mode **Pure Audio** est automatiquement désactivé lorsque l'appareil est éteint ou lorsque la lecture est arrêtée.
- L'HDMI faisant transiter à la fois l'audio et la vidéo, le signal vidéo ne peut être complétement désactivé. Un écran noir est alors affiché pour minimiser toute interférence potentielle.

# LECTURE MULTIMÉDIA

En plus de lire les disques optiques tels que les Blu-ray, DVD, CD et SACD, le lecteur UDP-205 est capable de lire des fichiers multimédia. Ainsi, vous pouvez écouter de la musique numérique, voir des films et des photos stockés sur un disque optique (CD, DVD ou Blu-ray enregistrable), un disque dur externe, une clé USB ou via le réseau local. En raison de la variation des médias, des logiciels d'encodage et techniques utilisées, la compatibilité avec tous les fichiers n'est pas garantie.

# Lecture depuis un périphérique USB

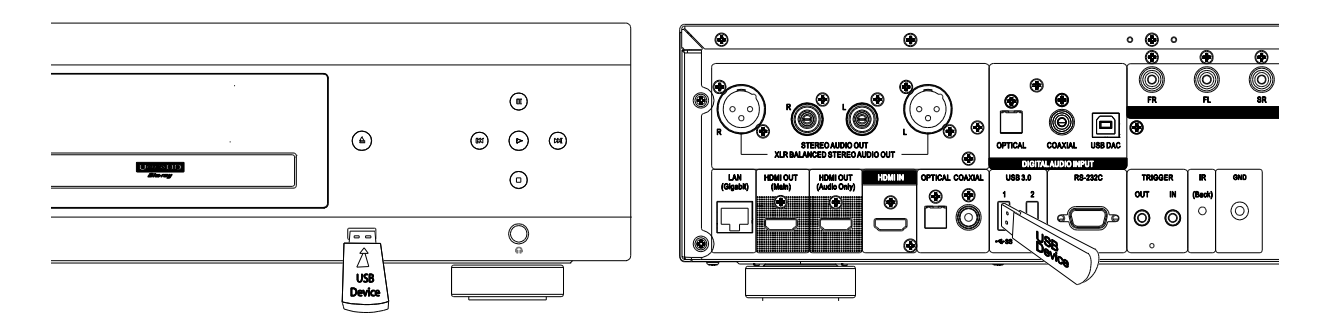

Le lecteur UDP-205 est équipé de trois ports USB: deux USB 3.0 à l'arrière et un USB 2.0 à l'avant. Vous pouvez utiliser l'un de ces ports pour connecter un périphérique USB.

Les ports USB sont prévus pour fournir un maximum de 5V, 1000mA pour un périphérique USB. C'est suffisant pour les clés USB et lecteurs de cartes mémoire, mais pourrait être insuffisant pour les disques durs externes USB. Il est recommandé de vérifier la puissance de votre périphérique avant connexion, ou d'utiliser une alimentation externe.

- Cet appareil prend uniquement en charge les périphériques USB de type "USB Mass Storage Class Bulk-Only Transport". La plupart des disques durs externes USB et lecteurs de cartes sont conformes à cette norme. Mais d'autres périphériques USB comme les lecteurs MP3, les appareils photo numérique ou les téléphones portables peuvent ne pas être compatibles.
- Les périphériques USB formatés en FAT (File Allocation Table), FAT32, exFAT ou NTFS (New Technology File System) sont pris en charge.
- Dans certains cas, une incompatibilité de périphérique USB peut provoquer un blocage du lecteur. Si cela se produit, éteignez l'appareil, retirez le périphérique USB et redémarrez le lecteur.
- Afin de minimiser le risque de corruption de données, il est recommandé de ne déconnecter le périphérique USB que lorsque la lecture est complètement arrêtée.

# Lecture depuis le réseau local

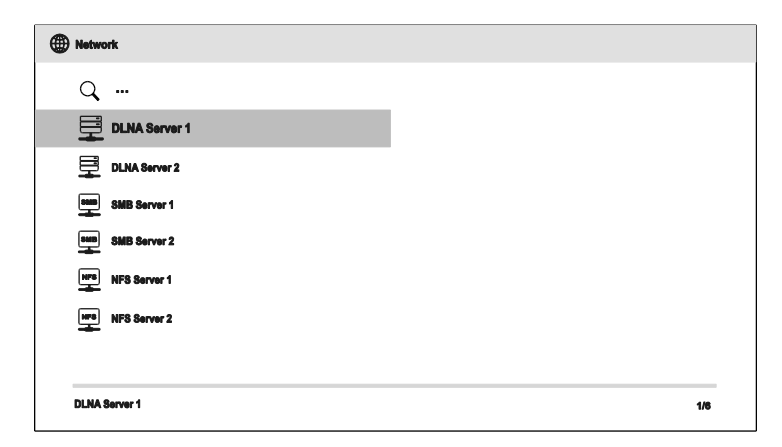

Le lecteur UDP-205 peut lire à distance des fichiers musicaux, photos et vidéo stockés sur des périphériques connectés au même réseau, tels un ordinateur ou un NAS (Network Attached Storage / Serveur de Stockage Réseau), et préalablement configurés avec les protocoles DLNA, SMB/CIFS ou NFS. Pour lire à distance des fichiers multimédia, appuyez sur la touche **HOME** de la télécommande pour afficher le **Menu Home**, sélectionnez l'icône **Réseau** puis appuyez sur la touche **ENTER** pour afficher la liste des serveurs disponibles.

Le lecteur UDP-205 peut lire des fichiers multimédia depuis le réseau local selon l'une des trois manières suivantes:

- Comme un **digital media player** (lecteur multimédia ou DMP): le lecteur peut rechercher, accéder et afficher les contenus depuis des serveurs locaux via DLNA.
- Comme un **digital media renderer** (lecteur multimédia distant ou DMR): le lecteur lit des contenus envoyés par un contrôleur numérique (digital media controller ou DMC). Un serveur DMC (appareil mobile tel un smartphone) préalablement configuré est requis.
- Comme un client SMB/CIFS/NFS: Le lecteur accède directement aux contenus partagés sur le réseau via les protocoles SMB/CIFS/NFS. La plupart des ordinateurs, spécialement ceux sous Windows, possèdent un client SMB intégré. Veuillez consulter la documentation de votre système d'exploitation pour configurer le partage de fichiers SMB/CIFS/NFS.

- Un NAS est un appareil connecté au réseau permettant de stocker vos données et de les rendre accessibles à d'autres appareils également connectés au réseau.
- Le SMB (Server Message Block) ou CIFS (Common Internet File System) est connu pour être le protocole réseau de Microsoft Windows. Il ne requiert aucun autre serveur média et n'effectue aucun transcodage afin de réduire le processus de chargement et conserver la qualité originale du contenu multimédia.

# Menu HOME

Le menu **Home** vous assiste dans la navigation et la lecture de fichiers multimédia depuis un disque optique, un périphérique USB, un disque dur externe et le réseau local. Le menu **Home** est le point de départ pour accéder aux fichiers multimédia.

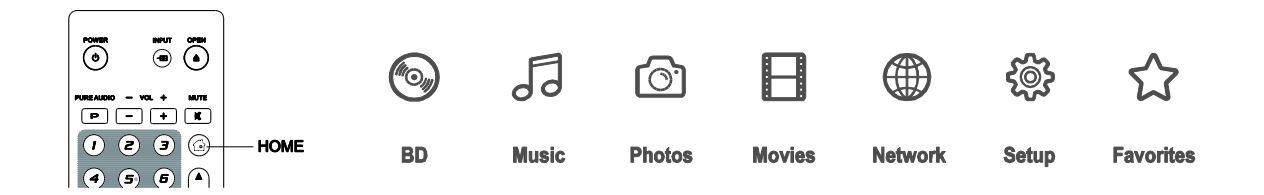

Appuyez sur la touche **Home** de la télécommande pour afficher le menu **HOME**. Sept sélections sont actuellement disponibles:

- **Disque:** le lecteur démarre la lecture d'un disque optique inséré.
- **Musique**, **Films** et **Photos:** permet d'accéder aux types de fichiers multimédia correspondants depuis un périphérique USB ou un disque optique inséré.
- **Réseau:** permet l'accès aux fichiers audio, vidéo et photos depuis un serveur multimédia sur le réseau local.
- **Config.:** accède au **Menu de configuration** du lecteur. (idem touche **SETUP** de la télécommande)
- **Favoris:** raccourci vers vos dossiers ou fichiers préférés à accès fréquents.

# Lecture de fichiers musicaux

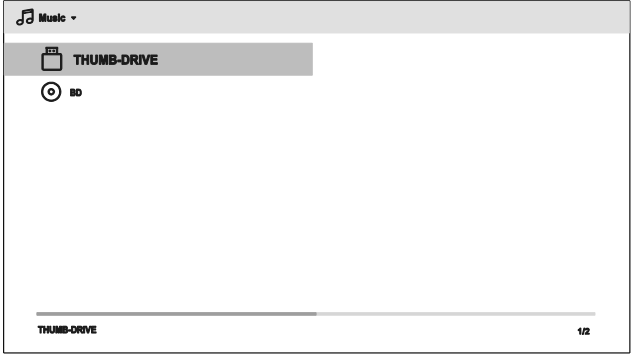

Pour lire des fichiers numériques audio stockés sur un disque optique ou un périphérique USB, sélectionnez **Musique** du menu **Home.** Un explorateur de fichiers s'affiche alors à l'écran pour vous assister dans la navigation des fichiers et dossiers.

La première étape consiste à sélectionner le disque de données ou périphérique USB contenant les fichiers musicaux. Le lecteur peut prendre un certain temps à indexer les fichiers.

#### LECTURE MULTIMÉDIA

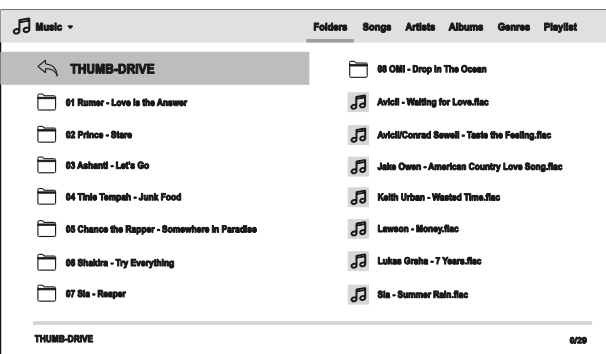

Dans le navigateur de musique, vous pouvez effectuer les opérations suivantes:

- Appuyez sur les **touches fléchées** ou **PAGE HAUT / BAS** pour déplacer le curseur et sélectionner un fichier musical.
- Appuyez sur la touche **OPTION** pour accéder aux fonctionnalités telles que l'ajout à une playlist et la lecture gapless. (sans interruption - voir détails page [24\)](#page-28-0).
- Appuyez sur la touche **TOP MENU** pour déplacer le curseur directement au menu catégories situé en haut de l'écran. Ce menu propose les choix suivants:
	- o **Média**  Permet d'accéder facilement aux fichiers photos et vidéo situés dans le même dossier en sélectionnant Films ou Photos en haut à gauche de l'écran.
	- o **Tri** Tri et affichage des fichiers musicaux et dossiers par catégories telles que Dossiers, Chansons, Artistes, Albums, Genres, et Liste de lecture, situées en haut à droite de l'écran.
- Lorsqu'un fichier musical est mis en évidence par le curseur, appuyez sur la touche **ENTER** ou **PLAY** pour démarrer la lecture.

#### **NOTE**

 Lorsqu'un disque de données ou un périphérique USB est inséré, le lecteur démarre automatiquement l'indexation des fichiers et crée une base de données en arrière plan. En fonction du nombre et de la taille des fichiers, cette opération peut prendre plusieurs minutes et rendre l'accès impossible aux catégories Artistes, Albums et Genres.

Lors du démarrage de la lecture sans aucune autre opération de l'utilisateur, l'écran **Lecture en cours**  apparaît après quelques secondes. Vous pouvez également obtenir cet écran en appuyant sur la touche **OPTION** et en sélectionnant **Lecture en cours**. Cet écran affiche les informations suivantes:

- État de lecture: Lecture, Stop, Pause, Piste et Compteur de temps.
- Mode de lecture: Aléatoire, Mélanger, Répéter une fois, Répéter tout.
- Info musique: Affichage de la pochette de l'album et des tags inclus dans le fichier musical.

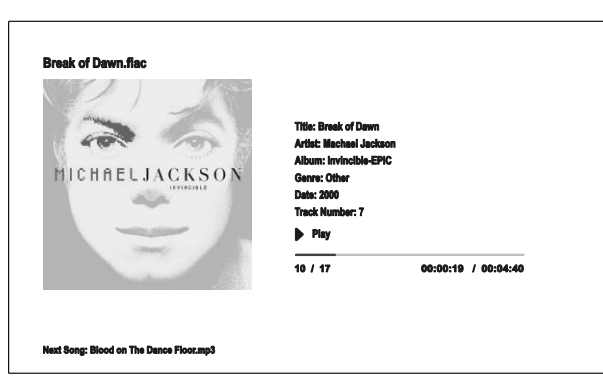

Les opérations suivantes sont disponibles lorsque l'écran **Lecture en cours** est affiché:

- Options de lecture: **PLAY**, **STOP**, **PAUSE**, **PREV**/**NEXT**, **REV** et **FWD**
- Modes de lecture avancés: Répétition et Aléatoire / Mélangé (touche **BLEUE**)
- Appuyez sur la touche **OPTION** pour accéder au menu Option. (plus de détails page [24\)](#page-28-0)
- Retour au navigateur sans arrêter la musique: **RETURN**
- Arrêter la lecture et revenir au navigateur: Appuyez sur la touche **STOP**.
- Appuyez sur la touche **INFO** pour afficher les informations détaillées du média.

# Lecture de fichiers vidéo

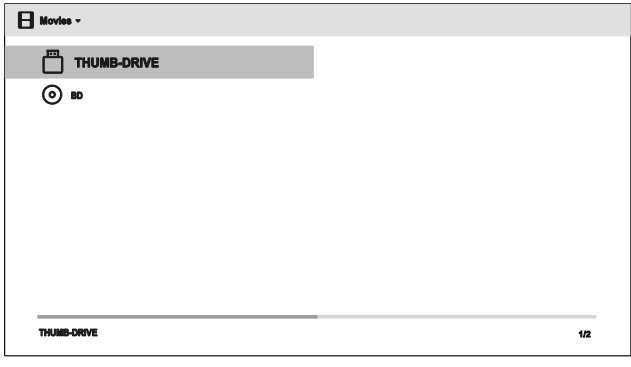

Pour lire des fichiers vidéo stockés sur un disque optique ou périphérique USB, sélectionnez **Films** à partir du menu **Home**. Un navigateur de fichiers apparaît pour vous aider à naviguer dans les fichiers et dossiers.

La première étape consiste à sélectionner le disque de données ou périphérique USB contenant les fichiers vidéo. Le lecteur peut prendre un certain temps à indexer les fichiers.

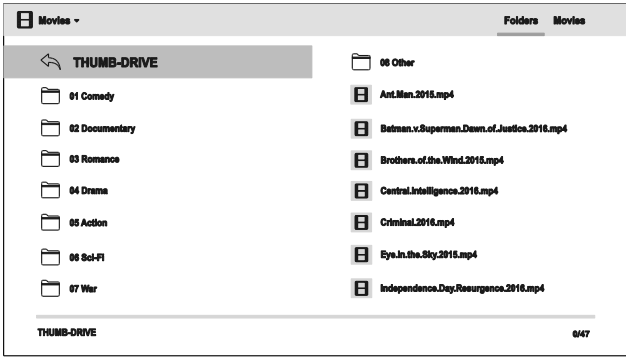

Dans le navigateur film, vous pouvez effectuer les opérations suivantes:

- Appuyez sur les touches fléchées **HAUT / BAS / GAUCHE / DROITE** ou **PAGE HAUT / BAS** pour déplacer le curseur et sélectionner les fichiers vidéo.
- Appuyez sur la touche **TOP MENU** pour déplacer le curseur vers le menu catégories situé en haut de l'écran. Les fonctions de ce menu sont identiques à celles de la **Lecture de fichiers musicaux**  page 41.
- Lorsqu'un fichier vidéo est mis en évidence par le curseur, appuyez sur la touche **ENTER** ou **PLAY** pour démarrer la lecture.

Lorsqu'un fichier vidéo commence à être lu, les options de lecture sont disponibles:

- Pour arrêter le film et revenir à l'explorateur de fichiers, appuyez sur la touche **STOP**. Vous pouvez également appuyer sur la touche **HOME** à tout moment pour retourner au menu **Home**.
- Appuyez sur la touche **OPTION** pour accéder à des fonctions telles que Réglages soustitres, 3D et Zoom. Voir page 24 pour plus de détails.

# Lecture de fichiers photo

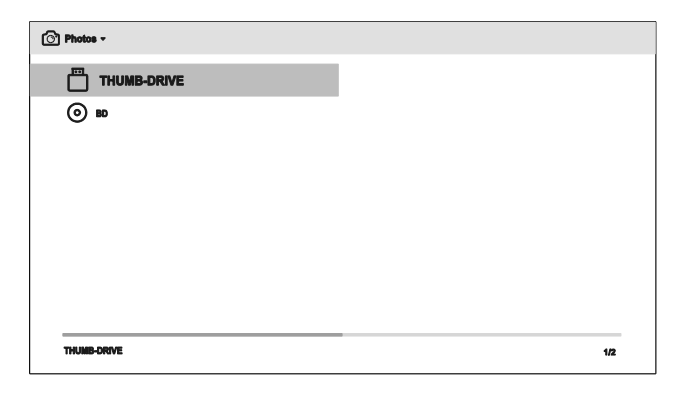

Pour lire des fichiers photo stockés sur un disque optique ou périphérique USB, sélectionnez **Photos** depuis le menu **Home**. Un navigateur de fichiers apparaît pour vous aider à naviguer dans les fichiers et dossiers.

La première étape consiste à sélectionner le disque de données ou périphérique USB contenant les fichiers photo. Le lecteur peut prendre un certain temps à indexer les fichiers.

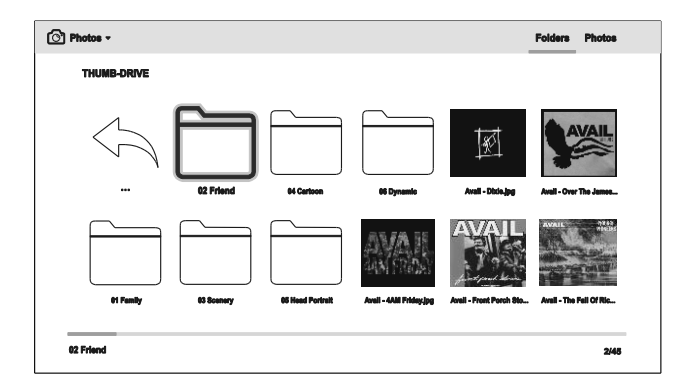

Dans le navigateur photo, vous pouvez effectuer les opérations suivantes:

- Appuyez sur les touches fléchées **HAUT / BAS / GAUCHE / DROITE** ou **PAGE HAUT / BAS** pour déplacer le curseur et sélectionner les fichiers photo.
- Appuyez sur la touche **TOP MENU** pour déplacer le curseur vers le menu catégories situé en haut de l'écran.
- Lorsqu'un fichier photo est mis en évidence par le curseur, appuyez sur la touche **ENTER** ou **PLAY** pour démarrer la lecture en mode diaporama plein écran.

Les opérations suivantes sont disponibles durant le diaporama:

- Afficher les informations EXIF: Touche de couleur **VERTE**
- Contrôler la lecture: **PLAY**, **STOP**, **PAUSE**, et **PREV**/**NEXT**
- Ajuster la vitesse du diaporama: **REV** et **FWD**
- Zoom: **ZOOM**. Dans le mode Zoom, vous pouvez utiliser les touches **fléchées** pour déplacer la photo.
- Flip (retourne la photo de son axe horizontal pour la mettre à l'envers): **FLÊCHE HAUT**
- Miroir (retourne la photo de son axe vertical à la manière d'une image miroir): **FLÊCHE BAS**
- Rotation gauche (sens contraire des aiguilles d'une montre): **FLÊCHE GAUCHE**
- Rotation droite (sens des aiguilles d'une montre): **FLÊCHE DROITE**
- Répétition: **REPEAT**
- Lire dans un ordre aléatoire: Touche de couleur **BLEUE**
- Changement d'effet de transition dans le diaporama: Touche de couleur **JAUNE**.
- Appuyez sur la touche **OPTION** pour accéder à des fonctions telles que Zoom ou Rotation. Voir page 24 pour plus de détails.

# Ajout de musique de fond

Vous pouvez ajouter une musique de fond dans le diaporama photo. Pour cela, vous aurez besoin de préparer des fichiers musicaux numériques. Les fichiers musicaux peuvent être stockés sur le même disque que les photos, ou sur un autre périphérique USB. Lancez d'abord la lecture de la musique en sélectionnant **Musique** dans le menu **Home**. Lorsque la musique est en cours de lecture, appuyez sur la touche **HOME** pour retourner au menu **Home**, puis lancez le diaporama photo en sélectionnant **Photos** de la manière habituelle.

Le **Menu de configuration** du lecteur UDP-205 propose de nombreuses options de réglages. Pour la plupart des utilisateurs, la configuration par défaut sera suffisante. Toutefois, si vous avez besoin de faire correspondre parfaitement le lecteur à votre installation home cinéma et à vos goûts personnels, veuillez vous référer aux sections suivantes pour plus de détails sur chaque option de configuration.

# Utilisation du menu de configuration

Comme dans de nombreuses sections de ce manuel, le **Menu de configuration** du lecteur doit être ajusté pour correspondre à vos besoins de configuration audio / vidéo. Lorsque vous effectuerez des réglages, la terminologie suivante sera utilisée pour indiquer l'emplacement de la fonction souhaitée:

### **Section du Menu de configuration > Sous-section > Sélection**

La section du **Menu de configuration** est le niveau le plus haut du **Menu de configuration**. Il y a six (6) sections répertoriées dans la colonne gauche de l'écran du **Menu de configuration**: **Configuration lecture, Config. Sortie Vidéo, Config. Sortie audio, Traitement audio, Config. de l'appareil** et **Config. du réseau.**

La **Sous-section** est le paramètre à régler qui apparaît dans la colonne centrale du **Menu de configuration**. A l'intérieur, la liste des éléments du menu et leurs valeurs actuelles sont affichées dans une boîte.

La **Sélection** est l'élément numérique ou descriptif représentant le changement en cours pour le paramètre sélectionné. Elle est située à droite de la **Sous-section** correspondante.

Un indicateur de défilement apparaît au-dessus ou en-dessous du menu lorsqu'il y a plus de **Sous-sections** ou **Sélections** que ne peut contenir la page d'écran. Vous pouvez utiliser les touches fléchées **HAUT** et **BAS** pour faire défiler l'affichage afin d'accéder à ces éléments supplémentaires.

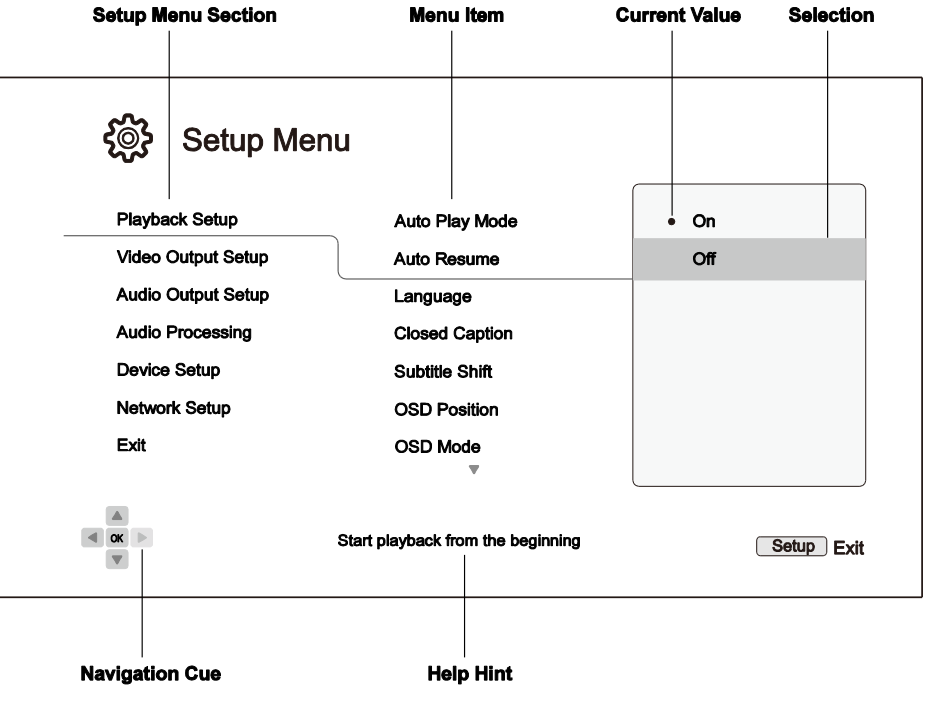

Le schéma précédent devrait donner une bonne description des différents éléments et leurs contextes. Dans les pages suivantes de ce manuel, lorsque l'on vous proposera par exemple de définir le paramètre **Reprise automatique** dans le menu **Configuration lecture**, nous vous indiquerons le chemin d'accès de la manière suivante: **Configuration lecture > Reprise automatique > Désactivé**.

#### **NOTE**

 Il est possible que certains éléments soient grisés et inaccessibles. Cela peut être causé par un disque resté en cours de lecture; ou verrouillé par un élément de configuration. Veuillez arrêter la lecture et éjecter le disque avant d'effectuer un quelconque changement. Si vous ne pouvez toujours pas accéder à l'élément désiré, vérifiez les conflits et cohérences entre les différents réglages. Par exemple, si **Config. du réseau > Connexion internet** est réglé sur **Ethernet**, le menu **Paramétrage du sans fil** sera grisé. Régler **Connexion internet** sur **Sans fil** fera apparaître le menu **Paramétrage du sans fil**.

Appuyez sur la touche **SETUP** de la télécommande pour accéder au **Menu de configuration**, ou sélectionnez l'icône "Config." depuis le menu **Home**. Les étapes suivantes sont le reflet de l'exemple du réglage **Configuration lecture > Reprise automatique** sur **Désactivé.**

1. Appuyez sur la touche **SETUP** de la télécommande. L'écran du téléviseur affichera alors les informations suivantes:

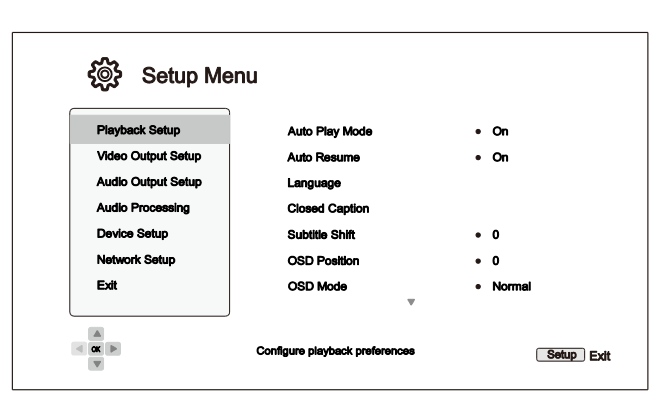

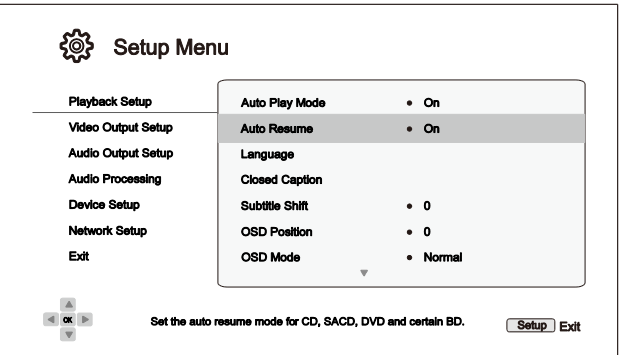

- 2. Appuyez sur les touches **HAUT / BAS** pour sélectionner la section. Appuyez sur la touche **ENTER** ou **FLÊCHE DROITE**  pour entrer dans la sous-section choisie.
- 3. Appuyez sur les touches **HAUT / BAS**  pour sélectionner l'élément à modifier, puis appuyez sur **ENTER** ou **FLÊCHE DROITE**  pour modifier le réglage. Lorsque l'icône de défilement est affichée en haut ou en bas du **Menu de configuration**, cela indique que plusieurs éléments peuvent être accessibles par défilement via les touches **HAUT / BAS**.

Par exemple dans la sous-section **Configuration lecture**, vous pouvez utiliser les touches **HAUT / BAS** pour sélectionner l'élément **Reprise automatique**, et appuyer sur la touche **ENTER** pour modifier le réglage.

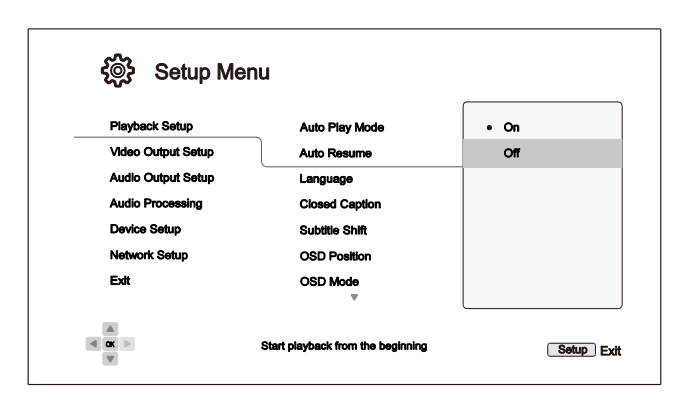

4. Pour sélectionner une valeur parmi les paramètres disponibles, appuyez sur les touches **HAUT / BAS** puis appuyez sur la touche **ENTER** pour confirmer.

Par exemple, pour sélectionner **Désactivé**  pour **Reprise automatique**, utilisez les touches **HAUT / BAS** pour sélectionner l'option **Désactivé** et appuyez sur la touche **ENTER**.

5. Pour quitter le **Menu de configuration** à tout moment, appuyez sur la touche **SETUP** de la télécommande ou sélectionnez **Quitter** dans les sections du **Menu de configuration**.

Les réglages sont sauvegardés de façon permanente lors de l'arrêt du lecteur en utilisant le bouton d'alimentation du panneau avant ou celui de la télécommande. Si l'alimentation est interrompue avant la mise en veille du lecteur, les réglages ne seront pas sauvegardés. Afin de garantir la sauvegarde de vos réglages, veuillez éteindre le lecteur puis rallumez-le après avoir effectué des changements majeurs dans les options du **Menu de configuration**.

# Configuration de lecture

La section **Configuration lecture** est conçue pour configurer les préférences de lecture des différents contenus. Les éléments de cette section sont:

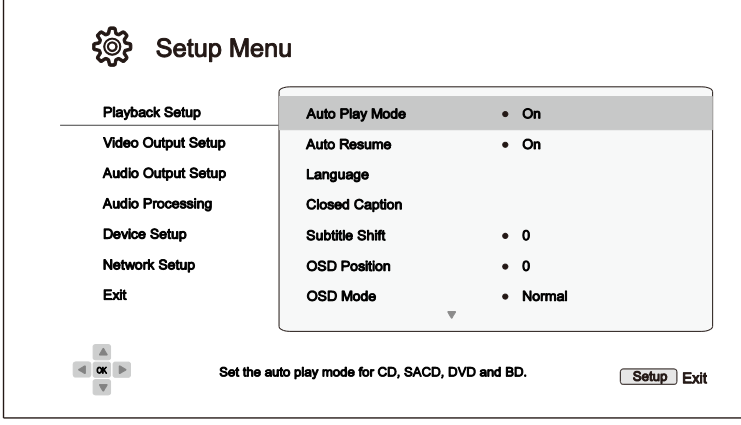

- 1. **Mode Lecture auto**: Définit si le lecteur doit lancer la lecture d'un CD, SACD, DVD ou Blu-ray automatiquement.
	- **Activé** (par défaut) La lecture débute dès l'insertion du disque dans le lecteur.
	- **Désactivé** Le lecteur attend que l'utilisateur lance la lecture en appuyant sur la touche **PLAY**.
- 2. **Reprise automatique**: Définit si la lecture débute à partir du point précédemment enregistré ou non. Ce paramètre s'applique aux CD, SACD, DVD et certains Blu-ray.
	- **Activé** (par défaut) La lecture démarre automatiquement à partir du point précédemment enregistré.
	- **Désactivé** La lecture démarre depuis le début.
- 3. **Langue**: Configuration des préférences de langues. Ce menu contient les sous-éléments suivants:
	- **Langue du lecteur**  Choix de la langue d'affichage du **Menu de configuration** du lecteur et de l'affichage à l'écran. À ce jour, le lecteur supporte 12 langues.
	- **Langue du menu Disque** Choix de la langue préférée pour l'affichage des menus DVD et Bluray. Si un menu de disque dans la langue choisie est disponible, ce menu sera affiché au lieu du menu proposé par défaut.
	- **Langue audio** Choix de la langue audio préférée pour les disques DVD et Blu-ray. Si une piste audio dans la langue choisie est disponible sur le disque, celle-ci sera lue.
	- **Langue des sous-titres** Choix de la langue de sous-titres préférée pour disques DVD et Bluray. Si les sous-titres de la langue choisie sont disponibles, ceux-ci seront affichés. Lorsque **Auto** est sélectionné, la langue d'affichage des sous-titres est déterminée par le disque.

### **NOTE**

 Si votre langue préférée n'est pas listée dans les options du menu audio, sous-titres ou du menu du disque, sélectionnez **Autre** et entrez le code langue indiqué à la page 84 du présent manuel.

- **4. Sous-titres**: Configuration des options de sous-titres.
	- **Affichage ST** Active ou désactive l'affichage des sous-titres.
	- **Choix des légendes** Choix du canal de données des légendes. Les canaux de données disponibles dépendent du contenu en cours de lecture.
	- **Attributs ST** Configure les attributs des sous-titres. Lorsque **Attributs ST** est réglé sur **Personnalisé**, vous pouvez accéder aux différents réglages listés ci-dessous.
	- **Couleur de la police** Choix de la couleur de la police des sous-titres.
	- **Taille de la police** Choix de la taille de la police des sous-titres.
	- **Style de police**  Choix du style de la police des sous-titres.
	- **Opacité de la police** Configuration de l'opacité de la police des sous-titres.
	- **Bords de police** Choix de l'effet de contour de la police des sous-titres.
	- **Couleur du bord de la police** Choix de la couleur des contours des sous-titres.
	- **Couleur de fond** Choix de la couleur de fond des sous-titres.
	- **Opacité du fond** Choix de l'opacité du fond des sous-titres.
	- **Couleur de fenêtre**  Choix de la couleur de fenêtre des sous-titres.
	- **Opacité de la fenêtre** Configuration de l'opacité de la fenêtre de sous-titres.
- 5. **Position sous-titres**: Configure la position d'affichage des sous-titres.

Lorsque **Position sous-titres** est réglé sur 0 (par défaut), les sous-titres sont affichés à la position originale spécifiée par le disque. Lorsque la valeur est comprise entre 1 et 10, les sous-titres sont relevés. Lorsque la valeur est comprise entre -1 et -10, les sous-titres sont abaissés.

Cette fonction est utile pour les utilisateurs de système de vidéo projection 2.35:1 à "Hauteur d'Image Constante". Les sous-titres peuvent alors être relevés dans l'aire vidéo active et ne seront pas coupés. Vous pouvez également appuyer en maintenant 3 secondes la touche **SUBTITLE** pour activer cette fonctionnalité.

6. **Position de l'OSD**: Permet de définir la position de l'affichage à l'écran (OSD, On-Screen Display).

Lorsque **Position de l'OSD** est réglé sur 0, l'OSD est affiché en haut et en bas de l'écran. Lorsque la valeur est comprise entre 1 et 5, l'OSD s'affiche vers le centre de l'écran.

Comme pour les réglages de la position des sous-titres ci-dessus, la fonction **Position de l'OSD** est utile aux utilisateurs de système de vidéo projection 2.35 :1 à "Hauteur d'Image Constante".

- 7. **Mode OSD**: Permet de sélectionner le temps d'affichage des informations de l'OSD à l'écran, comme les icônes de lecture (**PAUSE**, **STOP**, **SKIP**, etc.).
	- **Normal** (par défaut) Les infos de l'OSD restent à l'écran sauf annulation de l'utilisateur.
	- **Minimal**  Les infos de l'OSD restent à l'écran pendant quelques secondes puis disparaissent. L'afficheur du panneau avant maintient les infos d'affichage sélectionnées.
	- **Restant** Les infos de l'OSD restent à l'écran sauf annulation de l'utilisateur. Affiche par défaut le temps restant au lieu du temps écoulé.
	- **Désactivé** Les infos de l'OSD ne s'affichent pas à l'écran sauf si l'utilisateur appuie sur la touche **INFO**. Ce mode n'est pas recommandé en usage quotidien.

- 8. **Marquage d'angle** Active / désactive l'affichage d'un indicateur d'angle lors de la lecture d'un DVD ou Blu-ray multi-angles. Désactiver le marquage d'angle évite d'être distrait par la présence de l'indicateur lors du visionnage d'un film normal.
- 9. **Économiseur d'écran** Active / désactive la fonction ''économiseur d'écran''. Cette fonction est conçue pour minimiser les effets de marquage sur les écrans à base de technologie plasma ou tube cathodique.
	- **Activé** (par défaut) **–** Après environ 3 minutes d'inactivité, le lecteur affichera un logo animé OPPO se déplaçant sur fond noir. Cela permet à la plupart des zones de l'écran de se rafraîchir de manière régulière et uniforme.
	- **Désactivé –** L'économiseur d'écran ne sera pas activé. Utilisez cette option si votre téléviseur est exempté de problème de rodage ou de marquage.
	- **Eco. Energie** La sortie vidéo sera désactivée après 3 minutes d'inactivité. De nombreux projecteurs et TV LCD passeront en mode veille ou veille profonde et éteindront leur lampe de projection ou rétroéclairage LCD, permettant ainsi une économie d'énergie tout en prolongeant la durée de vie de la lampe. Lorsque vous appuyez sur n'importe quelle touche de la télécommande ou du panneau avant du lecteur, l'économiseur d'écran sera annulé et la sortie vidéo sera restaurée. Si votre téléviseur est déjà en mode veille ou veille profonde, vous pourrez avoir besoin de le réveiller en appuyant sur une touche de sa télécommande.
- 10. **Contrôle parental**: Définit les paramètres du contrôle parental afin d'empêcher les mineurs de regarder des contenus inappropriés. Cette fonction dépend des disques (évaluation et codage).
	- Appuyez sur la touche **ENTER** pour faire apparaître le menu de sélection de notation.
	- Pour ajuster les paramètres de contrôle parental, vous devez entrer le mot de passe de contrôle. Si vous n'avez pas défini de mot de passe de contrôle parental, celui-ci sera "0000" par défaut.
	- Le menu **Contrôle parental** contient les sous-éléments suivants:
		- **Classifications des BD** Appuyez sur les touches **HAUT / BAS** pour sélectionner la classification des disques Blu-ray. **Désactivé** signifie aucun contrôle et tous les disques sont autorisés à la lecture. Les classifications de 1 à 21 correspondent à la limite d'âge. Les disques encodés avec une limite d'âge égale ou inférieure à l'âge sélectionné seront autorisés et toutes les classifications au-dessus de l'âge sélectionné seront bloquées.
		- **Classifications des DVD** Appuyez sur les touches **HAUT / BAS** pour sélectionner la classification DVD. Les classifications disponibles sont Enfant, G, PG, PG-13, PGR, R, NC-17, Adulte et Désactivé. Toutes les classifications au-dessous de celle sélectionnée seront autorisées tandis que toutes celles situées au-dessus seront bloquées. Lorsque **Désactivé** est sélectionné, tous les disques sont autorisés à la lecture.
		- **Code zone** Certains disques Blu-ray peuvent avoir différentes classifications de contrôle parental selon les zones géographiques. À ce jour, le lecteur ne supporte que les classifications de contrôle parental en vigueur au Royaume-Uni.

 **Modif. Mot de passe** – Pour changer le mot de passe de contrôle parental, entrez un numéro à 4 chiffres comme nouveau mot de passe. Entrez le nouveau mot de passe pour confirmer. Si les deux entrées correspondent, le nouveau mot de passe de contrôle parental remplace alors le précédent.

# Configuration vidéo

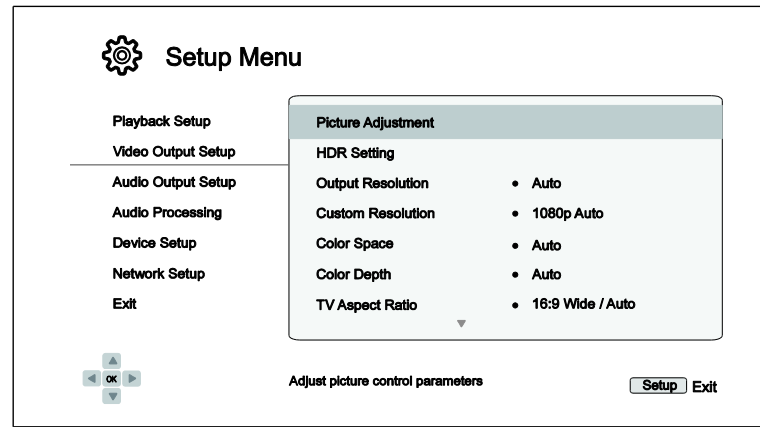

La section **Config. sortie vidéo** du **Menu de configuration** permet de configurer les options de sortie vidéo.

- **1. Réglage de l'image**: Ajustement des paramètres de réglage de l'image. Le lecteur UDP-205 offre de vastes possibilités de réglage d'image. Veuillez vous référer à la section **Réglage de l'image** à la page 56 pour plus de détails sur chaque réglage.
- **2. Paramètres HDR:** Configuration du mode HDR (High-Dynamic Range).
	- **HDR**: Choix du mode de sortie pour les contenus HDR.
		- **Auto** (par défaut) Le signal HDR est envoyé s'il est supporté à la fois par le contenu et le diffuseur. Le lecteur détecte automatiquement le contenu HDR si le téléviseur ou le projecteur est compatible HDR, et si ces deux critères sont remplis, le lecteur pourra sortir le signal vidéo HDR à partir de la sortie HDMI principale (Main). Sinon, seul le signal vidéo SDR sera envoyé.
		- **Forcé** Si le contenu vidéo est compatible HDR, le lecteur sortira toujours le signal vidéo avec HDR activé et cela, indépendamment de la compatibilité HDR de votre diffuseur; ce qui pourrait entraîner des anomalies d'image si le diffuseur raccordé n'est pas compatible HDR.
		- **Désactivé** Le signal HDR est toujours coupé. Le contenu HDR est converti en SDR.
		- **Réduction du flux** Le signal HDR est converti en SDR tout en préservant le gamut couleur BT2020. Pour cela, le lecteur extrait les métadonnées HDR du signal HDR.
	- **Luminance cible**: Permet d'ajuster la luminance cible pour une meilleure conversion HDR / SDR. La luminance supérieure à la luminance cible sera alignée à la luminance inférieure de la luminance cible.
- **3. Résolution de sortie**: Choix de la résolution de sortie correspondant le mieux à la résolution native de votre téléviseur.
	- **Auto** (par défaut) Le lecteur détermine automatiquement la résolution de sortie optimale.
	- **Personnalisé** La résolution de sortie correspond aux réglages de **Résolution personnalisée**.
	- **Sortie Directe** La résolution de sortie correspond à la résolution originale du contenu.

#### **NOTE**

- NE PAS régler la résolution de sortie sur Personnalisé à moins de connaître la résolution native de votre TV. Vérifiez que la résolution personnalisée sélectionnée est bien compatible avec votre TV. Pour plus de détails sur le choix de la résolution, veuillez vous référer à la section **[Sélectionner la meilleure résolution](#page-61-0)** à la page 57 de ce manuel.
- Un message d'erreur ou un écran noir pourrait s'afficher si votre TV n'accepte pas la résolution sélectionnée. Appuyez alors sur la touche **RESOLUTION** de la télécommande jusqu'à voir apparaître "**AUTO**" sur l'afficheur du panneau avant du lecteur. Appuyez ensuite sur la touche **Enter** ou patientez quelques secondes pour confirmer la sélection. Le lecteur déterminera automatiquement la résolution de sortie compatible avec votre TV.
- **4. Résolution personnalisée**: Choix d'une résolution de sortie personnalisée. La **Résolution de sortie**  sera automatiquement changée en **Personnalisé** si une nouvelle résolution personnalisée est sélectionnée ici. Les résolutions disponibles dans **Résolution personnalisée** sont les suivantes:
	- **UHD Auto** Résolution Ultra HD (4K) avec fréquence d'affichage automatique. La fréquence d'affichage sera de 24Hz si le contenu est nativement 24Hz. Les contenus 50/60Hz seront émis en 4K 50/60Hz si votre diffuseur l'accepte, ou en 4K 25/30Hz dans l'espace colorimétrique spécifié par l'utilisateur.
	- **UHD 24Hz** Résolution Ultra HD (4K) avec fréquence d'affichage 24Hz si possible. Si le contenu n'est pas adapté pour une sortie 4K 24Hz, la résolution de sortie sera 1080p 50/60Hz.
	- **UHD 50Hz** Résolution Ultra HD (4K) avec fréquence d'affichage 50Hz.
	- **UHD 60Hz** Résolution Ultra HD (4K) avec fréquence d'affichage 60Hz.
	- **1080p Auto** Résolution 1080p avec fréquence d'affichage automatique. La fréquence d'affichage sera de 24Hz si le contenu est nativement 24Hz et si le diffuseur est compatible 1080p 24Hz. Les contenus 50/60Hz seront émis en 1080p 50/60Hz.
	- **1080p 24Hz** Résolution 1080p avec préférence de fréquence d'affichage 24Hz. La fréquence d'affichage sera de 24Hz si le contenu est nativement 24Hz. Les contenus 50/60Hz seront émis en 1080p 50/60Hz.
	- **1080p 50Hz, 1080p 60Hz, 1080i 50Hz, 1080i 60Hz, 720p 50Hz, 720p 60Hz, 576p, 576i, 480p, 480i –** Le signal vidéo sera mis à l'échelle en fonction de ces résolutions spécifiques de sortie.

- Ne changez pas la **Résolution personnalisée** sans connaître la résolution native de votre TV.
- Un message d'erreur ou un écran noir pourrait s'afficher si votre TV n'accepte pas la résolution sélectionnée. Appuyez alors sur la touche **RESOLUTION** de la télécommande jusqu'à voir apparaître **''AUTO''** sur l'afficheur du panneau avant du lecteur. Appuyez ensuite sur la touche **Enter** ou patientez quelques secondes pour confirmer la sélection. Le lecteur déterminera automatiquement la résolution de sortie compatible avec votre TV.
- Pressez et maintenez la touche **RESOLUTION** de la télécommande pendant 3 secondes pour réinitialiser la résolution de sortie du lecteur ainsi que les réglages HDR, espace colorimétrique et profondeur couleur aux paramètres d'usine par défaut.

- **5. Espace colorimétrique**: Choix de l'espace colorimétrique pour la sortie HDMI.
	- **Auto** (par défaut) **–** Le lecteur teste le téléviseur pour déterminer automatiquement l'espace couleur à utiliser. Si le téléviseur ou le vidéoprojecteur raccordé supporte le YCbCr 4:4:4, il sera alors utilisé afin d'éviter des conversions supplémentaires de l'espace couleur.
	- **Niveau RVB vidéo –** Le lecteur applique la formule de dématriçage couleur et utilise l'espace couleur vidéo en RVB sur la sortie HDMI.
	- **Niveau RVB PC** La sortie HDMI utilise l'espace couleur RVB à plage étendue (Full Range). Le signal Full Range est adapté à l'affichage d'un ordinateur. Certaines TV sont conçues pour être utilisées en tant que moniteur PC et demandent un signal à plage étendue lorsque l'entrée DVI est sélectionnée. Pour ces écrans, si le signal vidéo utilise une plage vidéo RVB normale, le contraste et la luminosité seront réduits. Vous pouvez dans ce cas définir la plage de sortie vidéo en tant que Niveau RVB PC pour profiter de niveaux de contraste / luminosité adaptés.
	- **YCbCr 4:4:4 –** La sortie HDMI utilise l'espace colorimétrique YCbCr 4:4:4.
	- **YCbCr 4:2:2 –** La sortie HDMI utilise l'espace colorimétrique YCbCr 4:2:2. C'est généralement l'espace colorimétrique se rapprochant le plus de celui encodé sur les disques. (Tous les disques sont encodés en YCbCr 4:2:0, et la vidéo est décodée en YCbCr 4:2:2.)
	- **YCbCr 4:2:0 –** La sortie HDMI utilise l'espace colorimétrique YCbCr 4:2:0, identique à celui encodé sur les disques. (Cette fonctionnalité étant expérimentale, la compatibilité n'est assurée qu'en sortie HDMI UHD 60Hz et UHD 50Hz.)
- **6. Profondeur couleur**: Choix de la profondeur couleur pour la sortie HDMI. Pour les diffuseurs prenant en charge une profondeur couleur accrue, vous devriez voir des transitions de couleur plus lisses et de meilleurs dégradés.
	- **Auto** (par défaut) Le lecteur détermine automatiquement la profondeur couleur en fonction des capacités de l'écran.
	- **12-bit** Force le mode 12-bit.
	- **10-bit** Force le mode 10-bit.
	- **8-bit** Force le mode 8-bit.

### **NOTE**

- Pour regarder un film UHD et HDR-10, vous devez sélectionner la profondeur couleur automatique ou 10-bit pour activer l'HDR.
- Les modes de profondeur couleur 12-bit et 10-bit peuvent ne pas être acceptés par votre téléviseur. Forcer ces modes sur un téléviseur ne les prenant pas en charge pourrait entraîner l'affichage d'un écran noir.
- **7. Ratio d'image TV**: Choix du ratio d'image TV du lecteur.
	- **16:9 Large** Les contenus 16:9 seront affichés dans leurs formats natifs, et les contenus 4:3 seront étirés horizontalement pour remplir l'écran.
	- **16:9 Large / Auto** (par défaut) Les contenus 16:9 seront affichés dans leurs formats natifs, et les contenus 4:3 seront affichés avec des bandes noires sur les côtés pour maintenir le ratio original 4:3.

Pour plus de détails sur le choix du ratio d'image TV, veuillez vous référer à la section *Déterminer le ratio d'affichage* à la page 58 du présent manuel.

54

- **8. Réglages 3D**: Ajuste les réglages de l'image pour une meilleure qualité visuelle 3D.
	- **Sortie 3D**  Choix du mode de sortie vidéo pour les contenus 3D.
		- **Auto** (par défaut) Active la 3D si le disque et l'écran sont compatibles. Le lecteur détecte automatiquement la présence d'un contenu 3D sur le disque ainsi que la compatibilité 3D du téléviseur ou du projecteur. Si ces deux critères correspondent, le lecteur envoie le signal 3D via la sortie HDMI. Dans le cas contraire, seul le signal 2D est émis. Vous devrez porter les lunettes 3D fournies avec votre téléviseur pour visionner des films 3D.
		- **Désactivé** Le signal vidéo est toujours émis en 2D, même lorsqu'un contenu 3D existe sur le disque. Cela garantit la qualité vidéo si votre téléviseur n'est pas compatible 3D, ou si certains composants nécessaires (tels que les lunettes 3D) sont manquants.
		- **Forcé** Le signal vidéo est toujours émis en 3D pour la lecture des disques Blu-ray 3D. Cela pourrait entraîner l'affichage d'un écran noir si votre téléviseur n'est pas compatible 3D.
	- **Profondeur 2D->3D** Ajuste la perception de la profondeur 3D lors d'une conversion 2D/3D. La valeur par défaut est 8.
	- **Taille TV 3D** Permet de saisir la taille de la diagonale de l'écran de votre TV 3D. Utilisez les touches numériques de la télécommande pour entrer la diagonale de l'écran de votre téléviseur (en pouces), puis appuyez sur la touche **ENTER** pour confirmer. La valeur par défaut est 46 pouces. Cette valeur n'affecte pas directement la qualité vidéo, mais certains films 3D peuvent utiliser cette valeur pour décider comment placer certains graphiques.
- **9. Conversion DVD 24p**: Active la fréquence 24Hz pour les DVD. Cette option est uniquement disponible lorsque **Résolution de sortie** est sur **Auto** ou **Personnalisé** et lorsque **Résolution personnalisée** est sur **UHD Auto/UHD 24Hz/1080p Auto/1080p 24Hz**. Beaucoup de films sur support DVD sont encodés à l'aide d'une technique appelée "3:2 telecine" qui convertit les 24 images par seconde du film en signal vidéo 60Hz. Le lecteur peut convertir ce signal vidéo 60Hz en 24 images par seconde comme à l'origine et en sortie 24Hz. Une fluidité plus douce peut être obtenue en activant cette option sous réserve de la compatibilité du téléviseur et du DVD avec cette conversion. Les options disponibles sont les suivantes:
	- **Activé** Active la fréquence 24Hz pour les DVD lorsque cela est possible. Veuillez noter que certains défauts peuvent être observés si ne DVD n'est pas apte à une telle conversion.
	- **Désactivé** (par défaut) N'active pas la fréquence 24Hz pour les DVD.
- **10. Mode désentrelacement**: Permet de sélectionner l'algorithme approprié que le lecteur doit utiliser pour convertir la vidéo entrelacée sur un DVD ou un disque Blu-ray en sortie progressive. Un mode de désentrelacement correct garantit que le signal vidéo émis correspond au contenu original et exempté d'artefacts de désentrelacement. Les options disponibles sont les suivantes:
	- **Auto** (par défaut) Détermine automatiquement le mode de désentrelacement selon le type de signal vidéo. Il s'agit du réglage recommandé car il permet au lecteur de traiter de manière optimale une variété de types de signaux.
	- **Film**  Désentrelacement de la vidéo à l'origine réalisée en mode film. Le mode peut améliorer la détection du mode film dans certains cas.
	- **Vidéo**  Désentrelacement de la vidéo prise à l'origine avec une caméra vidéo. N'utilisez ce réglage que si vous êtes certain que le disque est composé de séquences non prises avec une caméra film (pellicule).

### Réglage de l'image

**Réglage de l'image** est une section spéciale du menu **Config. sortie vidéo**. Elle vous permet d'ajuster de nombreux paramètres de contrôle afin d'obtenir une qualité d'image optimale. Pour utiliser le menu **Réglage de l'image**, appuyez sur la touche **SETUP** de la télécommande pour accéder au **Menu de configuration** du lecteur et choisissez **Config. sortie vidéo > Réglage de l'image**.

Puisque le lecteur est équipé d'une unique sortie vidéo HDMI (Main), le menu **Réglage de l'image** s'affiche directement pour la sortie HDMI.

| <b>Picture Adjustment</b> |      |        |       |
|---------------------------|------|--------|-------|
| <b>Picture Mode</b>       |      | Mode 1 |       |
| <b>Brightness</b>         | 0    | -16    | $+16$ |
| <b>Contrast</b>           | 0    | -16    | $+16$ |
| Hue                       | 0    | -16    | $+16$ |
| <b>Saturation</b>         | 0    | $-16$  | $+16$ |
| <b>Sharpness</b>          | 0    | ο      | $+16$ |
| <b>Noise Reduction</b>    | 0    | Ω      | $+3$  |
|                           | Exit |        |       |

Menu Réglage de l'image

Pour changer un paramètre de réglage d'image, utilisez les touches **HAUT / BAS** pour sélectionner le paramètre et utilisez les touches **GAUCHE / DROITE** pour changer sa valeur.

Pour simplifier l'ajustement des paramètres de contrôle d'image, le menu de réglage d'image sera réduit pour n'afficher que le paramètre de réglage actif lorsque vous appuyez sur les touches **GAUCHE / DROITE** (sauf le **Mode d'image**, qui commute entre les modes 1, 2 et 3, et affiche tous les autres paramètres avec leurs valeurs mémorisées). Le menu réduit est positionné près du bas de l'écran.

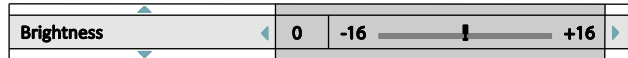

Vous pouvez continuer à ajuster le paramètre sélectionné en utilisant les touches **GAUCHE / DROITE**. Pour sélectionner un autre paramètre, appuyez sur les touches **HAUT / BAS**. Appuyez sur la touche **ENTER** pour revenir au menu complet **Réglage de l'image**.

Pour quitter le menu **Réglage de l'image** et retourner au **Menu de configuration**, sélectionnez **Quitter** ou appuyez sur la touche **RETURN**.

- 1. **Mode d'image**: Le lecteur UDP-205 permet d'enregistrer jusqu'à trois modes personnalisés. Utilisez les touches **GAUCHE / DROITE** pour changer de mode et tous les paramètres seront automatiquement ajustés à leurs valeurs enregistrées. Les valeurs des paramètres modifiés seront automatiquement enregistrées lorsque vous quitterez l'écran **Réglage de l'image** ou lors du passage à un autre **Mode d'image**.
- 2. **Luminosité**: Réglage de la luminosité (niveau de noir) de la sortie vidéo.
- 3. **Contraste**: Réglage du contraste (niveau de blanc) de la sortie vidéo.

### **NOTE**

 De bons réglages de luminosité et de contraste sont nécessaires pour un affichage vidéo de qualité. Si vos niveaux de noir et de blanc sont incorrects, vos images pourront apparaître délavées ou manquer de détails dans les ombres dans les scènes sombres. Les TV proposent des réglages de luminosité (niveau de noir) et de contraste (niveau de blanc), mais il peut être

nécessaire de combiner les réglages du lecteur avec ceux du téléviseur pour obtenir un résultat optimal. Nous vous recommandons l'usage d'un disque de calibration tel que S*pears & Munsil™ High Definition Benchmark Blu-ray Edition* pour vous aider. Ajustez d'abord les réglages d'image du téléviseur pour obtenir la meilleure image possible. Essayez ensuite de changer les réglages du lecteur afin d'affiner le rendu d'image pour un résultat optimal.

- 4. **Teinte**: Réglage de la teinte (HUE) de la sortie vidéo.
- 5. **Saturation**: Réglage du niveau de saturation (niveau d'intensité des couleurs) de la sortie vidéo.
- 6. **Netteté**: Réglage du niveau de netteté de la sortie vidéo. La netteté est une fonction de traitement vidéo permettant de contrôler le niveau de netteté de l'image mais pouvant causer en même temps des artéfacts indésirables. Le niveau de netteté peut être réglé entre 0 et +16. La valeur par défaut est 0. Plus le niveau est élevé, plus les détails sont nets. Cependant, un niveau de netteté trop élevé peut engendrer des lignes blanches ou des effets de type halo autour d'objets.
- 7. **Réduction de bruit**: Réglage du filtre de traitement de réduction de bruit vidéo. La valeur par défaut est 0, ce qui désactive la réduction de bruit. Plus le niveau est élevé, plus le lecteur applique un traitement agressif de réduction de bruit
- 8. Rappelez-vous qu'une réduction de bruit excessive peut entraîner une perte de détails. Nous vous recommandons d'utiliser la fonction de réduction de bruit uniquement lorsque vous rencontrez des problèmes d'encodage ou de compression visibles avec des artéfacts de bruits apparents et gênants sur les vidéos affichées.

### <span id="page-61-0"></span>Sélectionner la meilleure résolution de sortie

L'un des points forts du lecteur UDP-205 est sa capacité à lire des Blu-ray ultra haute définition (UHD) mais aussi de convertir la haute définition des Blu-ray (HD) et la basse définition des DVD (SD) en ultra haute définition. Le lecteur offre la possibilité d'afficher plusieurs résolutions SD, HD et UHD. Pour obtenir le meilleur résultat, il est important de choisir la meilleure résolution en fonction de votre téléviseur ou vidéoprojecteur.

L'objectif est de sélectionner la résolution native de votre TV ou de s'en approcher le plus possible. La résolution native est le nombre de pixels (points) que peut réellement afficher la matrice du diffuseur, que ce soit une dalle plasma ou OLED, une matrice LCD ou DLP™, ou toute autre technologie d'affichage. Les TV acceptent généralement des signaux aussi bien d'une résolution supérieure qu'inférieure à leur résolution native. Dans ce cas, l'électronique de la TV convertit le signal d'entrée afin de l'adapter à la résolution native. Malheureusement, dans la plupart des cas, ce processus procure une qualité d'image très moyenne. Ainsi, si vous paramétrez la résolution de sortie de l'UDP-205 au plus proche de la résolution native de votre TV, vous serez en mesure d'obtenir une image exceptionnelle. La plupart des TV et projecteurs peuvent communiquer leurs résolutions natives au lecteur via l'HDMI. Régler la **Résolution de sortie** sur **Auto** est généralement le meilleur choix pour les utilisateurs. Cependant, dans certains cas, les TV ou projecteurs peuvent ne pas présenter correctement leurs résolutions natives, ou décider qu'une certaine résolution est plus appropriée. Le lecteur UDP-205 peut être paramétré sur une **Résolution personnalisée** si besoin.

Pour les diffuseurs de dernière génération, la meilleure résolution de sortie sera soit UHD soit 1080p (attention, certains anciens modèles n'acceptent que le 1080i). Pour tous les autres modèles de TV numériques, le bon choix est généralement 720p. Pour les vidéoprojecteurs ou rétroprojecteurs CRT (tri-tubes), il est préférable de choisir du 1080i. Pour les télévisions numériques non HD (très rares), le choix sera 576p. Ce ne sont que des recommandations qui fonctionneront dans la plupart des cas mais il peut y avoir des exceptions. Les utilisateurs expérimentés pourront tester plusieurs résolutions afin de juger du meilleur résultat à l'image.

Le lecteur UDP-205 dispose d'un mode spécial **Sortie directe** via la sortie HDMI. Cette résolution est recommandée pour les utilisateurs équipés d'un processeur externe de très haute qualité. Dans ce mode, le lecteur envoie le signal

vidéo "tel quel". La vidéo est décodée depuis le disque et envoyée nativement dans sa résolution et son format natifs sans traitement additionnel. Ainsi la résolution de sortie varie selon les contenus :

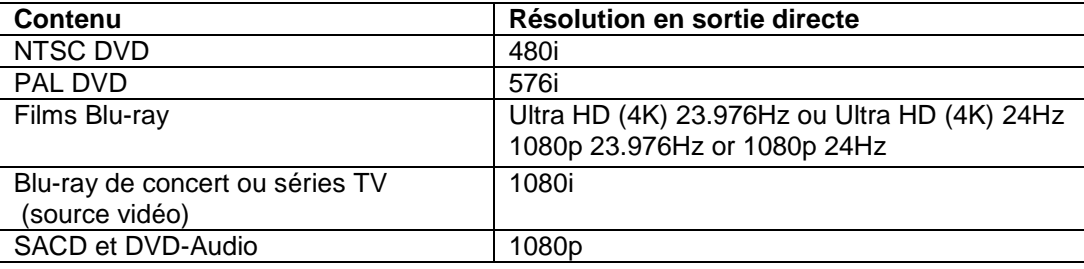

Le lecteur UDP-205 vous permet de choisir une **Résolution personnalisée** dans le **Menu de configuration**. Vous pouvez basculer entre le mode **Auto** et l'une des résolutions présélectionnées en appuyant sur la touche **RESOLUTION** de la télécommande.

### Déterminer le ratio d'affichage

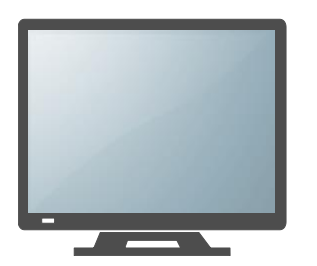

TV de définition standard ou 4:3 TV ''Wide Screen'' ou 16:9

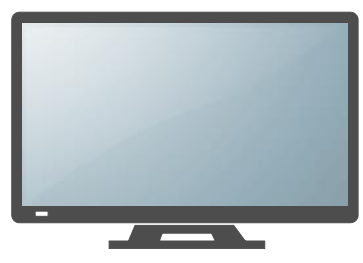

Le **Ratio d'image TV** (ratio d'affichage) est le rapport proportionnel entre la largeur et la hauteur d'un écran de télévision. Les anciens téléviseurs ont généralement un ratio 4:3 – la largeur correspond à 4/3 (ou 1.33) fois la hauteur. Les téléviseurs récents à écran large (wide screen) ont un ratio 16:9 – la largeur correspond à 16/9 (ou 1.78) fois la hauteur. Bien que les TV 4:3 soient rares de nos jours, les contenus 4 :3 sont toujours très communs. Les réglages du **Ratio d'image TV** vous proposent des solutions pour afficher du contenu 4:3 sur un écran 16:9.

Les ratios d'affichage sont **16:9 Large** et **16:9 Large/Auto**. Selon votre choix et le format vidéo enregistré sur les disques, l'apparence de l'image sur l'écran du téléviseur peut être l'une des suivantes:

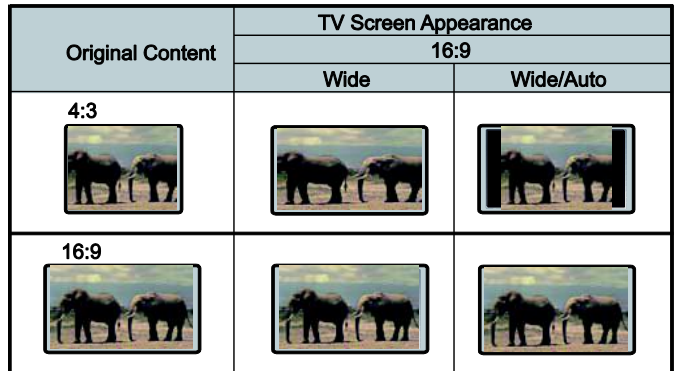

# Configuration audio

La section **Config. sortie audio** du **Menu de configuration** vous permet de configurer les préférences de formats de sortie audio.

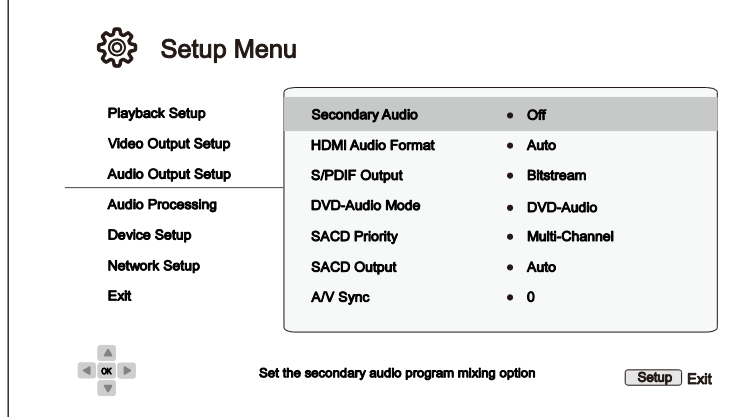

- 1. **Audio secondaire:** Réglage du mixage des pistes audio secondaires. Certains disques Blu-ray contiennent une piste audio ou vidéo secondaire telle qu'un commentaire du réalisateur. Certains disques Blu-ray proposent des effets sonores sur les menus. Cet élément du **Menu de configuration**  vous permet de choisir de mélanger le programme audio secondaire avec les sons des boutons des menus.
	- **Activé** Les sons du programme audio secondaire et des boutons des menus sont mixés avec le flux audio principal. Généralement, le volume audio principal peut être légèrement réduit.
	- **Désactivé** (par défaut) Les sons du programme audio secondaire et des boutons des menus ne sont pas actifs car non mixés avec le flux audio principal. Ce paramètre préserve la qualité audio la plus élevée possible pour le flux audio principal.
- 2. **Format audio HDMI**: Sélection du format de sortie audio numérique pour l'HDMI. Les options sont les suivantes:
	- **Auto** (par défaut) **–** Le lecteur vérifie la compatibilité de l'appareil connecté en HDMI afin de déterminer automatiquement le format audio à utiliser.
	- **LPCM** Sortie audio numérique multicanal via HDMI en format PCM linéaire. Lorsque cette option est sélectionnée, les flux audio compressés seront décodés par le lecteur. Ce réglage est recommandé lorsque la sortie HDMI est reliée directement à un téléviseur ou à un amplificateur home cinéma sans fonctionnalité de décodage audio avancé.
	- **Bitstream** Sortie audio numérique via HDMI en format bitstream. Recommandé lorsque la sortie HDMI est reliée à un amplificateur home cinéma ou à un pré-ampli / processeur proposant les décodages audio HD tels que les formats Dolby Atmos, Dolby TrueHD, DTS:X ou DTS-HD Master Audio.
	- **Désactivé** Pas de sortie audio numérique via HDMI.

### **NOTE**

 Si vous utilisez l'HDMI pour connecter le lecteur à un ampli home cinéma ou à un pré-ampli compatible HDMI, il est important de choisir une résolution 720p ou supérieure lors de la lecture de contenus audio haute résolution (DVD-Audio, SACD, Dolby TrueHD et DTS-HD Master

Audio). En effet selon la norme HDMI, la bande passante disponible pour l'audio est proportionnelle à la bande passante totale. En résolution 480p/576p, la norme HDMI ne peut supporter que deux canaux audio avec taux d'échantillonnage élevé (jusqu'à 192kHz), ou 8 canaux audio mais avec taux d'échantillonnage standard (jusqu'à 48kHz). Si vous lisez des contenus audio en 480p/576p, la résolution peut être réduite, les canaux partiels, voire ne pas obtenir de sortie audio / vidéo du tout. Choisir une résolution de sortie plus élevée comme le 720p ou au-dessus permet une bande passante suffisante pour tous les canaux à haut échantillonnage audio.

- 3. **Sortie S/PDIF:** Réglage du format de sortie pour les connexions numériques S/PDIF coaxiale et optique pour une utilisation avec un amplificateur home cinéma compatible Dolby Digital et DTS.
	- **48k LPCM** Force le downmix stéréo sur la sortie audio numérique en format PCM linéaire (LPCM), et fixe le taux d'échantillonnage à 48kHz. Compatible avec la plupart des équipements.
	- **96k LPCM** Force le downmix stéréo sur la sortie audio numérique en format PCM linéaire (LPCM), et fixe le taux d'échantillonnage à 96kHz. Cela peut entraîner une meilleure qualité audio mais assurez-vous que votre amplificateur puisse le supporter.
	- **192k LPCM** Force le downmix stéréo sur la sortie audio numérique en format PCM linéaire (LPCM), et fixe le taux d'échantillonnage à 192kHz. Cela peut entraîner une meilleure qualité audio mais assurez-vous que votre amplificateur puisse le supporter.
	- **Bitstream** (par défaut) Force l'audio au format bitstream compressé pour un décodage via l'amplificateur, si ce dernier est capable de décoder les flux Dolby Digital et / ou DTS.

#### **NOTE**

En raison de restrictions liées aux droits d'auteur et de limitations de bande passante, l'audio des SACD ne peut être envoyé par la sortie audio numérique coaxiale ou optique et l'audio haute résolution des DVD-Audio et disques Blu-ray sera envoyé dans une résolution restreinte. Voir page 15 pour plus de détails.

- **4. Mode DVD-Audio:** Sélection de la partie à lire d'un DVD-Audio.
	- **DVD-Audio** (par défaut) Lecture de la piste audio haute résolution du DVD-Audio.
	- **DVD-Vidéo**  Lecture de la partie vidéo du disque avec audio Dolby Digital ou DTS.
- **5. Priorité SACD:** Sélection de la couche à lire d'un SACD (Super Audio CD).
	- **Multicanaux** (par défaut) Lecture de la couche audio haute résolution multicanaux.
	- **Stéréo**  Lecture de la couche audio haute résolution stéréo.
	- **Mode CD** Lecture de la couche CD d'un disque SACD hybride.
- 6. **Sortie SACD**: Réglage du format de sortie audio pour la lecture SACD.
	- **Auto** (par défaut) Le lecteur détermine automatiquement le format audio (DSD ou PCM) à utiliser pour la lecture d'un SACD en fonction du périphérique raccordé à la sortie HDMI.
	- **PCM** Le flux de données SACD Direct Stream Digital (DSD) est converti en PCM multicanaux haute résolution. Le flux converti transite alors via la sortie HDMI ou le DAC interne (convertisseur numérique / analogique) afin de sortir en analogique. Sélectionnez cette option si vous utilisez un amplificateur compatible HDMI v1.1 pour écouter du SACD, ou si vous préférez la qualité sonore des convertisseurs du lecteur.

- **DSD**  Le flux de données SACD Direct Stream Digital (DSD) est envoyé en HDMI sans aucune conversion. Pour les sorties audio analogiques, le flux DSD est converti en signal analogique directement par le DAC interne du lecteur. Sélectionnez cette option si vous utilisez un récepteur compatible DSD via HDMI v1.2a minimum, ou si vous préférez la qualité sonore de la conversion directe du DSD en analogique.
- 7. **Synchro A/V:** Permet d'ajouter un léger retard à l'audio pour être synchronisé avec la vidéo. Utilisez les touches **GAUCHE / DROITE** de la télécommande pour augmenter / diminuer le retard audio. Le retard peut être ajusté par palier de 10ms sur une échelle de -100ms à +200ms. Ce réglage de retard sera ensuite appliqué à toutes les sorties (HDMI, coaxiale, optique, stéréo, ou 7.1).

- L'effet de retard audio peut varier en raison des différents algorithmes audio et chemins de signal utilisés pour chaque sortie audio. Veuillez ajuster ce réglage en fonction de la sortie audio réelle utilisée.
- Les valeurs d'ajustement négatives ont pour fonction d'annuler le retard audio appliqué automatiquement par le lecteur. Selon la source vidéo et le temps nécessaire pour traiter le signal, le processeur principal du décodeur applique automatiquement un retard audio afin d'optimiser la synchronisation audio / vidéo. Les réglages manuels négatifs réduisent le retard audio automatique tandis que les réglages manuels positifs augmentent le retard. Tout réglage de valeur négative au-delà du retard automatique appliqué par le lecteur sera interprété comme une annulation complète du retard automatique. Par exemple, si la valeur de synchronisation audio / vidéo est réglée manuellement à -100ms et que le lecteur applique automatiquement un retard audio de 70ms, le résultat final est que le retard audio de 70ms est annulé et l'audio n'est pas retardé du tout. Il n'est pas possible de mettre l'audio en avant de la vidéo en utilisant ce paramètre.

### Tableau de référence des signaux audio

Les disques Blu-ray peuvent contenir de nombreux types de formats de signaux audio, dont certains de type haute résolution tels que le Dolby TrueHD et le DTS-HD Master Audio. Les disques Blu-ray proposent aussi de nombreuses options audio telles que l'audio secondaire et le son des boutons des menus. Le menu **Config. sortie audio** vous permet de configurer la sortie audio selon votre convenance. Le tableau de référence suivant fournit des informations concernant les différents types de signaux audio.

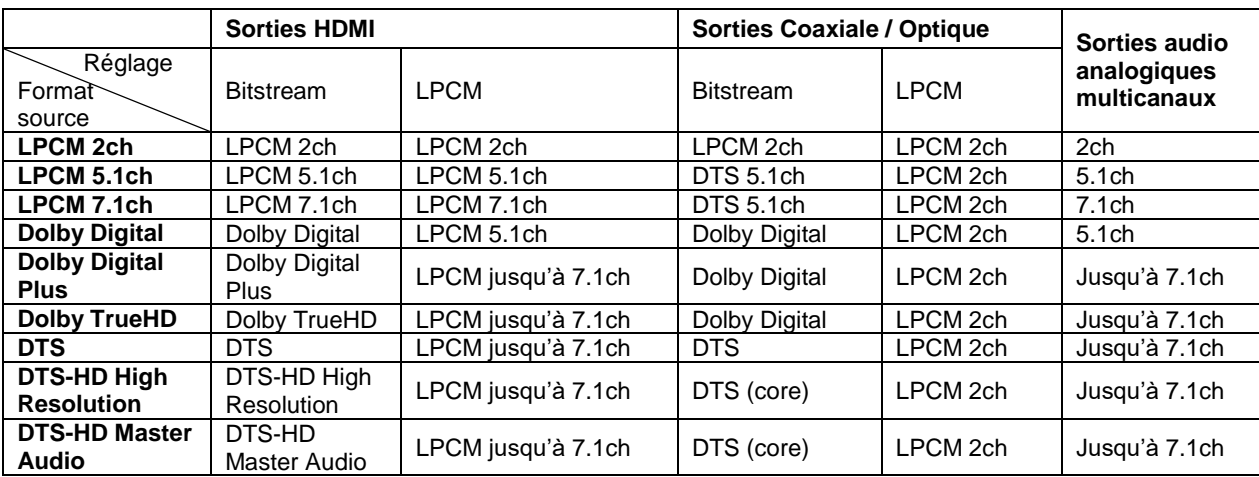

Lorsque **Audio secondaire** est réglé sur **Désactivé** :

Lorsque **Audio secondaire** est réglé sur **Activé** et que le lecteur lit un disque contenant une piste audio secondaire ou avec des boutons de menus sonores:

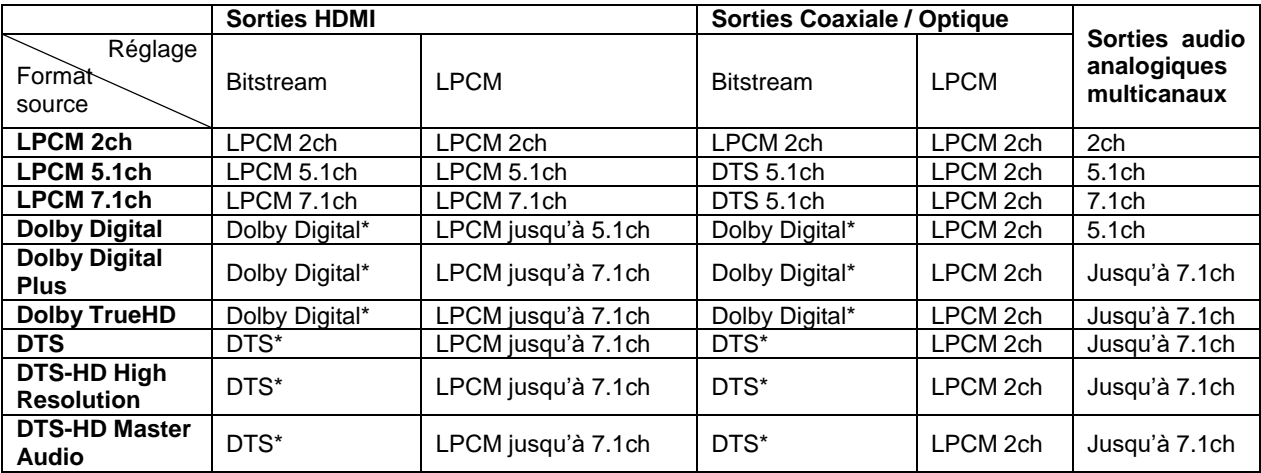

Note: La piste audio secondaire, les sons des boutons des menus et tous les signaux sont mixés dans le flux audio principal. "Dolby Digital\*" et "DTS\*" indique que le mixage audio est ré-encodé dans le format audio bitstream d'origine.

### Options de format audio recommandées

Selon le mode de connexion audio / vidéo spécifié, les options de sortie audio du lecteur UDP-205 peuvent nécessiter d'être ajustées pour correspondre à votre configuration. Veuillez vous référer aux différentes sections dédiées aux méthodes de connexion audio et vidéo précédemment décrites dans ce manuel et les directives de configuration audio suivantes.

### Connexion audio au téléviseur

Si le lecteur est connecté directement au téléviseur via HDMI (comme décrit en page 13) ou via DVI et audio analogique stéréo, il est recommandé d'utiliser les options de format audio suivantes:

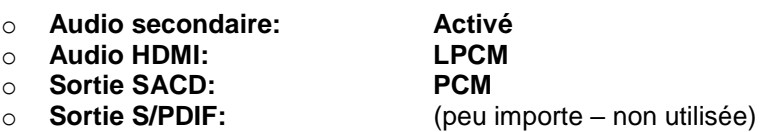

### Connexion audio numérique multicanal à l'ampli via HDMI

Si le lecteur est connecté à un récepteur A/V ou processeur avec entrées HDMI (comme décrit en pag[e 12\)](#page-16-0), vous pouvez envoyer tous les formats audio actuels à votre ampli sous leur forme numérique pure non décodée. Pour obtenir le meilleur son possible via HDMI, vous pourrez avoir besoin de définir les options suivantes du menu **Config. sortie audio**:

- Si votre récepteur est compatible HDMI v1.3 avec capacité de décodage des flux audio haute résolution Lossless (sans perte) tels que le Dolby TrueHD et le DTS-HD Master Audio, veuillez définir les options de format audio comme suit:
	-
	- o **Audio HDMI: Bitstream**
	-
	-

o **Audio secondaire: Désactivé** (ou **Activé** si vous souhaitez l'audio secondaire)

o **Sortie SACD: PCM** (ou **DSD** si le récepteur supporte le DSD via HDMI) o **Sortie S/PDIF:** (peu importe – non utilisée)

 Si votre récepteur est compatible HDMI v1.1/1.2 et audio multicanaux PCM, mais incompatible avec l'audio haute résolution Lossless (sans perte) tels que le Dolby TrueHD et le DTS-HD Master Audio, veuillez définir les options de format audio comme suit:

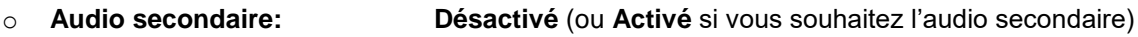

- o **Audio HDMI:** LPCM<br>○ Sortie SACD: PCM (
- 
- o **Sortie S/PDIF:** (peu importe non utilisée)

**PCM** (ou DSD si le récepteur supporte le DSD via HDMI)

Connexion audio analogique multicanal à l'ampli

Si le lecteur est connecté à un récepteur A/V via les prises audio analogiques 7.1 ou 5.1 en utilisant 8 ou 6 cordons RCA (comme décrit en page 15), vous pouvez lire tous les formats audio pris en charge et les écouter via votre ampli. Les options de format audio suivantes sont recommandées:

- o **Audio secondaire: Désactivé** (or **Activé** si vous souhaitez l'audio secondaire)
- o **Audio HDMI: Désactivé**
- 
- 

o **Sortie SACD: PCM** ou **DSD** (en fonction de vos préférences d'écoute) (peu importe – non utilisée)

Paramétrez également la **Configuration enceintes** dans le menu **Traitement audio**:

- Paramétrez **Down Mix** en **7.1** ou **5.1**
- Renseignez la taille des enceintes et du caisson de basses selon votre équipement audio. (voir p. 69)
- Activez ou sélectionnez les entrées multicanaux de votre récepteur.

### Connexion audio analogique stéréo à l'ampli

Si vous écoutez principalement des contenus stéréo ou si votre ampli ne propose que des connexions audio stéréo, veuillez relier les connecteurs analogiques RCA FL (avant gauche) et FR (avant droit) du lecteur aux entrées correspondantes de votre récepteur (comme décrit en page 15). Les options de format audio suivantes sont recommandées:

- o **Audio secondaire: Désactivé** (ou **Activé** si vous souhaitez l'audio secondaire) o **Audio HDMI: Désactivé**
- 
- 

o **Sortie SACD: PCM** ou **DSD** (en fonction de vos préférences d'écoute) o **Sortie S/PDIF:** (peu importe – paramétrer **192k LPCM** peut aider à obtenir la

meilleure qualité audio analogique)

### Connexion audio numérique coaxiale ou optique à l'ampli

Si le lecteur est connecté à un ampli A/V avec entrées coaxiale / optique (comme décrit en page 15), et compatible Dolby Digital et DTS, les options de format audio suivantes sont recommandées:

- 
- o **Audio HDMI: Désactivé**
- 
- o **Sortie S/PDIF: Bitstream**

o **Audio secondaire: Désactivé** (ou **Activé** si vous souhaitez l'audio secondaire) o **Sortie SACD:** (peu importe – flux SACD non disponible via sorties S/PDIF)

# Traitement audio

La section **Traitement audio** du **Menu de configuration** vous permet de configurer la manière dont le lecteur aura à traiter les signaux audio avant de les envoyer en sortie. Tous les réglages de cette section ne concernent que les sorties audio analogiques, excepté le Contrôle Plage Dynamique qui affecte également l'audio HDMI.

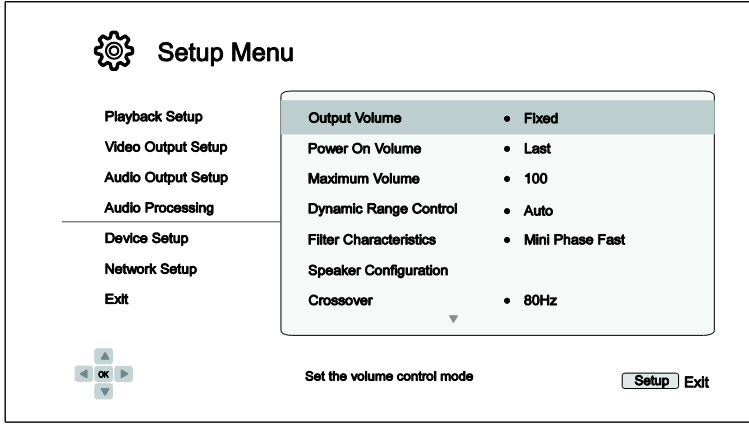

- 1. **Volume de sortie**: Permet d'activer ou désactiver le contrôle du volume analogique. Les options disponibles sont les suivantes:
	- **Variable** (par défaut) Active le contrôle du volume analogique. Utilisez les touches **VOL+/-** de la télécommande pour augmenter / diminuer le niveau de sortie audio analogique (la valeur maximale est 100).
	- **Fixe** Désactive le contrôle du volume analogique. Les touches **VOL+/-** de la télécommande n'auront aucun effet sur le niveau de sortie audio analogique et le niveau de volume est fixé à 100.
- 2. **Volume après l'allumage:** Configure le niveau de volume initial après allumage de l'appareil. Cette option sera appliquée aux sorties audio stéréo et 7.1.
	- **Dernier** (par défaut) Démarrage du lecteur avec le niveau de volume précédent sa mise en veille. Ce choix est recommandé pour une utilisation régulière.
	- **40** (personnalisé) Démarrage du lecteur avec votre niveau de volume préféré. Utilisez les touches **GAUCHE / DROITE** de la télécommande pour augmenter / diminuer le volume. La valeur par défaut est 40.
- 3. **Volume maximum**: Configure le niveau de volume maximum. Cette option sera appliquée aux sorties audio stéréo et 7.1. Utiliser les touches **GAUCHE / DROITE** de la télécommande pour augmenter / diminuer le volume. La valeur par défaut est 100.
- 4. **Contrôle plage dynamique**: Configure la compression de plage dynamique (DRC). Le DRC permet de lisser les pics et creux du volume sonore des larges plages de dynamique de l'audio numérique. Activer le DRC rend les sons audibles à bas niveau d'écoute. Couper le DRC restaure la dynamique sonore de l'enregistrement original.
	- **Auto** (par défaut) Toute la plage dynamique spécifiée par le disque est délivrée. Cette option s'applique seulement aux disques Blu-ray contenant les instructions DRC encodées dans les pistes audio Dolby TrueHD.
	- **Activé** La compression de plage dynamique (DRC) est appliquée aux formats audio Dolby et DTS. Cette option s'applique sur tous les disques DVD et Blu-ray.

**Désactivé** – Aucune compression de plage dynamique n'est appliquée.

- La compression de plage dynamique est appliquée sur la sortie audio analogique mais également sur les sorties audio numériques (HDMI, coaxiale et optique) lorsque le format audio est réglé sur PCM.
- 5. **Caractéristiques des filtres:** Configuration du filtre numérique pour le DAC audio (convertisseur numérique / analogique audio).
	- **Brick Wall** Sélection du filtre Brick Wall.
	- **Corrected Mini Phase Fast** Sélection du filtre Corrected Minimum Phase Fast.
	- **Apodizing Fast** Sélection du filtre Apodizing Fast.
	- **Mini Phase Slow** Sélection du filtre Minimum Phase Slow.
	- **Mini Phase Fast** (default) Sélection du filtre Minimum Phase Fast.
	- **Linear Phase Slow** Sélection du filtre Linear Phase Slow.
	- **Linear Phase Fast** Sélection du filtre Linear Phase Fast.
- 6. **Configuration enceintes:** Dans le menu **Configuration enceintes** vous pouvez configurer les options de réglage des enceintes telles que le mode down-mix, le nombre d'enceintes, la distance, la taille et le niveau sonore. Le menu **Configuration enceintes** propose une illustration du placement des enceintes afin de vous aider à paramétrer correctement vos enceintes. Veuillez vous référer à la section **Configuration enceintes** page 68 pour plus de détails sur chaque option.
- 7. **Fréq. Crossover**: Gestion de la fréquence de coupure des basses fréquences pour toutes les enceintes. Lorsque la taille des enceintes est réglée sur **Petite** dans **Configuration enceintes** (voir page 69), les basses en dessous de cette fréquence ne sont pas transmises aux enceintes afin de réduire les possibles distorsions sonores. Dans ce cas, les basses fréquences sont dirigées vers le caisson de basses si celui-ci est actif. Lorsque la taille des enceintes est réglée sur **Grande**, il n'y a pas de gestion des basses.
	- **40Hz / 50Hz / 60Hz / 70Hz / 80Hz / 90Hz / 100Hz / 110Hz / 120Hz / 130Hz / 140Hz / 150Hz /160Hz / 200Hz / 250Hz** – Fréquences de coupure disponibles. Utilisez les touches **HAUT / BAS** pour sélectionner votre choix et la touche **ENTER** pour valider. Cette option s'applique à toutes les enceintes. Par défaut, la fréquence de coupure est réglée sur **80Hz**.
- 8. **Mode DTS Neo:6**: Active la traitement audio DTS Neo:6 et sélectionne le mode d'écoute. Le DTS Neo:6 est un traitement numérique pouvant étendre le signal audio stéréo original jusqu'à 7.0 ou 7.1 canaux surround.
	- **Musique** Active le traitement audio DTS Neo:6 sur les sources stéréo musicales.
	- **Cinéma** Active le traitement audio DTS Neo:6 sur les sources stéréo cinéma.
	- **Désactivé** (par défaut) Le DTS Neo:6 est désactivé pour conserver la qualité audio originale.
- 9. **Volume casque:** Choix du volume de sortie par défaut de la prise casque. Pour changer le niveau de volume, appuyez sur la touche **ENTER** pour afficher la barre de réglage du volume puis pressez les touches **fléchées GAUCHE / DROITE** ou **VOL+/-** pour ajuster la valeur. Par défaut, le niveau de volume est réglé sur 75.

- 10. **Polarité terminal XLR:** Réglage de la polarité des connecteurs audio symétriques de la sortie stéréo XLR du lecteur UDP-205. Veuillez comparer la position des broches "hot" (positive) et "cold" (négative) du lecteur (voir page 16) avec celle de votre système audio. Les options disponibles sont les suivantes:
	- **Normal** (par défaut) La position des trois broches XLR de votre système audio est identique à celle des connecteurs du lecteur UDP-205.
	- **Inversion** La position des broches "hot" (positive) et "cold" (négative) de votre système audio est commutée par rapport à celles du lecteur UDP-205.
- 11. **Signal stéréo:** Sélection du signal audio qui sera traité et envoyé via les sorties stéréo analogiques RCA et XLR. Les options disponibles sont:
	- **Stéréo mixée** (par défaut) Les signaux stéréo ou stéréo mixés (down-mix) sont traités et envoyés à partir des sorties analogiques stéréo.
	- **Avant Gauche/Droit** Les signaux originaux Avant Gauche (FL) et Avant Droit (FR) sont envoyés à partir des sorties analogiques stéréo. L'objectif est d'utiliser pleinement le meilleur DAC (convertisseur numérique / analogique) initialement attribué aux sorties stéréo pour les utilisateurs ayant une préférence pour le son multicanaux et ne nécessitant pas de sortie stéréo dédiée ou de sortie zone 2. Lorsque cette option est sélectionnée, les connecteurs de sortie stéréo doivent être utilisés en tant que **sortie avant** du groupe 7.1ch / 5.1ch / Stéréo. Les connecteurs RCA d'origine Avant Gauche (FL) et Avant Droit (FR) ne doivent pas être connectés.
# Configuration des enceintes

Dans le menu **Configuration enceintes** vous pouvez configurer les options de réglage des enceintes telles que le mode down-mix, le nombre d'enceintes, la distance, la taille et le niveau sonore. Le menu **Configuration enceintes** propose une illustration du placement des enceintes afin de vous aider à paramétrer correctement vos enceintes.

Le curseur est positionné sur l'enceinte avant gauche à l'entrée du menu. Utilisez les touches **GAUCHE / DROITE** pour déplacer le curseur. La touche **DROITE** déplace le curseur dans le sens horaire et la touche **GAUCHE** dans le sens contraire. Lorsque le curseur est positionné sur **Down Mix**, **Tonalité d'essai** ou **Quitter**, utilisez les touches **HAUT / BAS** pour mettre ces options en surbrillance.

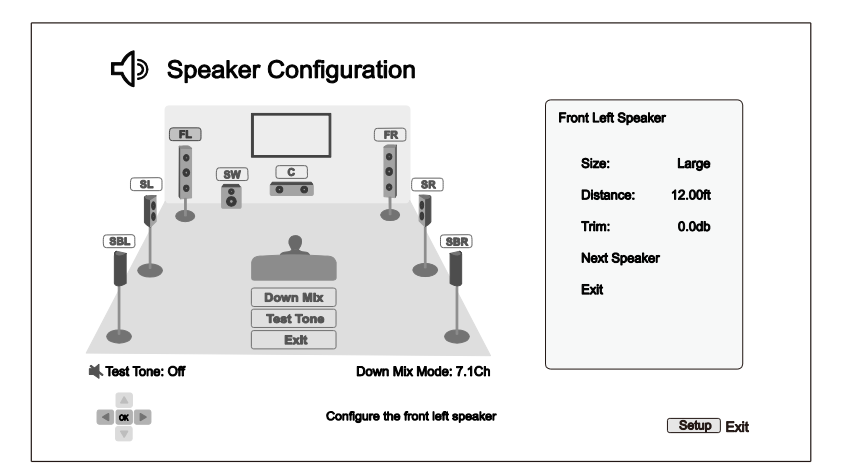

# **NOTE**

.

- Le **Contrôle de plage dynamique** (DRC) et la **Synchro A/V** affectent également les sorties HDMI, coaxiale et optique.
- La **Configuration enceintes** s'applique principalement aux sorties audio analogiques multicanaux. Cependant, lorsque **Sortie S/PDIF** est réglé sur **LPCM** dans le **Menu de configuration**, le signal devient une version down-mix stéréo du signal multicanal qui est envoyé aux sorties analogiques multicanaux. En conséquence, le signal LPCM en provenance des sorties coaxiale et optique est affecté par les réglages du menu **Configuration enceintes**.
- Les réglages du menu **Configuration enceintes** sont sans effets sur les sorties HDMI, mais également sur les sorties coaxiale et optique lorsque **Sortie S/PDIF** est réglé sur **Bitstream**.

# Mode Down Mix

Down mix est le processus de conversion audio multicanal vers un nombre plus réduits de canaux. Par exemple, une source 7.1 peut être convertie en 5.1 ou stéréo. Down mix permet de faire correspondre la sortie audio du lecteur avec le nombre de canaux disponibles dans votre installation home cinéma.

Le mode down mix actuel s'affiche en surbrillance dans le sous-menu situé au bas de l'illustration de **Configuration enceintes**. Pour modifier le réglage down mix, appuyez sur la touche **ENTER** lorsque le curseur est positionné sur l'option **Down Mix**. Les modes suivants sont disponibles:

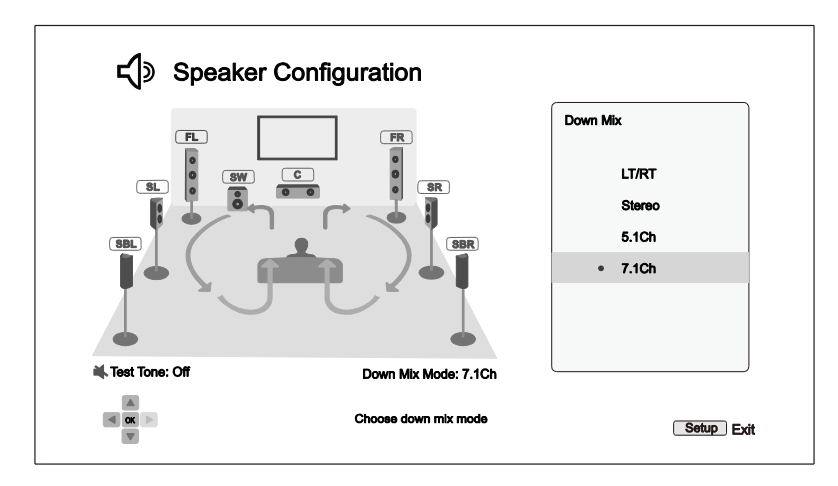

- **LT/RT** Left Total/Right Total. La centrale et les canaux surround sont mélangés dans les deux canaux avant en fonction de la matrice LT/RT. Un ampli Dolby Pro Logic décodera le signal audio en stéréo surround.
- **Stéréo** Ce mode transforme l'audio multicanal en stéréo 2 canaux. Le contenu stéréo d'origine ne change pas. Pour les contenus multicanaux, les canaux surround et du centre seront mélangés avec les canaux avant gauche et droit. Cette option est recommandée pour une utilisation avec un téléviseur en direct ou un amplificateur / préamplificateur stéréo.
- **5.1Ch** Ce mode permet une sortie audio 5.1 canaux décodés. Le nombre de canaux de sortie réels dépend du disque. Si le contenu de la source dispose de davantage de canaux, les canaux surround arrière seront mélangés avec les canaux surround latéraux.
- **7.1Ch** (par défaut) Ce mode permet une sortie audio 7.1 canaux décodés. Le nombre de canaux de sortie réels dépend du disque. Pour les contenus en 6.1 canaux, les canaux de surround arrière gauche et droit diffuseront le même signal audio.

## Tonalité d'essai

La **Tonalité d'essai** est un groupe de sons créés artificiellement et spécialement conçus pour tester votre système d'enceintes audio et vous aider à identifier les problèmes de câblage. Par défaut, la **Tonalité d'essai** est réglée sur **Désactivé**. Le statut est affiché dans le coin inférieur gauche de l'écran.

Pour commencer le test, appuyez sur les touches **FLÊCHÉES** pour sélectionner l'option **Tonalité d'essai**, et pressez la touche **Enter** pour basculer le statut sur **marche**. Utilisez sur les touches **FLÊCHÉES** pour sélectionner une enceinte et entendre les sons d'essai. Pour arrêter le processus de test, utilisez les touches **FLÊCHÉES** pour mettre l'option **Tonalité d'essai** en surbrillance et appuyez sur la touche **Enter** pour basculer le statut sur **Arrêt**.

Veuillez noter que ces tonalités d'essai ne fonctionnent qu'avec les sorties audio analogiques multicanaux et ne conviennent qu'aux fins d'identification des canaux. Pour une configuration complète des enceintes, nous vous recommandons l'utilisation d'un disque de calibration audio professionnel.

### Configuration des enceintes

Vous pouvez définir la taille, la distance et le niveau sonore de chaque enceinte. Pour configurer une enceinte, utilisez les touches **GAUCHE / DROITE** pour déplacer le curseur et sélectionner une enceinte, puis pressez la touche **ENTER**. Le menu **Réglages enceintes** situé sur le côté droit de l'écran sera activé. Dans ce menu, utilisez les touches **HAUT / BAS** pour sélectionner un paramètre, puis appuyez sur la touche **ENTER** pour modifier le réglage. Pour quitter ce menu et revenir à l'illustration **Configuration** enceintes, appuyez sur la

69

touche **FLÊCHE GAUCHE** ou sélectionnez l'option **Quitter**. Vous pouvez également passer à l'enceinte suivante en sélectionnant l'option **Enc. Suiv.** (Enceinte suivante).

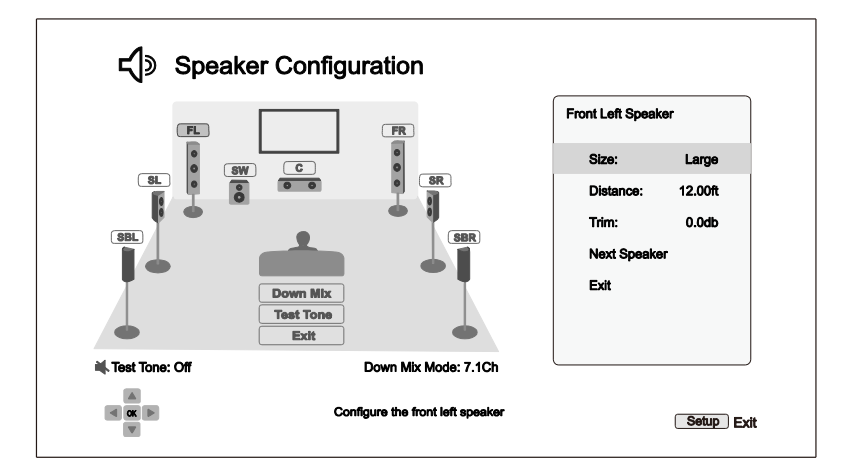

Les paramètres suivants peuvent être configurés:

- 1. **Taille**: Le paramètre de taille détermine le filtrage des basses des enceintes.
	- **Grande** Tout le contenu audio est transmis à l'enceinte.
	- **Petite** Tout le contenu audio, excepté les basses fréquences, est transmis à l'enceinte. L'objectif étant de réduire toute distorsion possible. Les basses fréquences sont alors redirigées vers le caisson de basses si celui-ci est présent, sinon, elles sont désactivées. La fréquence des graves est définie dans l'option **Fréq. Crossover** dans la section **Traitement audio** du **Menu de configuration** (voir page 66 pour plus de détails).
	- **Désactivé**  L'enceinte sélectionnée est désactivée ou n'existe pas. L'audio de l'enceinte manquante est redirigé vers d'autres enceintes ou désactivé si la redirection n'est pas possible.
	- **Activé** (Caisson de basses uniquement) Active le caisson de basses.

# **NOTE**

- La **Taille** des enceintes frontales, surround latérales, et surround arrière sont configurées par paires. La modification de la taille d'une enceinte changera automatiquement l'autre enceinte de la paire.
- 2. **Distance**: La distance des enceintes règle automatiquement le retard audio pour le canal correspondant. Le retard permet de compenser la différence de temps de propagation audio causée par le positionnement des enceintes.

La compensation de la distance des enceintes n'est pas nécessaire si votre ampli home cinéma a la capacité d'effectuer cette opération ainsi que d'ajuster le retard par canal. Toutefois, si votre récepteur ne dispose pas d'une telle fonction, (la plupart des récepteurs ne disposent pas de ces fonctions pour leur entrée analogique multicanal), vous pouvez les paramétrer par le lecteur. Le délai de distance des enceintes est appliqué uniquement si le lecteur effectue le décodage audio multicanal. L'audio bitstream n'est dans ce cas pas ajusté au niveau des retards, liés aux distances des enceintes.

Voici un exemple de configuration d'enceintes 7.1 et leurs mesures de distance:

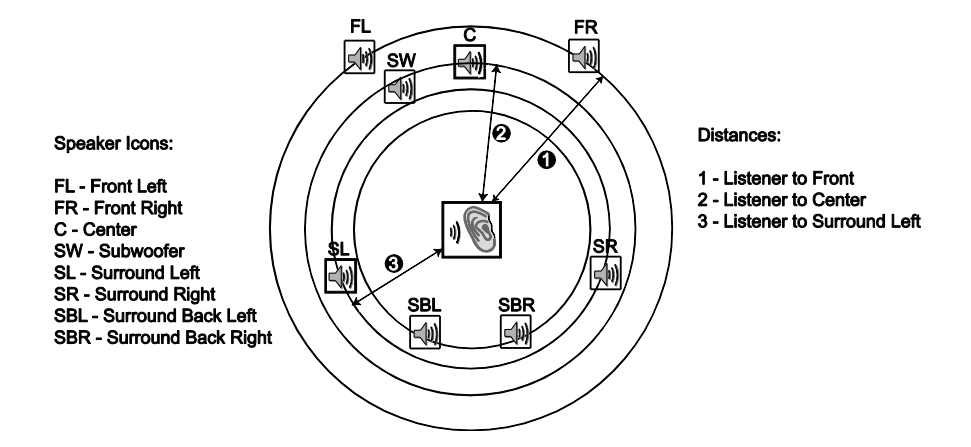

Dans le diagramme ci-dessus, mesurez la distance (en pieds) de la position d'écoute par rapport à l'enceinte frontale Avant gauche ou Avant droite. Renseignez la distance des enceintes avant ( $\bullet$  dans l'image ci-dessus) dans le menu **Configuration enceintes**.

Ensuite, mesurez la distance (en pieds) depuis l'enceinte centrale  $\langle \bullet \rangle$  jusqu'à la position d'écoute. Déplacez le curseur pour sélectionner l'enceinte centrale et renseignez la distance (au plus près) en pieds. Répétez l'opération pour chaque enceinte du système (Centre, Surround Gauche, Surround Droite, Surround Arrière Gauche, Surround Arrière Droite et Caisson de basses). Le lecteur va générer un retard approprié afin que les ondes sonores en provenance des différentes enceintes parviennent en même temps à l'auditeur.

Il est possible de paramétrer indépendamment les distances pour chaque enceinte. Les distances des enceintes peuvent être réglées sur les distances réelles des enceintes.

Si les paramètres de retard par canal ne correspondent pas à votre configuration enceintes, veuillez régler toutes les distances sur la même valeur et utilisez votre récepteur / amplificateur pour régler le retard par canal.

3. **Niveau**: Paramétrage individuel du niveau sonore de chaque canal. Ce paramétrage n'est généralement pas indispensable car la plupart des récepteurs A/V disposent de cette fonction. Toutefois, si votre récepteur ne propose pas cette fonction (de nombreux récepteurs ne supportent pas ce type de réglage sur leurs entrées analogiques multicanaux), vous pouvez ajuster le niveau sonore des canaux via le lecteur. Pour des résultats plus précis, il est recommandé d'utiliser les tonalités d'essai d'un disque de calibration, tel que *Digital Video Essentials HD Basics*, et un analyseur SPL (Sound Pressure Level). Le niveau sonore peut être réglé jusqu'à +/- 10dB par incrément de 0.5dB.

### **NOTE**

- Augmenter le **Niveau** au-dessus de 0dB peut provoquer une distorsion sonore si le niveau audio original est déjà élevé. Dans ce cas, il est nécessaire de réduire le **Niveau** jusqu'à l'élimination de la distorsion. Il est recommandé de paramétrer le **Niveau** de l'enceinte la plus sensible à 0dB, et de paramétrer le **Niveau** des autres enceintes à des valeurs négatives.
- Chaque enceinte peut être paramétrée indépendamment au niveau sonore sans la limitation de configuration par paire.

# Configuration de l'appareil

La section **Config. de l'appareil** du **Menu de configuration** vous permet de paramétrer les options supplémentaires du lecteur liées à l'aspect matériel et aux fonctions de contrôle.

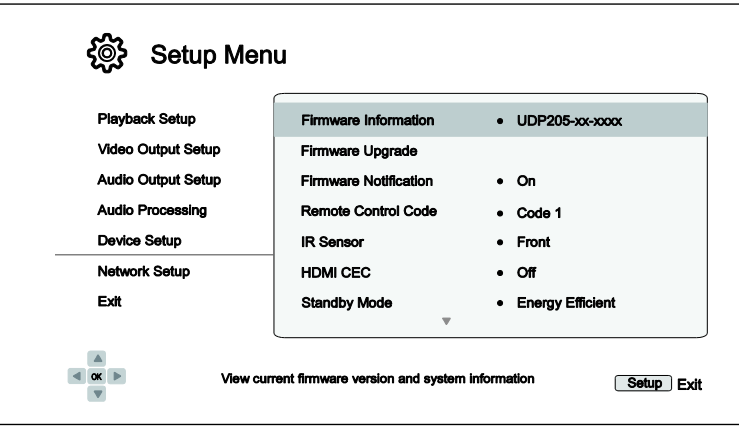

- 1. **Info. sur le micrologiciel**: Affiche la version du firmware actuellement installée.
- 2. **MAJ Micrologiciel**: Mise à niveau du micrologiciel (firmware) du lecteur. Cette opération n'est disponible que lorsque la lecture est arrêtée et sans disque chargé dans le lecteur.

Le firmware est le logiciel système qui contrôle le lecteur. Les spécifications du Blu-ray sont continuellement en évolution et il est possible qu'un disque Blu-ray pressé après la fabrication du lecteur propose de nouvelles fonctionnalités basées sur de nouvelles spécifications. Pour garantir la meilleure lecture possible, le lecteur peut avoir besoin de mises à jour firmware de temps en temps. Pour vérifier leurs disponibilités, veuillez consulter le site OPPO France à l'adresse suivante : www.oppo-bluray.fr

Il y a trois façons de mettre à niveau le micrologiciel du lecteur:

- **Via USB** Vous pouvez télécharger les fichiers du firmware à partir du site Web français OPPO sur une clé USB et utiliser cette dernière pour mettre à niveau le lecteur. Veuillez suivre les instructions situées sur la page de téléchargement du firmware.
- **Via Disque** Vous pouvez faire une demande d'expédition d'un disque de mise à jour firmware auprès d'OPPO BD Ltd. au Royaume-Uni ou télécharger une image disque à partir du site Web britannique d'OPPO BD Ltd. et graver votre propre CD de mise à niveau. Veuillez suivre les indications proposées avec le disque.
- **Via réseau** Si le lecteur dispose d'une connexion internet active (voir pages [19 et 76\)](#page-23-0), vous pouvez mettre à niveau le lecteur directement par internet. Veuillez suivre les instructions à l'écran.
- 3. **Notification MAJ**: Permet de définir si le lecteur doit vérifier la disponibilité de nouvelles versions firmware sur le serveur internet et en informer l'utilisateur.
	- **Activé** (par défaut) Vérifie automatiquement la présence d'une mise à jour firmware et en informe l'utilisateur. Nécessite une connexion internet active.
	- **Désactivé**  Désactive la vérification automatique des nouvelles mises à jour firmware.
- 4. **Code de télécommande:** Le lecteur UDP-205 peut répondre à l'un des quatre codes de commande à distance. La valeur par défaut est "Code 1". Si vous avez d'autres produits OPPO placés dans le champ de commande de l'UDP-205, ceux-ci peuvent entrer en conflit avec le lecteur. Dans ce cas, vous pouvez choisir un code télécommande différent pour éviter les conflits. Les codes disponibles sont :

- **Code 1** (par défaut) Configure le code de commande à distance sur la valeur 1. C'est le code par défaut de la télécommande.
- **Code 2** Configure le code de commande à distance sur la valeur 2. Utilisez ce code si vous avez d'autres produits OPPO placés à proximité du lecteur UDP-205.
- **Code 3** Configure le code de commande à distance sur la valeur 3. Utilisez ce code si vous avez d'autres produits OPPO à proximité du lecteur UDP-205.
- **Alt. Code** Code alternatif de commande à distance. Ce code permet aux utilisateurs de programmer leurs télécommandes universelles ou celles d'autres appareils permettant de faire fonctionner le lecteur OPPO. Si la télécommande universelle possède une fonction de commande de lecteur de DVD, utilisez le code des lecteurs DVD des marques Toshiba, Philips, Magnavox, Marantz ou Zenith. Comme chaque marque peut avoir plusieurs séries de codes de commande à distance, vous pouvez avoir besoin d'essayer plusieurs codes différents avant de trouver un code fonctionnel.

Si vous avez choisi un nouveau code de commande à distance, vous devez paramétrer la télécommande afin d'utiliser ce même code. Si vous avez sélectionné **Alt. Code**, la télécommande fournie ne fonctionnera pas avec le lecteur et vous devrez utiliser une télécommande universelle avec le code configuré correctement.

- 5. **Entrée IR**: Le lecteur UDP-205 dispose de deux ports d'entrée infrarouge vous permettant de configurer les signaux de la télécommande reçus à l'avant ou à l'arrière du lecteur.
	- **Avant** (par défaut) Active le port d'entrée infrarouge situé sur le panneau avant du lecteur.
	- **Arrière** Active le port d'entrée infrarouge situé sur la face arrière du lecteur.
- 6. **HDMI CEC**: Réglage du HDMI Consumer Electronics Control (CEC). Le CEC est une fonctionnalité optionnelle de l'HDMI permettant la commande à distance et la configuration automatique de l'électronique grand public via la connexion HDMI. Cette fonction vous permet d'utiliser une seule télécommande pour plusieurs appareils connectés via HDMI. Par exemple, vous pouvez utiliser la télécommande de la TV pour contrôler la lecture du lecteur Blu-ray. La fonction de configuration automatique peut permettre d'allumer automatiquement la TV et de basculer sur l'entrée appropriée lorsque vous commencez à lire un disque dans votre lecteur Blu-ray. Elle permet également d'éteindre automatiquement le lecteur lorsque vous éteignez le téléviseur. La mise en œuvre et la compatibilité de cette fonction varie selon les fabricants. Certains peuvent ne mettre en œuvre qu'une partie des fonctionnalités ou ajouter leurs propres fonctions exclusives. Selon les fabricants, la fonction HDMI CEC est souvent associée à un nom propriétaire tel que "…Link" ou "…Sync". Le lecteur UDP-205 offre trois modes CEC pour sa sortie HDMI principale (Main):
	- **Désactivé** (par défaut) La fonction CEC est désactivée sur la sortie HDMI. Le lecteur ne répond pas aux commandes HDMI CEC d'autres appareils, et ne configure pas automatiquement d'autres périphériques.
	- **Activé** La fonction CEC est activée sur la sortie HDMI. Utilisez ce mode si vos autres appareils sont compatibles avec le lecteur.
	- **Limité** La fonction CEC est activée sur la sortie HDMI, mais le lecteur répondra seulement aux commandes de lecture. Le lecteur ne répondra pas aux fonctionnalités liées à l'alimentation (on/off) et aux commandes de sélection d'entrée. Utilisez ce mode si vous ne souhaitez pas de configuration automatique pour allumer / éteindre vos appareils.
- 7. **Mode veille**: Choix entre deux modes de veille. Dans le mode **Economie d'énergie**, le lecteur consomme un minimum d'énergie au prix d'un démarrage plus lent. Dans le mode **Veille réseau**, le lecteur peut être mis sous tension via le réseau et démarrer plus vite au prix d'une consommation d'énergie supérieure lors de la période de veille.
	- **Economie d'énergie** (par défaut) Le lecteur est plus lent au démarrage mais consomme moins d'énergie en mode veille. Ce mode est recommandé lors d'une utilisation régulière.

- **Veille réseau** Ce mode permet la mise sous tension du lecteur via le réseau. Le lecteur est plus rapide à démarrer mais consomme davantage d'énergie lors de la période de veille.
- 8. **Extinction automatique**: Permet l'extinction automatique du lecteur après 30 minutes d'inactivité. Cette option aide à réduire la consommation électrique et prolonge la durée de vie de votre lecteur.
	- **Activé** Active l'option Extinction automatique.
	- **Désactivé** (par défaut) Désactive l'option Extinction automatique.
- 9. **Minuteur de veille**: Permet de définir un délai avant l'extinction automatique du lecteur.
	- **Désactivé** (par défaut) Le lecteur ne s'éteint pas automatiquement.
	- **30/45/60/90/120 Min**  Le délai écoulé, le lecteur s'éteint automatiquement. Utilisez les touches **HAUT / BAS** et pressez la touche **ENTER** pour sélectionner le délai. Celui-ci choisi, les minutes restantes sont affichées en haut à droite de l'écran.
- 10. **Entrée après l'allumage**: Permet de définir la source d'entrée initiale après la mise sous tension. Cette option est recommandée seulement si vous souhaitez utiliser le lecteur en tant que processeur dédié ou préamplificateur.
	- **Blu-Ray** (par défaut) Mise sous tension du lecteur avec le menu d'accueil classique. Ce choix est recommandé pour une utilisation régulière.
	- **Dernière entrée** Mise sous tension du lecteur sur la dernière entrée source utilisée. Selon la disponibilité du périphérique d'entrée, un écran vide ou un message d'avertissement "Pas de signal" pourrait s'afficher à l'écran.
- 11. **Luminosité du panneau avant**: Contrôle de l'intensité d'affichage de la fenêtre d'information du panneau avant ''Vacuum Fluorescent Display'' (VFD). Dans le cas où vous sentez que la fenêtre perturbe le visionnage vidéo, cette option permet de diminuer son intensité lumineuse ou de l'éteindre.
	- **Standard** (par défaut) La fenêtre VFD est à pleine luminosité.
	- **Faible** La fenêtre VFD est à luminosité réduite.
	- **Désactivé** La fenêtre VFD est éteinte. Dans ce mode, l'affichage peut reprendre momentanément lors d'une opération de l'utilisateur.
- 12. **Stockage persistant**: Gestion du stockage persistant pour le contenu Blu-ray vidéo. Le stockage persistant est une zone de stockage de données permettant d'accueillir du contenu supplémentaire *BonusView* et *BD-Liv*e. Ces données seront conservées même si vous éteignez le lecteur. Les options de gestion de stockage persistant suivantes sont disponibles:
	- **Dispositif de stockage** Sélection du dispositif de stockage utilisé en tant que stockage persistant. Les trois ports USB du lecteur peuvent accepter une clé USB faisant alors office de stockage persistant. Vous pouvez choisir parmi les éléments suivants:
		- **Flash interne**  Utilisation de la mémoire flash interne comme dispositif de stockage persistant.
		- **Clé USB** Utilisation d'une clé USB comme dispositif de stockage persistant. Pour répondre aux spécifications BD-Live, un périphérique flash USB de 1Go ou plus est requis. L'utilisation d'un disque dur USB n'est pas recommandée.

# **NOTE**

 Le choix du nouveau dispositif de stockage entrera en vigueur après redémarrage du lecteur. Assurez-vous d'éteindre complétement le lecteur puis rallumez-le après avoir changé l'option **Stockage persistant**.

- **Espace utilisé** Affiche l'espace utilisé du stockage persistant. Si l'espace disponible devient insuffisant, certains disques Blu-ray pourraient ne plus être lus correctement.
- **Effacer stockage persistant** Efface les données BD-Vidéo enregistrées sur le stockage persistant ou initialise une clé USB pour être utilisée en tant que stockage persistant.
- 13. **Audiodescription**: Ajustement des réglages de l'audiodescription.
	- **Permuter –** Active ou désactive la lecture par le lecteur des textes à l'écran en surbrillance:
		- **Activé** Les textes en surbrillance à l'écran seront lus.
		- **Désactivé** (par défaut) **–** Les textes en surbrillance à l'écran ne sont pas lus.
	- **Langue –** Choix de la langue pour la lecture des textes en surbrillance à l'écran. Le lecteur dispose actuellement de l'Anglais et de l'Espagnol. La langue par défaut est l'Anglais.
	- **Volume –** Réglage du volume de la voix pour la lecture des textes en surbrillance à l'écran. La valeur par défaut est 100.
	- **Tonalité –** Réglage de la tonalité de la voix pour la lecture des textes en surbrillance à l'écran. La valeur par défaut est 100.
	- **Vitesse –** Réglage de la vitesse de la voix pour la lecture des textes en surbrillance à l'écran:
		- **Très lente / Lente / Normale / Rapide / Très rapide** Vitesses disponibles de la voix pour la lecture des textes en surbrillance à l'écran. Utilisez les touches **HAUT / BAS** et **ENTER** pour effectuer votre sélection. La vitesse par défaut est **Normale**
- 14. **Gestion des réglages**: Sauvegarde ou restauration des réglages du lecteur. Cette option concerne les réglages du **Menu de configuration**. Les informations privées comme le mot de passe Wi-Fi ou les données de compte sont ignorées et ne sont pas traitées.
	- **Sauver réglages –** Sauvegarde des réglages du lecteur sur le premier périphérique USB détecté. Le lecteur crée un nouveau fichier de configuration nommé "[modèle du lecteur].cfg", tel "UDP205.cfg". Les réglages sont stockés en format binaire et ne pourront être accessibles que par les services techniques d'OPPO.
	- **Restaurer réglages**  Restauration des réglages du lecteur à partir d'un périphérique USB externe. Le lecteur accède au premier périphérique USB détecté pour le fichier de configuration. Pour éviter toute confusion, il est recommandé de ne connecter qu'un seul périphérique USB au lecteur pour cette opération.
- 15. **Paramètres d'usine**: Réinitialisation de tous les paramètres aux valeurs par défaut. Cette opération désactive **l'Accès BD-Live** (voir détails page 79) et effectue l'effacement du **Stockage persistant** (voir détails page 74). Cependant, le code télécommande, le mot de passe du contrôle parental et les notes ne seront pas réinitialisés. Cette opération n'est disponible que lorsque la lecture est complétement arrêtée ou lorsqu'il n'y a pas de disque inséré dans le lecteur.
	- **Effacer les comptes et réglages**  Réinitialisation de tous les réglages aux valeurs par défaut et suppression des données de compte.
	- **Effacer les réglages**  Réinitialisation de tous les réglages aux valeurs par défaut, mais avec conservation des données de compte.

# <span id="page-80-0"></span>Configuration réseau

La section **Config. Du réseau** du **Menu de configuration** vous permet de régler les paramètres de la connexion internet du lecteur, tester la connexion et restreindre l'accès BD-Live.

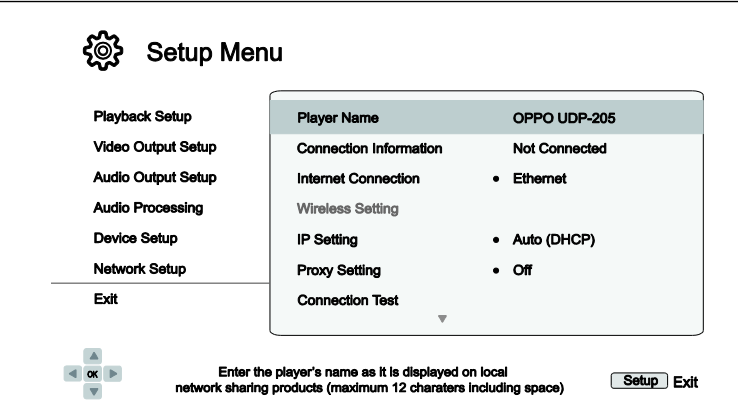

- 1. **Nom du lecteur**: Entrez le nom du lecteur tel qu'il sera affiché sur le réseau local. Pour le changer, appuyez sur la touche **ENTER** pour afficher le clavier virtuel. Le nom peut contenir un maximum de 12 caractères, espaces compris.
- 2. **Info. de connexion**: Affiche les informations de connexion internet actuelles, telles que le type de connexion, l'adresse IP, l'adresse MAC Ethernet, l'adresse MAC Wi-Fi, etc…
- 3. **Connexion Internet:** Sélection du type de connexion internet.
	- **Ethernet** (par défaut) Connexion à internet via câble réseau Ethernet. Veuillez vous référer aux instructions de connexion à la page 21. Ce choix rendra l'option **Paramétrage du sans fil** grisée et inaccessible.
	- **Sans fil** Connexion à internet par le biais du module Wi-Fi intégré. Veuillez vous référer aux instructions de connexion à la page 22. Choisir **Sans fil** lancera la procédure de paramétrage du réseau Wi-Fi et rendra accessible l'option **Paramétrage du sans fil**.
	- **Désactivé** L'accès à internet est interdit. Toutes les options de configuration sont grisées et inaccessibles.
- 4. **Paramétrage du sans fil** Lance la procédure de configuration du réseau sans fil (Wi-Fi). La procédure de configuration réseau sans fil peut être démarrée soit en sélectionnant **Paramétrage du sans fil**, soit en sélectionnant **Sans fil** dans le menu **Connexion internet**. La procédure est décrite comme suit:

Le lecteur va d'abord rechercher les paramètres sans fil précédents. S'ils existent, le message suivant apparaîtra:

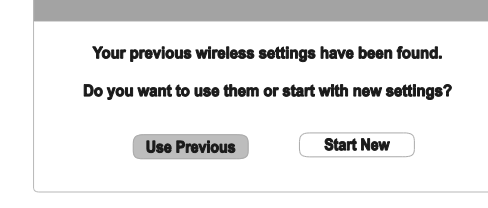

 **Util. les précédents** – Utilisation des paramètres sans fil précédents. Un résumé des paramètres sans fil précédents apparaîtra et présentera des informations telles que le SSID (nom du réseau), le mode ainsi que la clé de sécurité.

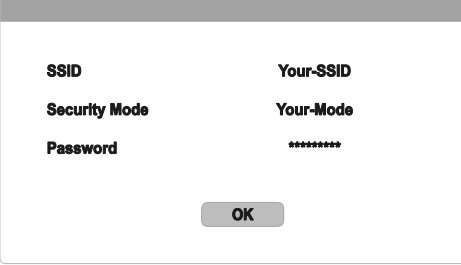

- Après vérification des paramètres, un test de connexion est lancé et le résultat est affiché à l'écran.
- **En créer de nouveaux** Permet de créer une nouvelle configuration réseau sans fil (Wi-Fi). Le lecteur UDP-205 dispose de trois méthodes de configuration réseau sans fil:

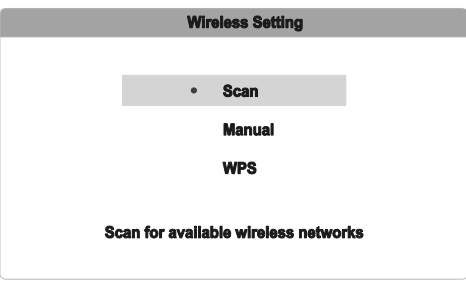

- **Analyse** Recherche des points d'accès sans fil. Le lecteur explore automatiquement tous les points d'accès sans fil disponibles à proximité et affiche les résultats dans une fenêtre. Utilisez les touches **HAUT / BAS** pour sélectionner un point d'accès puis appuyez sur la touche **ENTER** pour valider votre choix. Si ce point d'accès est sécurisé, vous devez saisir la clé de sécurité à l'aide de la télécommande. Un test de connexion sera alors effectué et le résultat sera affiché à l'écran.
- **Manuel** Permet de définir manuellement les informations d'un point d'accès réseau sans fil. Utilisez la télécommande pour entrer le SSID, sélectionner le mode de sécurité et entrer la clé correspondante. Un test de connexion sera alors effectué et le résultat sera affiché à l'écran.
- **WPS** Pour démarrer la configuration ''Wi-Fi Protected''. Le lecteur UDP-205 est compatible avec le standard WPS afin de fournir un accès facile et sécurisé au réseau domestique sans fil au moyen d'un numéro d'identification personnel (PIN). Le lecteur UDP-205 génère un code PIN à introduire dans le panneau de commande administrateur de votre routeur ou point d'accès. Veuillez suivre les instructions à l'écran.

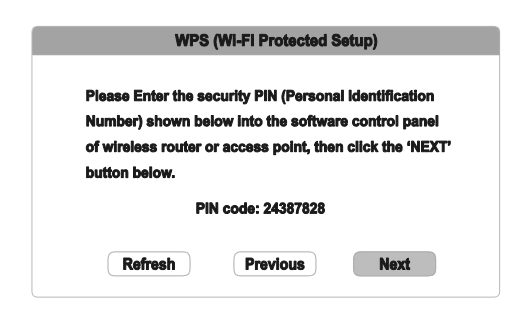

# **NOTE**

- **SSID** est l'acronyme de Service Set Identifier. Il correspond à un identifiant pour chaque routeur sans fil ou point d'accès, et aussi considéré comme étant un nom de réseau.
- **WPS** est l'abréviation de Wi-Fi Protected Setup (WPS). C'est le dernier standard de configuration facile et sécurisé pour les réseaux domestiques sans fil, également nommé **Wi-Fi Simple Config**. Un routeur compatible WPS ou un point d'accès est requis.
- 5. **Paramètres IP**: Permet de déterminer la façon dont le lecteur obtient son adresse IP.
	- **Auto (DHCP)** Le lecteur obtient automatiquement son adresse IP par DHCP (Dynamic Host Configuration Protocol). C'est le réglage par défaut à utiliser dans la plupart des cas.
	- **Manuel** Permet de saisir manuellement l'adresse IP. Définir manuellement la configuration IP est utile lorsque le routeur n'a pas de fonction de serveur DHCP ou lorsque la fonction routeur du serveur DHCP est désactivée. Pour plus d'informations sur la façon de configurer manuellement la connexion internet et les valeurs à utiliser, veuillez consulter le manuel d'utilisation de votre routeur / modem ou contactez votre fournisseur d'accès internet.
		- **Connexion internet** Peut-être ''Sans fil'' ou ""Ethernet"" selon votre choix dans l'option **Connexion internet**.
		- **Adresse IP**: Adresse de protocole internet du lecteur. Lorsque **Paramètres IP** est réglé sur **Auto (DHCP)**, la valeur obtenue est affichée par DHCP et ne peut être changée.
		- **Masque de sous réseau:** Chaque adresse IP possède un masque associé. Il est utilisé par le lecteur pour décider s'il faut acheminer le trafic réseau via le routeur ou directement à un autre appareil connecté au même réseau. Lorsque **Paramètres IP** est réglé sur **Auto (DHCP)**, la valeur affichée est obtenue par DHCP et ne peut être changée.
		- **Passerelle:** Adresse IP du routeur. Est aussi appelée "passerelle par défaut" ou "IP par défaut du router". Lorsque **Paramètres IP** est réglé sur **Auto (DHCP)**, la valeur affichée est obtenue par DHCP et ne peut être changée.
		- **DNS 1:** Adresse IP du serveur DNS (Domain Name System) principal. Le DNS est le mécanisme de traduction des adresses IP numériques en adresses lisibles (exemple : www.oppo-bluray.fr). Lorsque **Paramètres IP** est réglé sur **Auto (DHCP)**, la valeur affichée est obtenue en utilisant le DHCP et ne peut être changée.
		- **DNS 2:** Adresse IP du serveur DNS secondaire. Lorsque **Paramètres IP** est réglé sur **Auto (DHCP)**, la valeur affichée est obtenue en utilisant le DHCP et ne peut être changée.
- 6. **Paramètres Proxy**: Configuration des paramètres du serveur proxy. Le serveur proxy agit comme un intermédiaire pour la communication réseau entre les clients et les serveurs, ce qui peut offrir certains avantages comme l'amélioration de la sécurité, l'anonymat, ou même la possibilité de contourner les restrictions régionales.
	- **Activé** Permet d'accéder à internet par le biais d'un serveur proxy.
		- **Hôte Proxy**: Permet d'entrer le nom d'hôte (host) du proxy via la télécommande.
		- **Port Proxy**: Permet de saisir le numéro de port hôte du proxy via la télécommande.
	- **Désactivé** (par défaut) Neutralise l'utilisation d'un serveur proxy.

Nous vous recommandons de régler l'option **Paramètres Proxy** sur **Désactivé**, sauf si vous avez des Hôtes Proxy et Ports Proxy valides, et si vous avez besoin d'un serveur proxy pour accéder à internet.

- 7. **Test de connexion**: Permet de tester la connexion internet. Il est recommandé de tester la connexion internet lorsque vous connectez le lecteur à internet pour la première fois ou lorsque des changements ou modifications des paramètres ont été effectués dans les options **Connexion internet**, **Paramétrage du sans fil**, ou **Paramètres IP**.
- 8. **Accès BD-Live**: Définit l'autorisation d'accès aux contenus BD-Live.
	- **Activé**  L'accès BD-Live est autorisé.
	- **Limité** L'accès BD-Live est uniquement autorisé pour les contenus ayant un certificat propriétaire valide de contenus. L'accès est interdit si les contenus BD-Live ne disposent pas de certificat. Cette option garantit l'accès aux contenus authentiques, mais peut bloquer l'accès aux contenus de certains petits fournisseurs indépendants.
	- **Désactivé** (par défaut) L'accès BD-Live est non autorisé.
- 9. **Mon réseau**: Configuration du serveur client **Mon réseau** (partage multimédia). L'option **Mon réseau** permet la lecture de flux audio, vidéo, et photo depuis les serveurs multimédia sur le réseau domestique.
	- **Activé** (par défaut) Active le streaming sur le réseau local. Une connexion internet haut débit est requise (voir détails page 19), ainsi que des configurations matérielles / logicielles spécifiques. Les serveurs multimédia disponibles sont listés dans la rubrique **Réseau** du menu **Home**.
	- **Désactivé** Désactive le streaming sur le réseau local. Aucun serveur multimédia n'apparaîtra dans la rubrique **Réseau**, et un message d'avertissement s'affichera lorsque vous accéderez à la rubrique **Réseau** du menu **Home**.
- **10. Contrôle par IP**: Configuration des fonctions de contrôle par IP sur le réseau.
	- **Activé** (par défaut) Active la fonction de contrôle par IP.
	- **Désactivé** Désactive la fonction de contrôle par IP.

# Notes utiles

- Afin de prolonger la durée de vie de votre lecteur, il est recommandé d'attendre au moins 30 secondes avant de le rallumer après la mise hors tension.
- Après utilisation, retirez le disque inséré et mettez le lecteur hors tension.
- Certaines fonctions du lecteur peuvent ne pas être compatibles avec certains disques.
- Certains disques avec des caractéristiques spécifiques peuvent ne pas être entièrement pris en charge par le lecteur. Ce n'est pas un dysfonctionnement de l'appareil.
- En cas de dysfonctionnement du lecteur, veuillez éteindre l'appareil, patientez 30 secondes puis rallumez-le. Si le problème persiste, suivez les instructions de dépannage ou contactez le service technique OPPO.

# Dépannage

Utilisez le tableau ci-dessous pour résoudre les problèmes de fonctionnement généraux. Si malgré tout, vous n'arrivez pas résoudre un problème en suivant ce manuel, contactez le service technique OPPO.

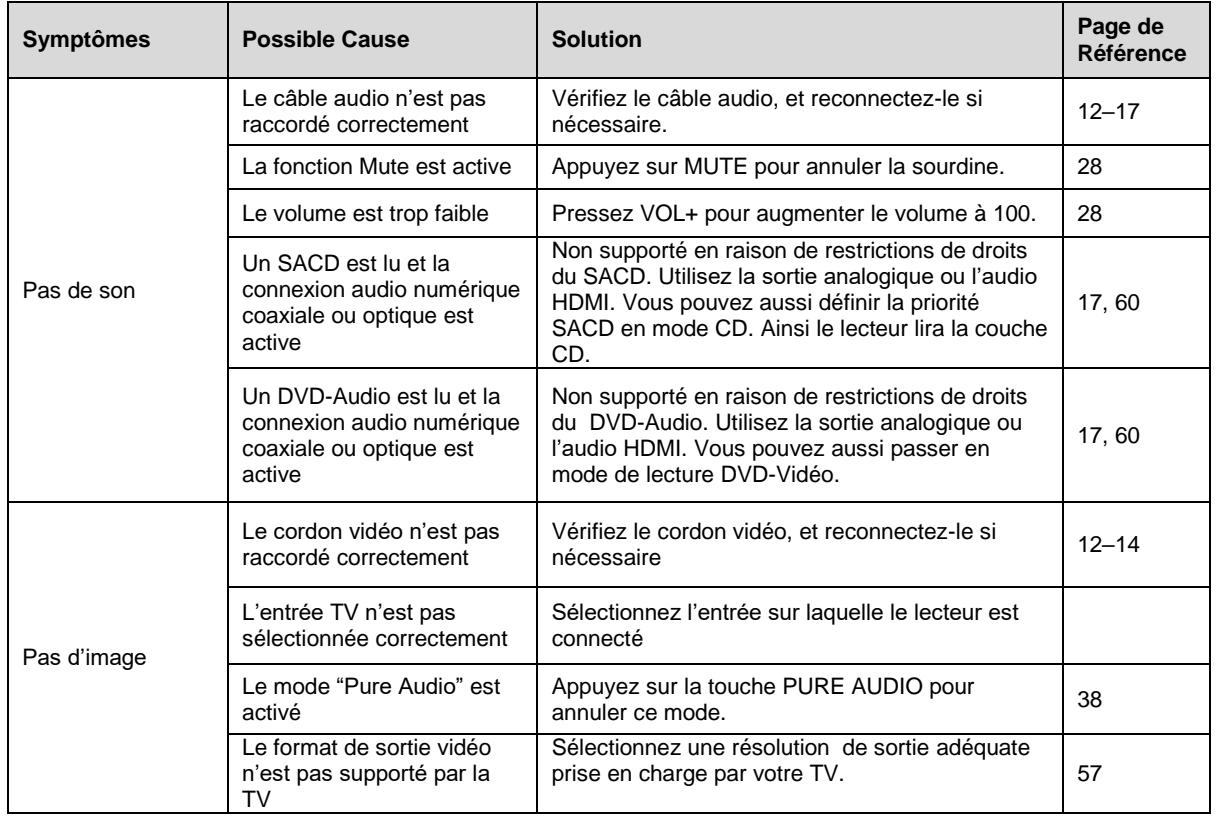

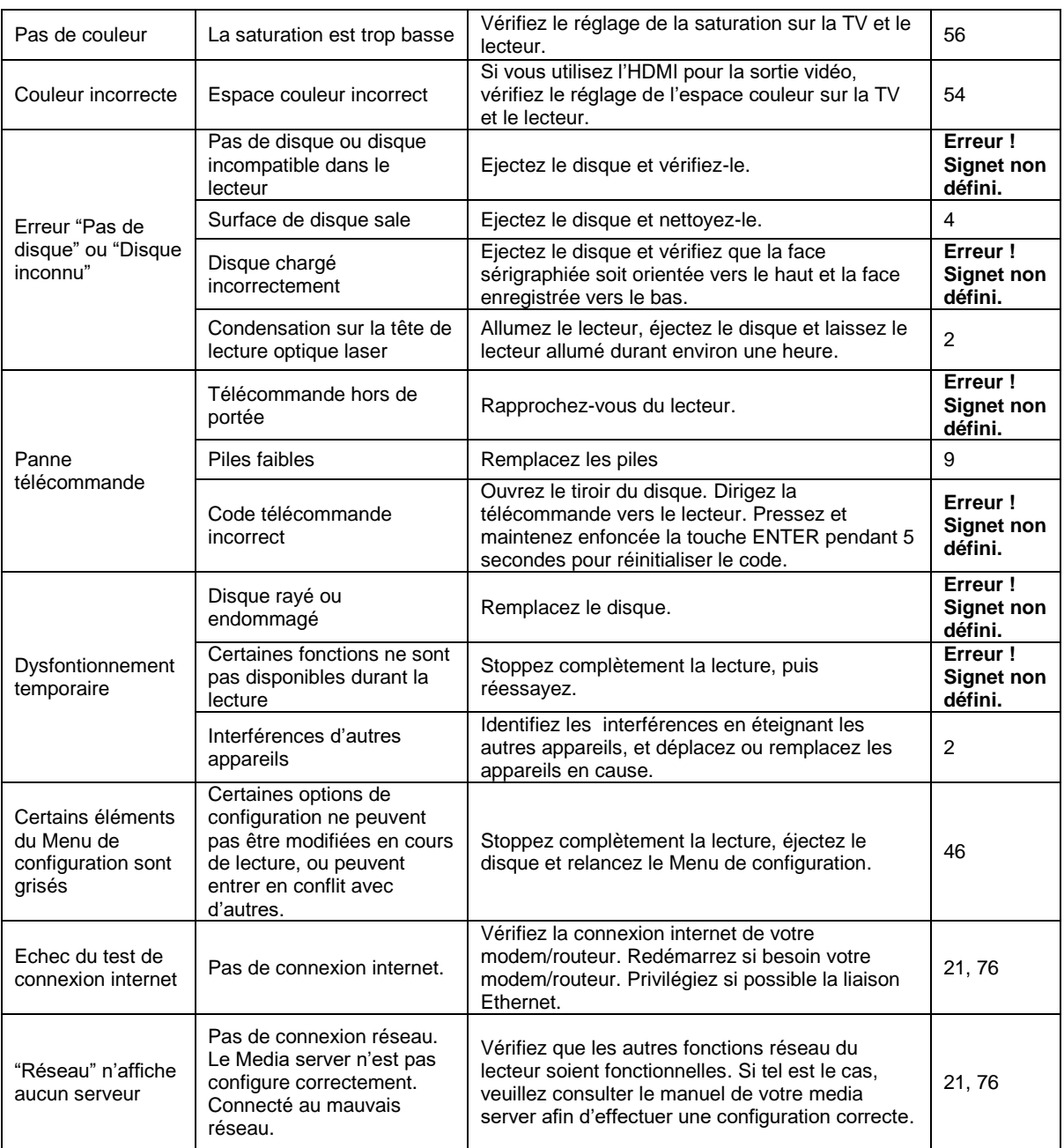

# **Caractéristiques**

Designs et spécifications techniques sont susceptibles d'être modifiés sans préavis.

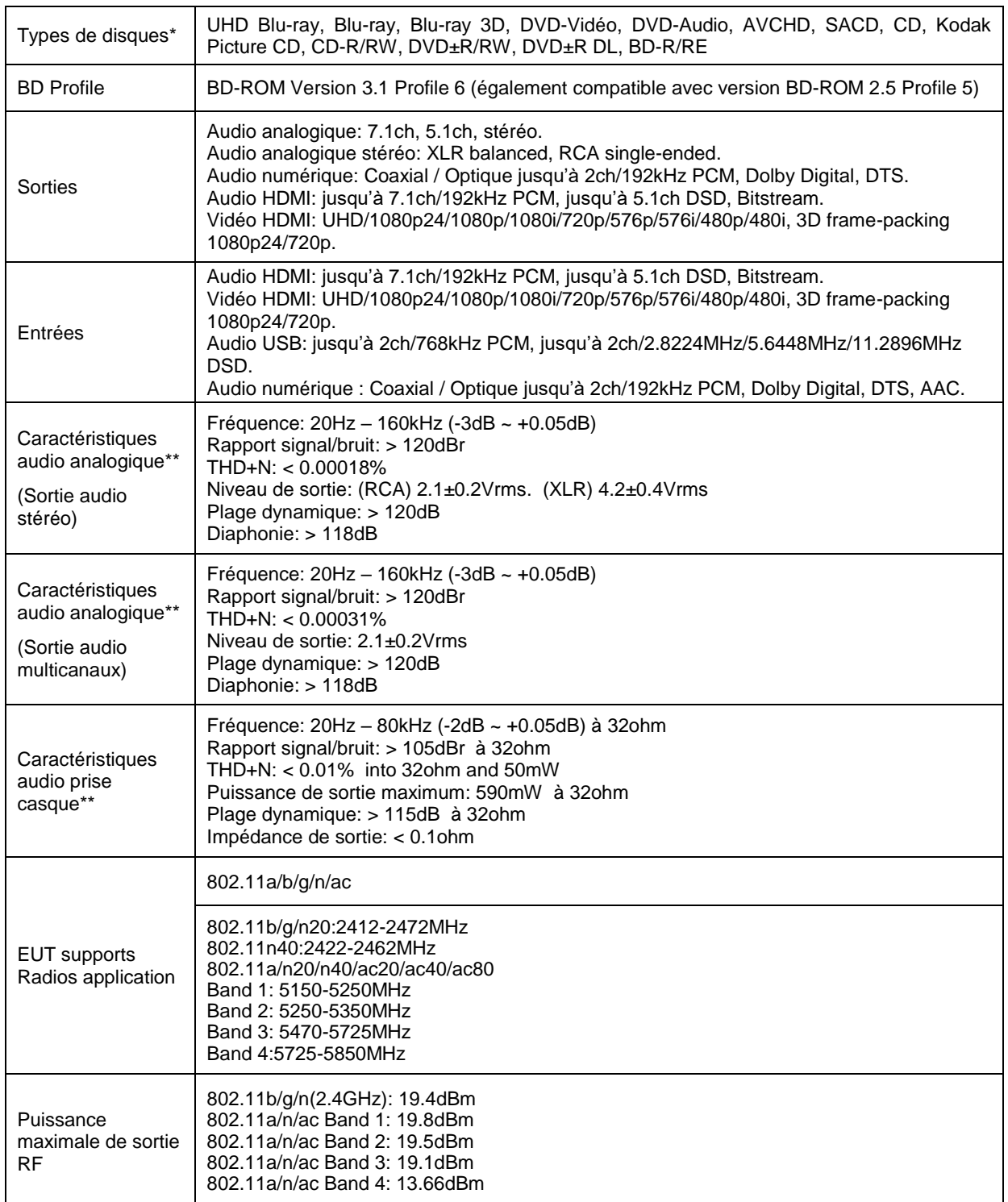

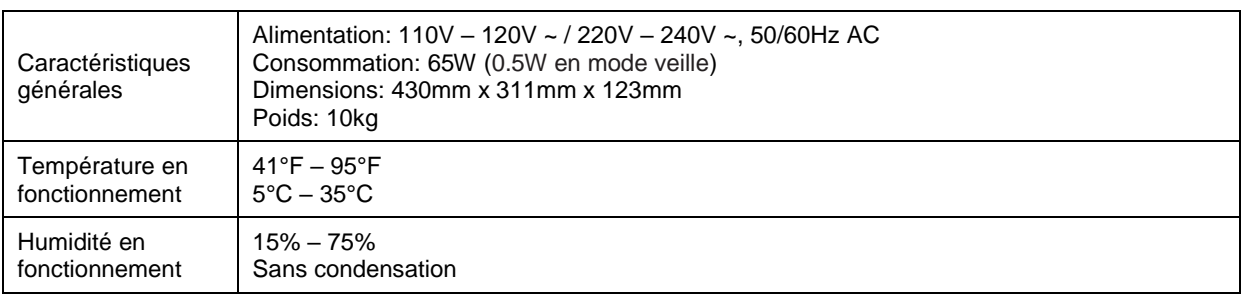

\* La compatibilité avec les disques personnels gravés n'est assurée sans aucune garantie en raison de la variation des médias, logiciels et techniques utilisées.

\*\* Caractéristiques nominales.

# Mise à jour du manuel d'utilisation en ligne

La version numérique anglaise du manuel d'utilisation est disponible en ligne sur le site britannique OPPO (www.oppodigital.co.uk). Pour lire ou télécharger la dernière version du manuel d'utilisation, rendez-vous sur la page du support du modèle UDP-205.

Depuis la publication de ce manuel, il est possible que de nouvelles fonctionnalités aient été ajoutées au lecteur via des mises à jour.

# Liste des codes régionaux

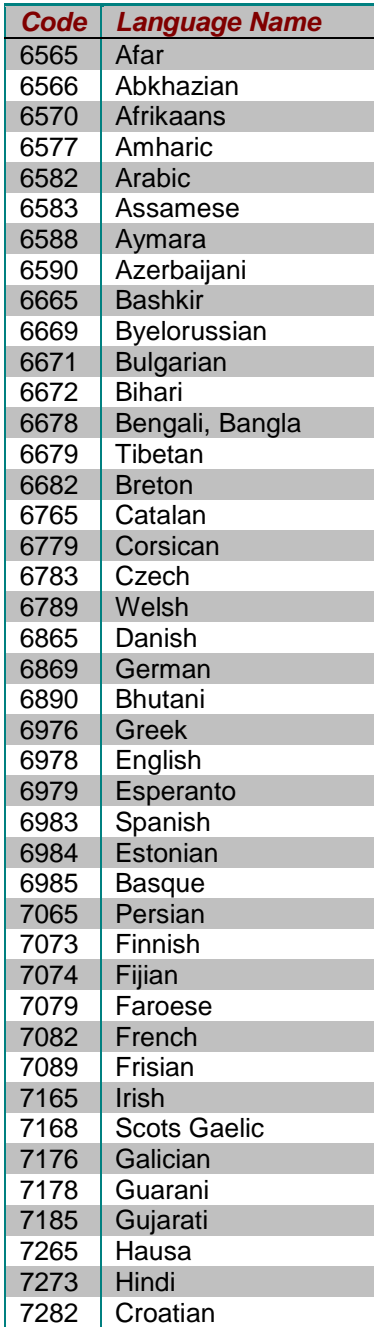

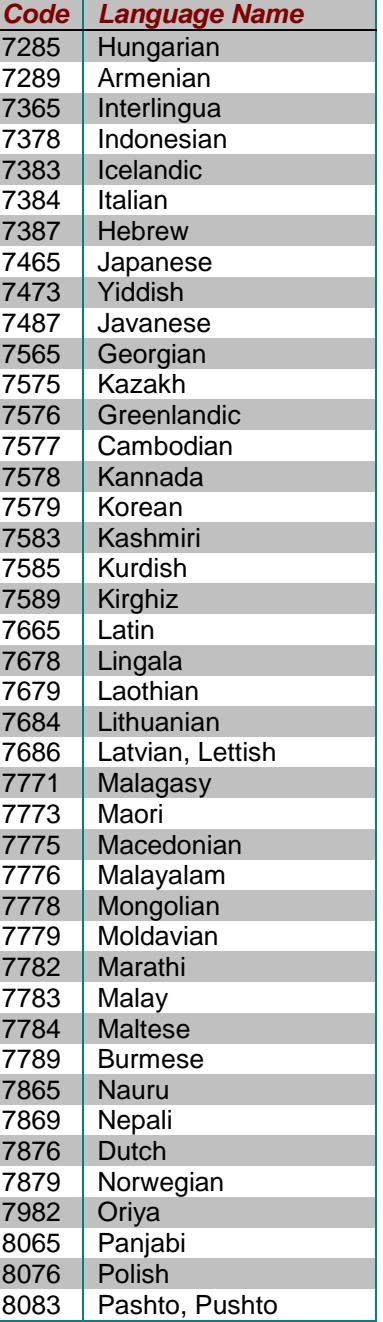

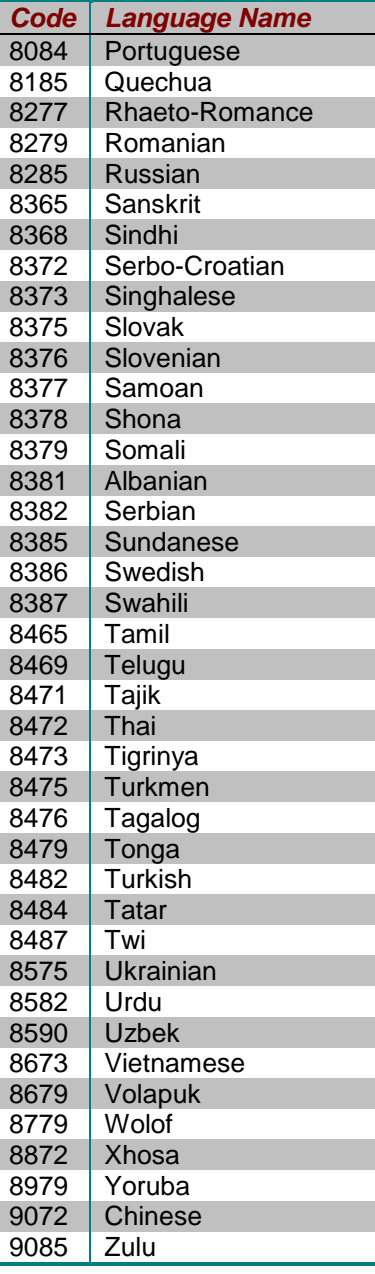

# Contrôle RS-232

Le lecteur OPPO UDP-205 est équipé d'un port RS-232 pour système de contrôle à distance. Ce port RS-232 est configuré comme un ''Equipement terminal de circuit de données'' ou ETCD (DCE) au moyen d'un connecteur femelle de type D-Sub à 9 broches (pin).

# Configuration connecteur RS-232:

Les broches du port RS-232C du lecteur UDP-205 se présentent comme suit :

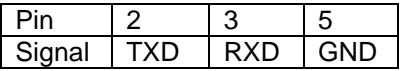

Cette configuration de broche permet à un PC exécutant un programme de terminal série (tel que Hyper Terminal) de communiquer avec le lecteur à l'aide d'un câble série DB9 à 9 broches RS-232. N'utilisez pas de câble de type "Null-Modem" pour une connexion PC. Pour une connexion à un système de contrôle à distance, reportez-vous à la documentation de votre système.

### Paramètres de communication:

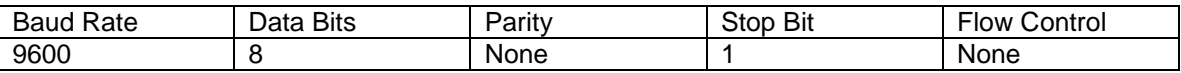

## Structure de commande:

Chaque commande commence par un caractère # (ASCII 0x23), suivi d'un code de commande à 3 caractères. S'il y a des paramètres pour la commande, ceux-ci sont donnés au format texte, séparés par un espace (ASCII 0x20) à partir du code de commande. Le caractère # (ASCII 0x23) ne doit jamais apparaître dans les paramètres. Un retour chariot (ASCII 0x0d) indique la fin de la commande. Un saut de ligne (ASCII 0x0a) peut éventuellement suivre un retour chariot et sera ignoré. Chaque commande ne doit généralement pas dépasser 25 octets, y compris les octets de début et de fin de commande.

L'illustration de la structure de commande est comme suit:

<Command> = <Start of Command><Command Code>[<sp><Parameters>]<End of Command>  $\leq$ Start of Command $\geq$  = #, ASCII 0x23 <Command Code> = <br />byte><br />byte><br />  $<$ sp $>$  = space, ASCII 0x20 <Parameters> = command-specific  $\epsilon$ End of Command $>$  = CR, ASCII 0x0d[LF, ASCII 0x0a]

# Structure de réponse:

Lors de la réception d'une commande, le lecteur doit essayer d'exécuter la commande et renvoyer une réponse. La réponse commence par un caractère "@" (ASCII 0x23), suivi du code de commande d'origine et d'un espace (ASCII 0x20) et d'un code de résultat, soit "OK", soit "ER". S'il existe des paramètres ou un message supplémentaire, ceux-ci sont donnés au format texte, séparés par un espace (ASCII 0x20) du code de résultat. Le caractère @ (ASCII 0x40) ne doit jamais apparaître dans les paramètres ou le message. Un retour chariot (ASCII 0x0d) indique la fin de la réponse. Chaque réponse ne doit généralement pas dépasser 25 octets, y compris les octets de début et de fin de réponse.

L'illustration de la structure de réponse est comme suit:

<Response> = <Start of Response><Command Code><sp><Result Code> [<sp><Parameters>]<End of Response>  $\leq$ Start of Response $>$  =  $\omega$ , ASCII 0x40 <Command Code> = <br />byte><br />byte><br /><br /> <Result Code> = OK|ER  $<$ sp $>$  = space, ASCII 0x20 <Parameters> = command-specific <End of Response> = CR, ASCII 0x0d

### Structure des messages de mise à jour d'état:

Si le mode verbose (détaillé) est réglé sur 2 ou 3, le lecteur enverra automatiquement les messages de mise à jour d'état. Ces messages ne sont pas une réponse à une commande particulière. Tout changement d'état provoqué par les commandes du contrôle RS232, des boutons du panneau avant, de la télécommande infrarouge ou de la progression de la lecture peut déclencher des messages de mise à jour d'état.

Les messages de mise à jour d'état ont la structure suivante:

<Update> = <Start of Update><Status Code>[<sp><Parameters>]<End of Update>  $\leq$ Start of Update $>$  =  $\omega$ , ASCII 0x40 <Status Code> = <byte><byte><byte>  $<$ sp $>$  = space, ASCII 0x20 <Parameters> = status-specific <End of Response> = CR, ASCII 0x0d

### Séquence de commande:

Les commandes sont exécutées dans l'ordre dans lequel elles sont reçues. Le client de contrôle doit attendre une réponse du lecteur avant d'envoyer la prochaine commande.

Si le lecteur reçoit une nouvelle commande avant d'exécuter la commande précédente, celui-ci peut exécuter les commandes en séquence ou rejeter la commande précédente, selon son traitement interne. Le client de contrôle doit éviter d'envoyer plusieurs commandes en séquence sans attendre une réponse.

Si l'hôte ne reçoit pas une réponse du lecteur 10 secondes après l'émission de la commande, l'hôte peut considérer la commande ou la réponse perdue pendant la transmission et peut retransmettre la commande.

## Liste de commandes:

#### **A. Commande correspondante à un bouton de contrôle à distance**

Ce groupe de commandes correspond directement aux touches de contrôle à distance infrarouge. Aucun paramètre n'est nécessaire pour ces commandes. Le lecteur gère les commandes comme s'il recevait les mêmes commandes à distance IR. Pour les actions nécessitant une séquence à plusieurs clés, telles que passer à un certain chapitre (commande GOT suivie de plusieurs commandes de touches numériques et de la commande SEL), le lecteur répond à chaque commande individuellement jusqu'à ce que la dernière commande soit reçue. À ce moment, le lecteur doit répondre avec OK ou ER en fonction du résultat de l'action.

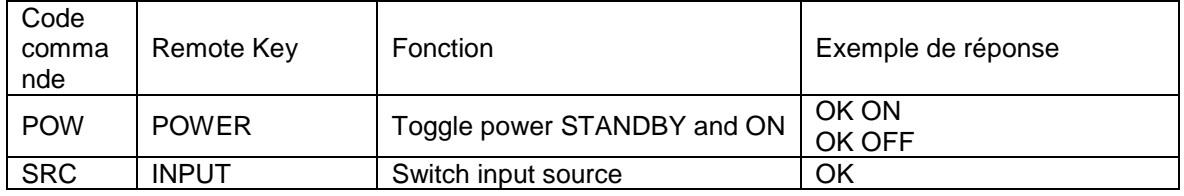

### CONTRÔLE RS-232

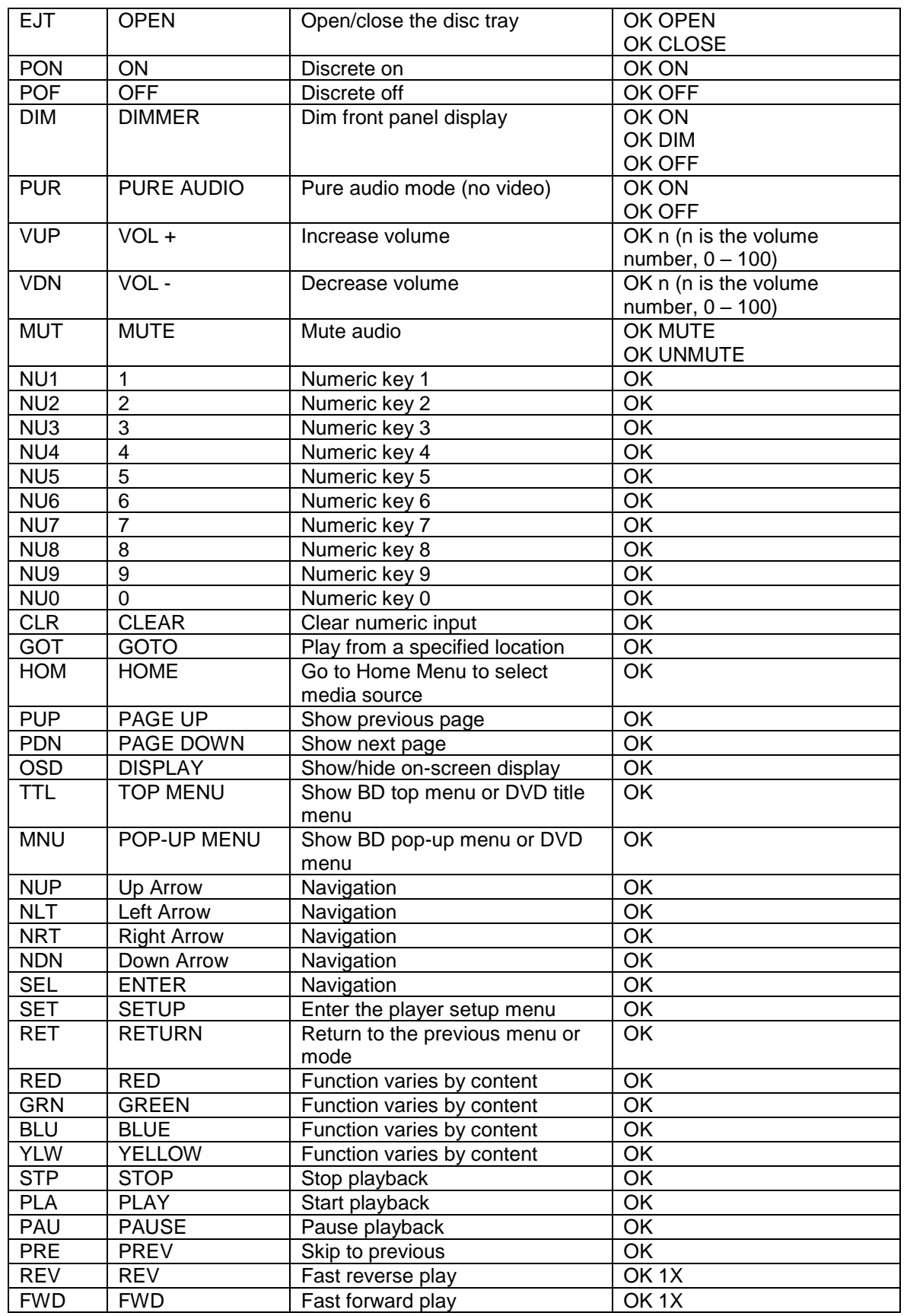

### CONTRÔLE RS-232

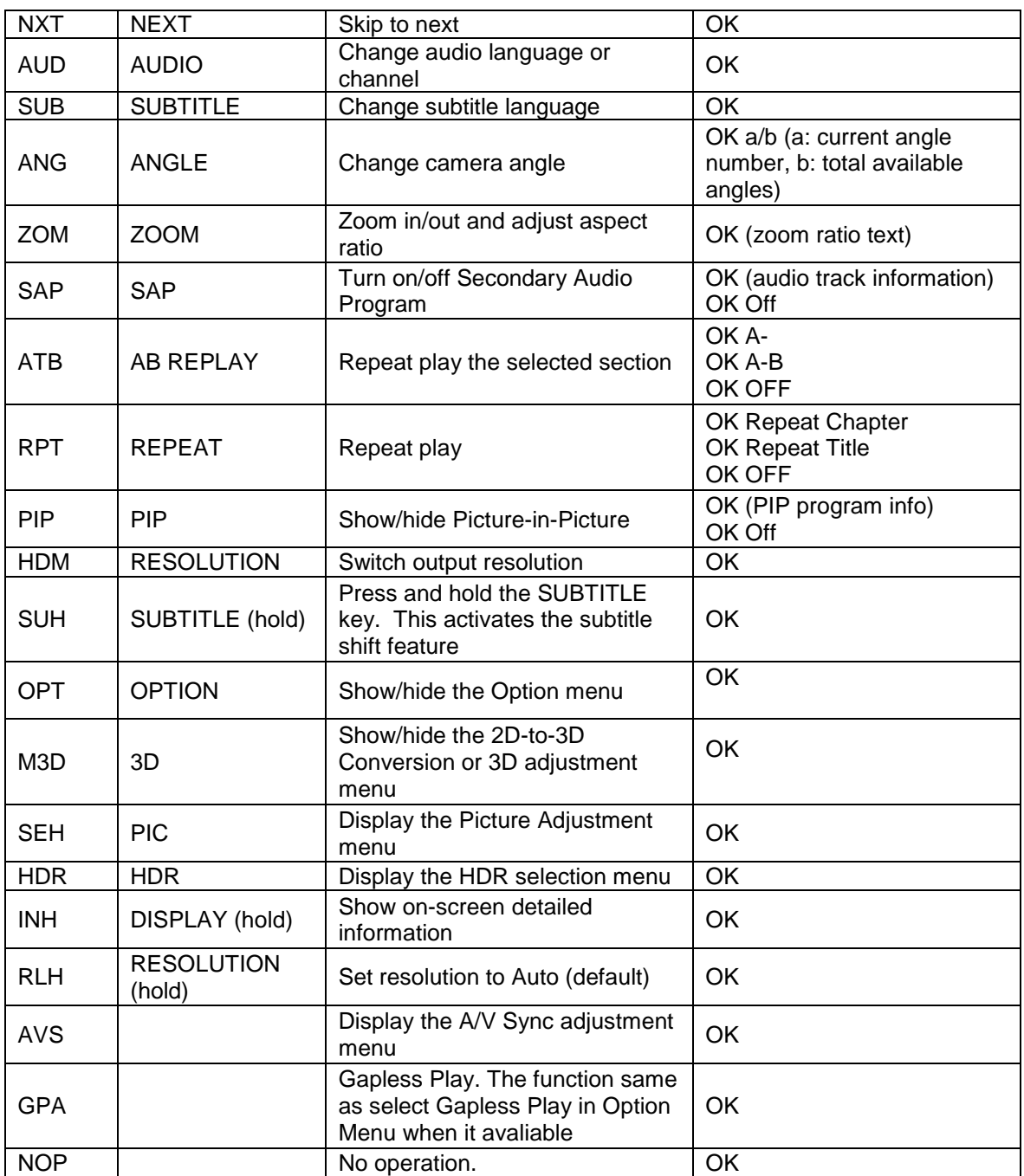

# **B. Commandes de requête**

Ce groupe de commandes émet des requêtes au lecteur. Ce dernier doit répondre en fonction de son état actuel.

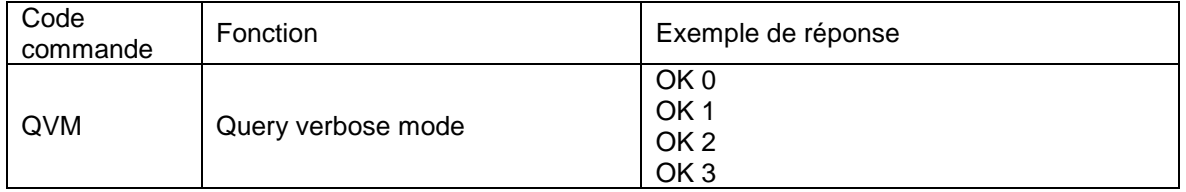

### CONTRÔLE RS-232

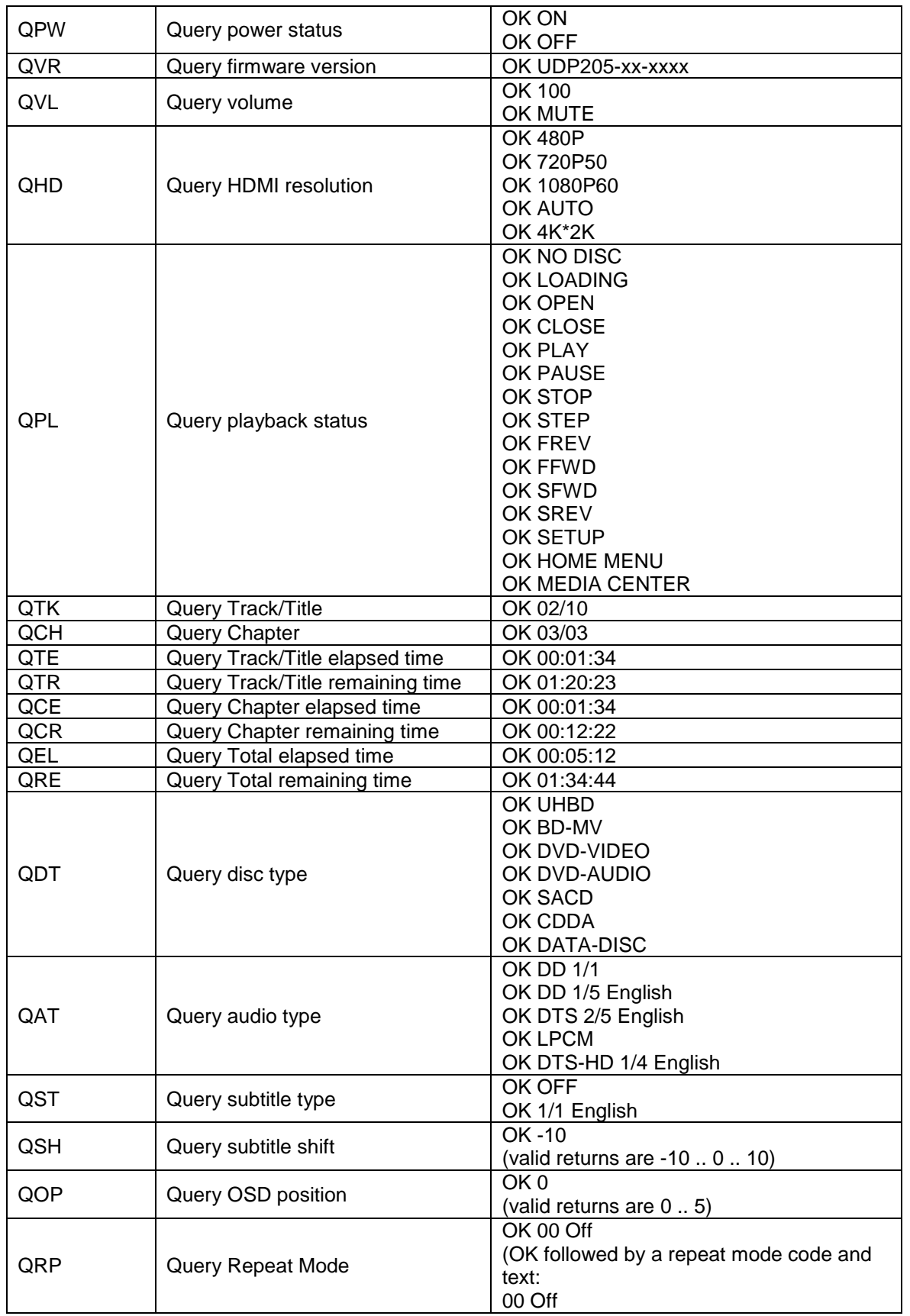

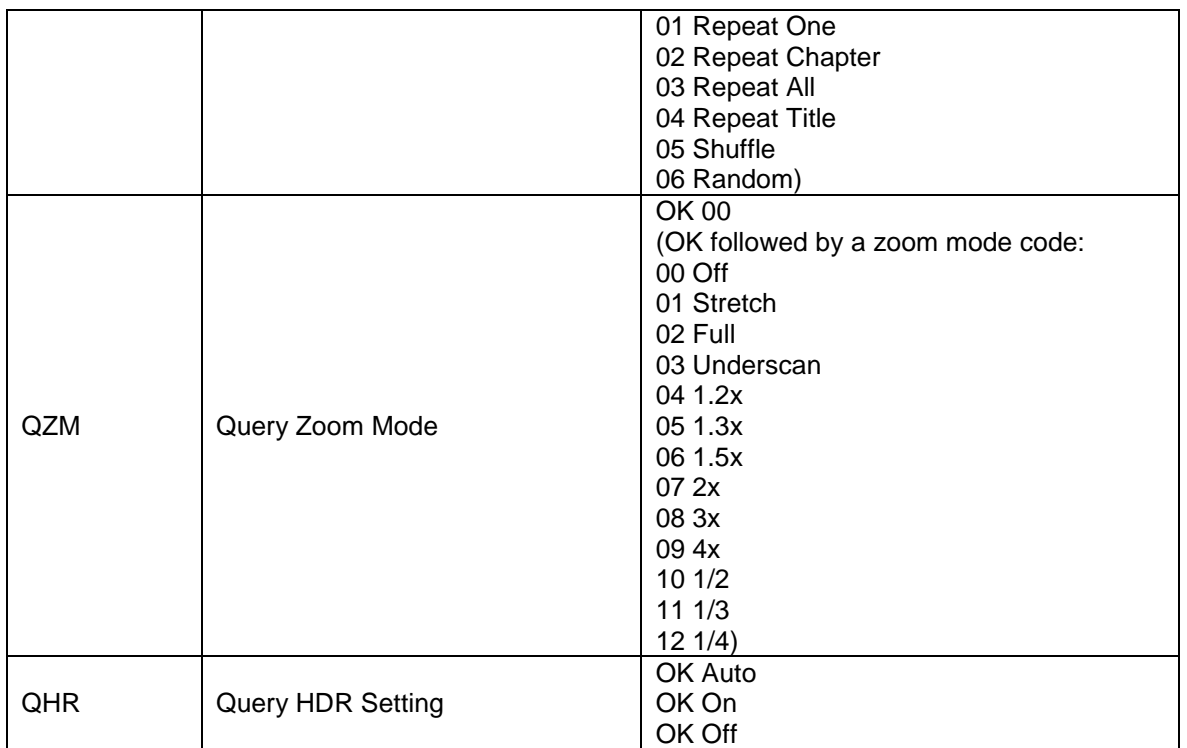

# **C. Commandes avancées**

Ce groupe de commandes demande au lecteur d'effectuer une opération avancée en une seule étape.

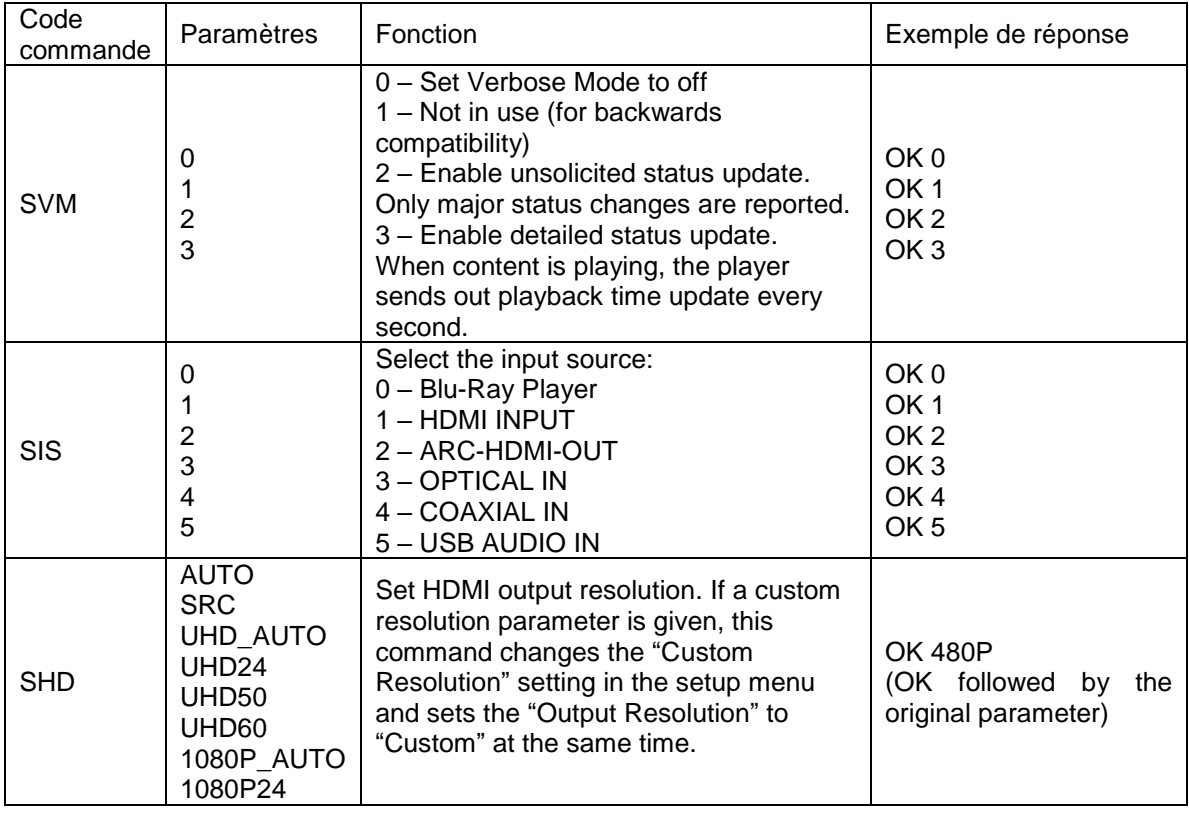

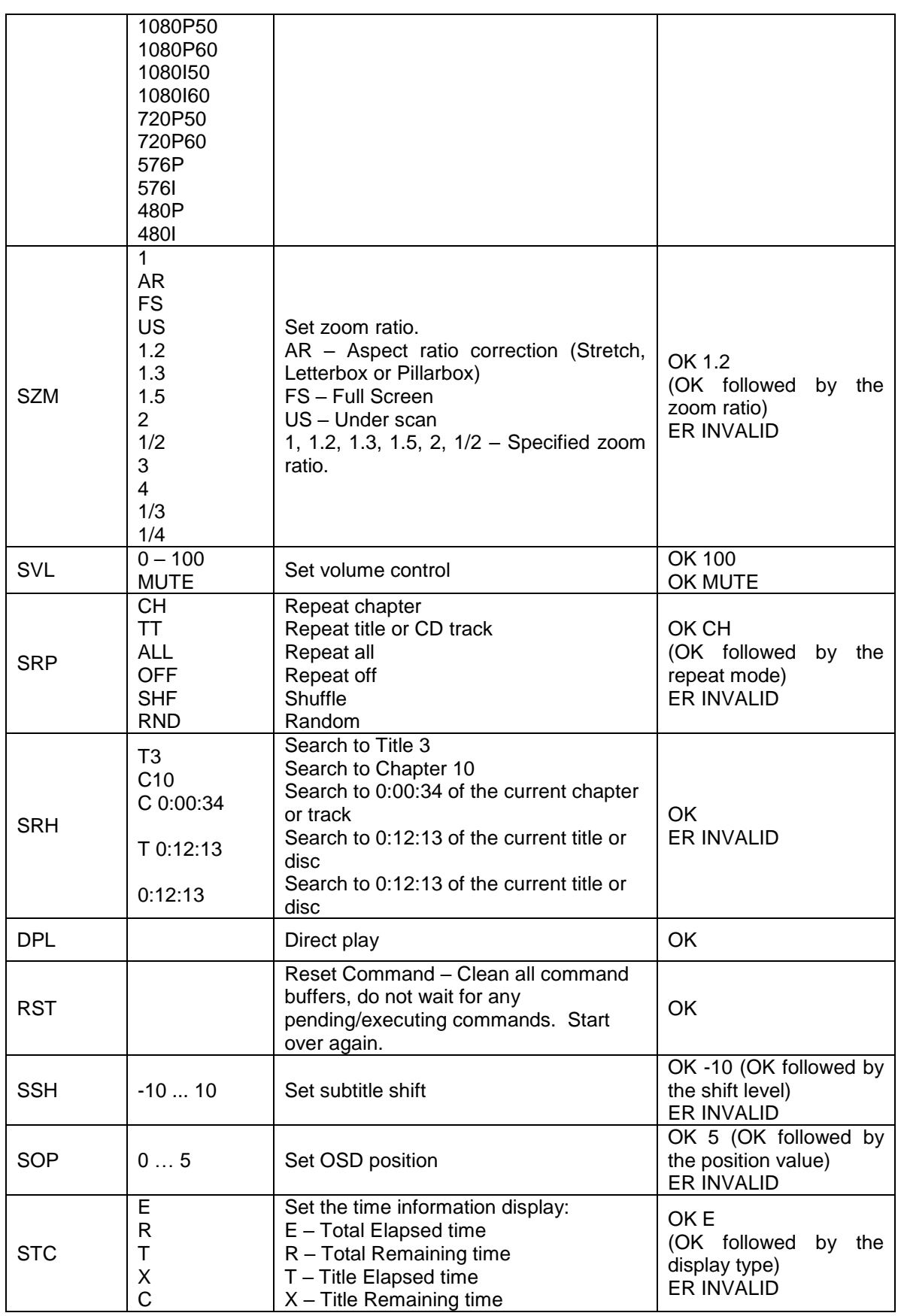

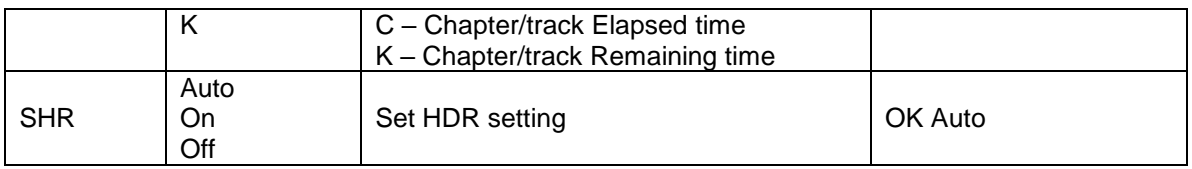

### Messages de mise à jour d'état:

Les messages de mise à jour d'état suivants sont envoyés automatiquement par le lecteur lorsque le mode détaillé (verbose) est réglé sur 2 ou 3.

## **A. Verbose Mode 2:**

**UPW** - Power Status Update:

Envoyé lors d'un changement du statut de l'alimentation (on/off).

Paramètres possibles: 1 chiffre

1 – Player is turned on

0 – Player is going off

Exemple: UPW 1

### **UPL** - Playback Status Update:

Envoyé lors d'un changement du statut de lecture. Paramètres possibles: 4 caractères

# DISC – No disc

- LOAD Loading disc
- OPEN Tray is open
- CLOS Tray is closing
- PLAY Playback is starting
- PAUS Playback is paused
- STOP Playback is stopped
- STPF Forward frame-by-frame step mode
- STPR Reverse frame-by-frame step mode
- FFWn Fast forward mode. Where n is a number of 1... 5 to indicate the speed level
- FRVn Fast reverse mode. Where n is a number of 1… 5 to indicate the speed level

 $SFWn - Slow$  forward mode. Where n is a number of 1...4 to indicate the speed level (1 =  $1/2$ ,  $2 = 1/4$ ,  $3 = 1/8$ ,  $4 = 1/16$ 

 $SRVn - Slow$  reverse mode. Where n is a number of 1...4 to indicate the speed level (1 =  $1/2$ ,  $2 = 1/4$ ,  $3 = 1/8$ ,  $4 = 1/16$ 

- HOME in home menu
- MCTR in media center
- Exemple: UPL PLAY

**UVL** - Volume Level Update:

Envoyé lors d'un changement du niveau de volume ou du statut de l'option mute (sourdine). Paramètres possibles: 3 caractères

MUT – Mute is engaged

000 .. 100 – Current volume level. Egalement envoyé lorsque l'option mute est annulée. Exemple: UVL 095

**UDT** - Disc Type Update:

Envoyé lorsqu'un nouveau type de disque est détecté. Paramètres possibles: 4 caractères UHBD – Ultra HD Blu-ray Disc

BDMV – Blu-ray Disc DVDV – DVD-Video DVDA – DVD-Audio **SACD** CDDA DATA – Data disc VCD2 – VCD 2.0 SVCD – SVCD Exemple: UDT DVDV

**UAT** - Audio Type Update:

Envoyé lorsqu'une nouvelle piste sonore est décelée.

Paramètres: Type (2 caractères), espace, numéro (01/99, 5 caractères), espace, langue (3 caractères), espace, canaux (2 caractères)

Type code:

DD – Dolby Digital

DP – Dolby Digital Plus

DT – Dolby TrueHD

TS – DTS

TH – DTS-HD High Resolution

TM – DTS-HD Master Audio

PC – LPCM

MP – MPEG Audio

- CD CD Audio
- UN Unknown

Numéro: piste audio actuelle / pistes audio disponibles au format numérique à 2 chiffres. Par exemple, 01/99 signifie la première des 99 pistes disponibles; 02/05 signifie la seconde des 5 pistes disponibles. Si une seule piste est disponible, c'est 01/01.

Langue: Code langue à 3 caractères: ENG pour English, FRA pour Français, et ainsi de suite (ISO3166). UNK pour unknown (inconnu).

Canaux: 1.0 pour mono, 2.0 pour stéréo, 5.1 ou 7.1 pour 5.1 canaux ou 7.1 canaux surround, 0.0 pour inconnu.

Exemple: UAT DD 01/05 ENG 5.1

**UST** - Subtitle Type Update:

Envoyé lorsqu'une nouvelle piste de sous-titres est sélectionnée.

Paramètres: numéro (01/99, 5 caractères), espace, langue (3 caractères)

Numéro: piste de sous-titres actuelle / pistes de sous-titres disponibles au format numérique à 2 chiffres. Par exemple, 01/99 signifie la première des 99 pistes disponibles; 02/05 signifie la seconde des 5 pistes disponibles. Si La piste de sous-titres est désactivée, utilisez 00 / xx où xx est le nombre de pistes de sous-titres disponibles. Si aucune piste de sous-titres n'est disponible, utilisez 00/00.

Langue: Code langue à 3 caractères: ENG pour English, FRA pour Français, et ainsi de suite (ISO3166). UNK pour unknown (inconnu). Exemple: UST 02/05 ENG

# **B. Verbose Mode 3:**

**UTC** - Time Code Update:

Envoyé chaque seconde lorsque le temps de lecture avance. Les informations sur l'heure sont identiques à celles de l'affichage du panneau avant. Pour passer à un autre type d'information sur le temps, reportez-vous à la commande STC.

Paramètres: Titre (3 chiffres), espace, Chapitre (3 chiffres), espace, Type (1 caractère), espace, temps (8 caractères HH:MM:SS)

Titre: Numéro du titre actuel. Par exemple, 001. Pour les disques sans numéro de titre (CD), 001 est toujours utilisé.

Chapitre: Numéro de chapitre ou piste actuel. Par exemple, 003. Type Code:

E – Total Elapsed time R – Total Remaining time

T – Title Elapsed time

X – Title Remaining time

C – Chapter/track Elapsed time

K – Chapter/track Remaining time

Exemple: UTC 001 001 C 00:01:23

**UVO** - Video Resolution Update:

Envoyé lorsque la résolution du contenu source ou la résolution de sortie est modifiée. Paramètres: Résolution source (7 caractères), espace, Résolution de sortie (7 caractères) Resolution Names:

\_480I60 – 480i 60/59.94Hz \_480P60 – 480p 60/59.94Hz \_576I50 – 576i 50Hz \_576P50 – 576p 50Hz \_720P60 – 720p 60/59.94Hz \_720P50 – 720p 50Hz 1080I60 – 1080i 60/59.94Hz 1080I50 – 1080i 50Hz 1080P60 – 1080p 60/59.94Hz 1080P50 – 1080p 50Hz 1080P24 – 1080p 24Hz 1080P23 – 1080p 23.97Hz UHD\_P24– UHD 24Hz UHD\_P23 – UHD 23.97Hz UHD\_L60 – UHD 60Hz/59.94Hz UHD\_L50 – UHD 50Hz

# **GARANTIE**

# OPPO Digital UK Ltd. Limited Two Years Warranty

Your OPPO product has been manufactured to precise standards, and with rigid quality control throughout every process of manufacturing. It is warranted by OPPO Digital UK Ltd against faulty materials or workmanship for two (2) full years from the original date of purchase.

This warranty applies only to OPPO brand products purchased from OPPO Digital UK Ltd or an authorised OPPO Digital UK Ltd retailer within the United Kingdom or other European country. The warranty provided is only applicable to the country in which the product was purchased and the warranty does not apply to any OPPO brand products sold by unauthorised OPPO Digital UK Ltd retailers, to any products purchased outside the United Kingdom or other European countries or any products that are taken outside the United Kingdom or other European country within which it was originally purchased.

During the warranty period OPPO Digital UK Ltd will, at its option, repair or replace the product free of charge provided that:

- 1. the product has been registered at the website set out below;
- 2. the product is returned to OPPO Digital UK Ltd with evidence of the purchase date in accordance with the claims procedure outlined below;
- 3. the product has been purchased by the user for domestic, non-commercial use and has not been used for hire purposes or other purposes for which this product was not intended;
- 4. the product has not been misused or handled carelessly, deliberately damaged, neglected, tampered with, incorrectly installed, used on a voltage supply other than that stamped on the product or operated otherwise than in accordance with the operating and maintenance instructions;
- 5. the product or the serial number have not been altered or, in the case of the serial number, removed;
- 6. the product has not been damaged by any ancillary equipment not furnished or recommended by OPPO Digital UK Ltd that is attached to or used in connection with the product;
- 7. and repairs have not been attempted other than by OPPO Digital UK Ltd or an OPPO Digital UK Ltd authorised service centre and the warranty shall be invalidated if unauthorised persons carry out any alterations and/or repairs.

This limited warranty does not cover cosmetic damage and/or non-functional parts which do not affect the normal use of the product, consumer replaceable items including, but not limited to, batteries, cables, light bulbs and other consumables, and any damage caused by electrical fluctuations or surges, fire, water, lightning or other acts of nature.

OPPO Digital UK Ltd does not warrant uninterrupted or error-free operation of the product. This limited warranty shall not extend to anyone other than the original purchaser of the product. It is nontransferable. This warranty does not confer any rights other than those expressly set out herein and does not cover any claims for consequential loss or damage. The warranty provides benefits which are additional to and do not affect your statutory rights as a consumer in the country in which the product was purchased.

OPPO Digital UK Ltd provide the repair service without charge up to a cost equal to the original purchase price paid for the product and the liability of OPPO Digital UK Ltd or other OPPO Digital UK Ltd authorised service centre is limited to the original purchase price paid for the product.

TO REGISTER YOUR PURCHASE FOR WARRANTY COVER, please visit the following Website: http://www.oppodigital.co.uk and visit the Customer Services area.

CLAIMS PROCEDURE, please follow these instructions:

- $\triangleright$  Contact OPPO customer service via email at service @www.oppodigital.co.uk or by phone at 0345 060 9395 with details of the defect claimed, product model, serial number, date and place of the original purchase.
- $\triangleright$  If it is determined by the OPPO customer services team that your product needs repairing or replacing, a Return Merchandise Authorisation (RMA) number will be issued to you along with return instructions and address of an OPPO service centre.
- The product should be packed securely, preferably in the original packaging, with your assigned RMA number marked clearly on the outside of the package. Send the package carriage paid and insured to the OPPO service centre together with evidence of the purchase date (preferably a receipt or purchase invoice).
- $\triangleright$  PLEASE that it is essential that any email or telephone call is received on the last day of this warranty at the latest. Late claims will not be considered.

Thank you for choosing OPPO. Your satisfaction is our highest priority.

# ∈ **DÉCLARATION DE CONFORMITÉ CE** $\sqrt{2}$

It is hereby declared that following designated product:

Product Type: ULTRA HD BLU-RAY DISC PLAYER

Model No: UDP-205

Product Description: ULTRA HD BLU-RAY DISC PLAYER

**Complies with** the essential protection requirements of Directives on Radio and Telecommunication Terminal Equipment (Directive 2014/53/EU).

This declaration applies to all specimens manufactured identical to the samples submitted for testing/evaluation.

The assessments were based on the following regulations and standards:

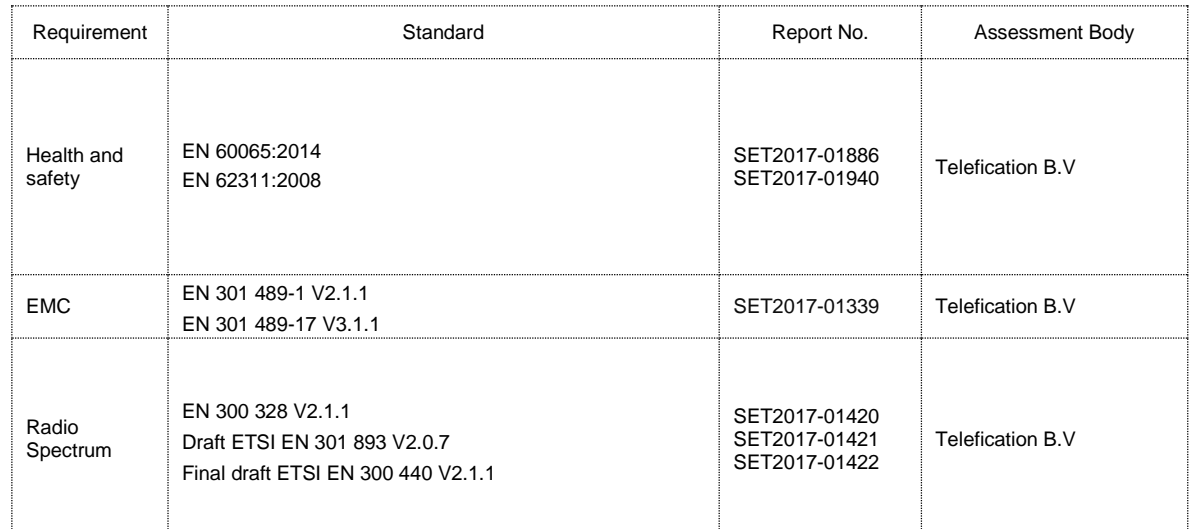

Thus Long for

**Signature** 

Name/Tile: Qing Feng Zhang/ Director of PM Dept

Company: Dongguan Digital AV Technology Corp., Ltd.

Address: 4th,5th&6th floor, building A, No. 39 Haibin Road, Wusha, Chang'an, Dongguan,Guangdong,China Email: zqf@oppo.com

*Date: 2017-02-19*

# **V1.1**

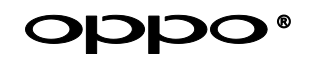

**[www.oppo-bluray.fr](http://www.oppo-bluray.fr/)**

**Traduction française réalisée par HD LAND et téléchargeable sur le site [www.oppo](http://www.oppo-blu-ray.fr/)[blu-ray.fr](http://www.oppo-blu-ray.fr/) via l'onglet : "Téléchargements".**